# **PHILIPS**

# **Philips LCD Monitor Electronic User's Manual** Zasady bezpieczentwa<br>i wykrywanie usterek Obsluga klienta<br>i gwarancja Uwagi dotyczace<br>instrukcji Informacja<br>o produkcie Wyswietlanie<br>na ekranie Sciaganie i<br>drukowanie Home Instalacia monitora Glosariusz **200WER LCD Monitor 220WS8 PRIMER**  $\bullet$

# **Zasady bezpieczeństwa i rozwiązywanie problemów**

<span id="page-1-1"></span><span id="page-1-0"></span>**[Zasady](#page-1-0)  [bezpieczeństwa](#page-1-0)  [i obsługi](#page-1-0) [Miejsca](#page-2-0)  [instalowania](#page-2-0) [Najcześciej](#page-3-0) [zadawane](#page-3-0) [pytania \(FAQs\)](#page-3-0) [Rozwiązywanie](#page-11-0) [problemów](#page-11-0) [Informacje o](#page-14-0) [przepisach](#page-14-0) [Informacje](#page-23-0)  [dodatkowe](#page-23-0)**

## **Zasady bezpieczeństwa i obsługi**

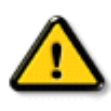

**OSTRZEŻENIE: Użycie elementów sterowania, regulacji lub innych procedur niż te, które opisano w niniejszej dokumentacji, może spowodować porażenie prądem i/lub zagrożenia mechaniczne.** 

**Przeczytaj instrukcje i postępuj zgodnie z nimi podczas podłączania i użytkowania twojego monitora komputerowego:**

- **Aby zapobiec możliwemu uszkodzeniu monitora, nie należy wywierać nadmiernego nacisku na panel LCD. Podczas przenoszenia monitora, należy podnosić monitor trzymając za ramkę obudowy; nie należy podnosić monitora chwytając panel LCD rękami lub palcami.**
- **Odłącz monitor, jeżeli nie będziesz go używać przez dłuższy czas.**
- **Odłącz monitor w przypadku przecierania go lekko zwilżoną szmatką. Wycieranie ekranu przy użyciu suchej szmatki jest możliwe przy wyłączonym zasilaniu. Jednakże nigdy nie należy używać alkoholu, rozpuszczalników lub płynów na bazie amoniaku.**
- **Jeżeli pomimo przestrzegania instrukcji zawartych w tym podręczniku monitor nie działa w sposób prawidłowy, zasięgnij porady technika serwisu.**
- **Pokrywa obudowy powinna być otwierana wyłącznie przez wykwalifikowany personel serwisu.**
- **Monitor nie powinien być wystawiony na bezpośrednie działanie światła słonecznego i winien znajdować się z dala od grzejników i wszelkich innych źródeł ciepła.**
- **Należy usunąć wszelkie obiekty, które mogą utrudnić właściwe chłodzenie elektroniki monitora.**
- **Nie blokować otworów wentylacyjnych obudowy.**
- **Monitor winien być suchy. Aby uniknąć porażenia prądem należy chronić go przed deszczem lub nadmiernym zawilgoceniem.**
- **Ustawiając monitor należy upewnić się, czy wtyk i gniazdo sieciowe są łatwo dostępne.**
- **W przypadku wyłączania monitora przez odłączenie przewodu sieciowego lub przewodu zasilania prądem stałym, w celu przywrócenia prawidłowego działania należy najpierw odczekać 6 sekund, po czym przyłączyć przewód sieciowy lub przewód zasilania prądem stałym.**
- **Aby uniknąć niebezpieczeństwa porażenia lub trwałego uszkodzenia zestawu, nie należy narażać monitora na działanie deszczu lub nadmierne zawilgocenie.**
- **WAŻNE: W systemie operacyjnym należy bezwzględnie uaktywnić wygaszacz ekranu.**

**Wyświetlanie przez dłuższy czas nieruchomego obrazu o dużym kontraście może spowodować pojawienie się na ekranie tzw. obrazu szczątkowego. Problem ten** 

**wynika z niedoskonałości produkowanych obecnie matryc LCD. Po wyłączeniu zasilania obraz szczątkowy zazwyczaj samoczynnie znika z ekranu. Uszkodzeń powstałych w wyniku nieprzestrzegania niniejszego zalecenia nie można naprawić. Nie są one także objęte gwarancją.**

● **Ostrzeżenie dotyczące podnoszenia monitora- Nie wolno podnosić lub chwytać monitor za powierzchnię pod pokrywą z logo monitora. Obciążanie pokrywy z logo monitora, może spowodować jej oderwanie i upadek monitora. Podczas podnoszenia monitora, należy umieścić jedną rękę pod ramą obudowy monitora.**

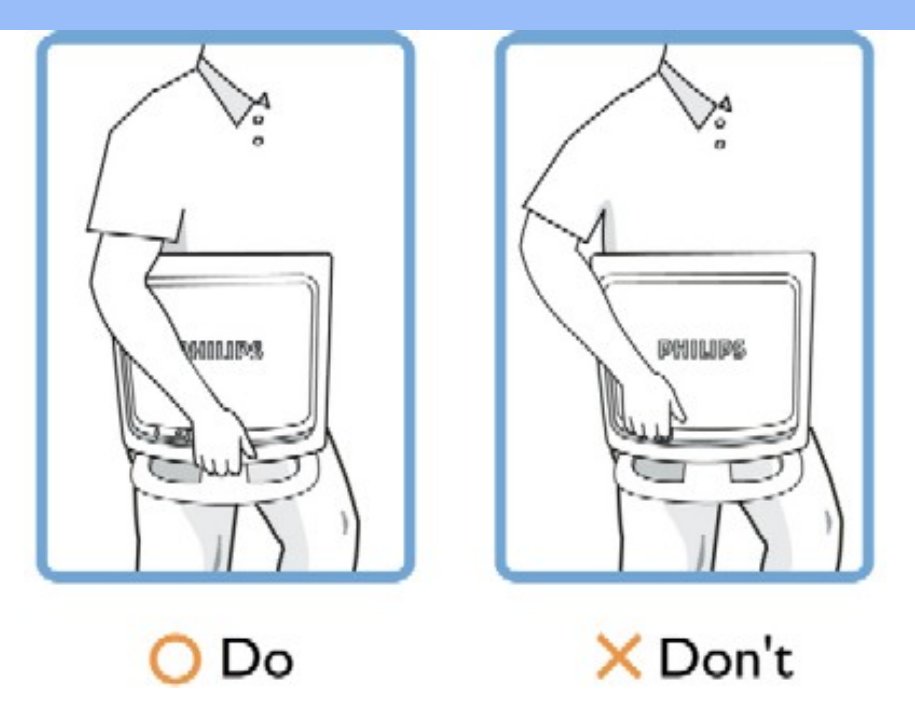

**Jeżeli pomimo przestrzegania instrukcji zawartych w tym podręczniku monitor nie działa w sposób prawidłowy, zasięgnij porady technika serwisu.**

# **[POWRÓT DO POCZĄTKU STRONY](#page-1-1)**

## <span id="page-2-0"></span>**Miejsca instalowania**

֦

- **Unikać miejsc gorących i skrajnie zimnych.**
- **Nie przechowywać ani nie używać monitora LCD w miejscach wystawionych na działanie ciepła, bezpośredniego światła słonecznego lub skrajnego zimna.**
- **Unikać przemieszczania monitora pomiędzy miejscami o znacznych różnicach temperatur. Należy wybrać takie miejsce, w którym warunki temperatury i wilgotności mieszczą się**

**w następujących zakresach:**

- ❍ **Temperatura: 0-35°C**
- ❍ **Wilgotność: 20-80% wilgotności względnej.**
- **Nie narażać monitora LCD na znaczne wibracje ani silne uderzenia. Nie umieszczać monitora LCD w bagażniku samochodu.**
- **Unikać nieumiejętnego obchodzenia się z monitorem LCD w trakcie użytkowania lub transportu.**
- **Nie przechowywać ani nie używać monitora LCD w miejscach narażonych na wysoką wilgotność lub znaczne zapylenie. Nie wolno także dopuszczać do kontaktu monitora z wodą lub innymi płynami.**

# **[POWRÓT DO POCZĄTKU STRONY](#page-1-1)**

# **FAQs (Najczęściej zadawane pytania)**

<span id="page-3-0"></span>**[Zasady](#page-1-0)  [bezpieczeństwa](#page-1-0)  [i rozwiązywanie](#page-1-0)  [problemów](#page-1-0) Pytania ogólne**

**Regulacje ekranu Kompatybilność z innymi urządzeniami peryferyjnymi Technologia panelu LCD Ergonomia, ekologia i standardy bezpieczeństwa [Rozwiązywanie](#page-11-0)  [problemów](#page-11-0) [Informacje o](#page-14-0)  [przepisach](#page-14-0) [Informacje](#page-23-0)  [dodatkowe](#page-23-0)**

#### **Pytania ogólne**

**P: Co powinienem zrobić, gdy w trakcie instalowania monitora ekran podaje komunikat: "Nie mogę wyświetlić tego trybu wideo?" ("Cannot display this video mode")?**

**O: Zalecanym trybem wideo dla monitora Philips 22" :1680x1050@60Hz.**

- 1. **Odłącz wszystkie kable. Podłącz twój komputer do monitora, którego używałeś poprzednio i który prawidłowo wyświetlał obraz.**
- 2. **W menu Start Windows® wybierz Ustawienia --> Panel sterowania. W oknie Panelu sterowania wybierz ikonę Ekran. W panelu sterowania ekranem wybierz zakładkę "Ustawienia". Na tej zakładce, w polu zatytułowanym "Obszar pulpitu", przesuń suwak na 1680x1050 pikseli (22").**
- 3. **Otwórz "Zaawansowane właściwości" i ustaw częstotliwość odświeżania na 60 Hz, następnie kliknij OK.**
- 4. **Zrestartuj komputer i powtórz czynności wymienione w drugim i trzecim punkcie, aby sprawdzić czy twój komputer jest nastawiony na tryb 1680x1050@60Hz (22").**
- 5. **Zamknij system i wyłącz komputer, odłącz stary monitor i przyłącz ponownie monitor Philips LCD.**
- 6. **Włącz monitor, a następnie włącz twój komputer.**

**P: Jakie znaczenie ma termin "refresh rate" (częstotliwość odświeżania) w przypadku monitora LCD?**

**O: Dla monitorów LCD częstotliwość odświeżania ma znacznie mniejsze znaczenie. Monitory LCD wyświetlają stabilny i niemigoczący obraz przy częstotliwości odświeżania 60 Hz. Nie ma widocznych różnic pomiędzy 85 Hz a 60 Hz.**

**P: Do czego służą pliki .inf oraz .icm znajdujące się na dysku CD-ROM? W jaki sposób zainstalować sterowniki (.inf oraz .icm)?**

**O: Pliki te to sterowniki monitora. Należy je zainstalować zgodnie z instrukcjami z podręcznika użytkownika. Przy pierwszej instalacji monitora, może pojawić się pytanie o sterowniki monitora (pliki .inf oraz .icm) lub o dysk ze sterownikami. Zgodnie z instrukcjami, należy włożyć do napędu dysk CD-ROM, znajdujący się w opakowaniu. Sterowniki monitora (pliki .inf oraz .icm), zostaną zainstalowane automatycznie.**

**P: W jaki sposób można wyregulować rozdzielczość?**

**O: Sterownik karty video /graficzny i monitor razem decydują o dostępnych rozdzielczościach. Wymaganą rozdzielczość można wybrać w opcji Control Panel (Panel sterowania) systemu operacyjnego Windows® poprzez "Display properties (Właściwości ekranu)".**

**P: Co się stanie jeśli zostaną pomylone ustawienia przy wykonywaniu regulacji monitora?**

**O: Wystarczy nacisnąć przycisk OK, następnie należy wybrać 'Reset (Wyzeruj)', w celu przywołania oryginalnych ustawień fabrycznych.**

**P: Jakie działania ma funkcja AUTO?**

**O: Przycisk** *regulacyjnyAUTO* **przywraca optymalne położenie obrazu na ekranie, ustawienia fazy i zegara (częstotliwości), drogą przyciśnięcia pojedynczego przycisku , bez konieczności nawigowania przez kolejne pozycje Menu ekranowego i klawiszy sterujących.**

**Uwaga: Funkcja automatycznych ustawień jest dostępna w niektórych modelach z D-sub input.**

**P: Mój monitor nie otrzymuje zasilania (Dioda LED nie świeci się). Co powinienem zrobić?**

**O: Upewnij się, że pomiędzy monitorem a gniazdem zasilania prądu zmiennego podłączony jest przewód zasilający prądu zmiennego i kliknij przycisk klawiatury/myszy w celu wybudzenia komputera PC.**

**P: Czy monitor LCD zaakceptuje sygnał z przeplotem z modeli komputerów PC?**

**O: Nie. Jeśli wykorzystywany jest sygnał z przeplotem, ekran wyświetla w tym samym czasie zarówno nieparzyste jak i parzyste linie skanowania poziomego, co powoduje zniekształcenie obrazu.**

**P: Co oznacza termin "częstotliwość odświeżania" (Refresh Rate) w przypadku monitora LCD?**

**O: Odmiennie niż w technologii uzyskiwania obrazu przy pomocy kineskopu, gdzie prędkość przesuwania wiązki elektronów od góry do dołu ekranu determinuje migotanie obrazu, wyświetlacze z aktywną matrycą wykorzystują element aktywny (TFT) do sterowania każdym pojedynczym pikselem; dlatego też częstotliwość odświeżania nie ma rzeczywistego znaczenia w technologii LCD.**

**P: Czy ekran LCD jest odporny na zarysowania?**

**O: Na powierzchnię wyświetlacza LCD nałożona jest powłoka ochronna o pewnym stopniu twardości (porównywalnym do twardości ołówka 2H). Ogólnie zaleca się jednak nie narażać powierzchni panelu na nadmierne wstrząsy ani zarysowania.**

**P: Jak powinienem czyścić powierzchnię wyświetlacza LCD?**

**O: Do normalnego czyszczenia można używać czystej i miękkiej ściereczki. Do usuwania silnych zabrudzeń można zastosować alkohol izopropylowy. Nie wolno używać innych rozpuszczalników, takich jak alkohol etylowy, etanol, aceton, heksen itp.**

**P: Czy można zmienić ustawienie kolorów monitora?**

**O: Tak, ustawienie kolorów monitora można zmienić elementami sterowania OSD, zgodnie z podanymi niżej procedurami,**

**1. Naciśnij "OK", aby wyświetlić menu OSD (On Screen Display [menu ekranowe])**

**2. Naciśnij "Strzałkę w dół", aby wybrać opcję "color (kolor)", a następnie naciśnij "OK", aby przejść do ustawienia kolorów, gdzie dostępnych jest pięć wymienionych poniżej ustawień.**

**a. Original (Oryginalne); ustawienie to powoduje załadowanie domyślnych wartości ustawień kolorów. (Uwaga: Panele wyprodukowane przez różnych producentów mogą charakteryzować się zróżnicowaną temperaturą barwową\*) b. 9300K; ustawienie to zmienia zabarwienie kolorów panela, poprzez zastosowanie bieli z odcieniem koloru niebieskiego. c. 6500K; ustawienie to zmienia zabarwienie kolorów panela, poprzez zastosowanie bieli z odcieniem koloru czerwonego. d. sRGB; jest to standardowe ustawienie zapewniające prawidłową wymianę kolorów pomiędzy różnymi urządzeniami (np. aparatami cyfrowymi, monitorami, drukarkami, skanerami, itd.) e. User Define (Zdefiniowane przez użytkownika); użytkownik może wybrać własne ustawienie kolorów poprzez regulację kolorów czerwonego, zielonego, niebieskiego.**

**\*Pomiar koloru światła wypromieniowanego przez podgrzewany obiekt. Pomiar ten jest wyrażony w jednostkach skali absolutnej, (stopnie Kelvina). Niższe temperatury Kelvina takie jak 2004K odpowiadają kolorowi czerwonemu; wyższe temperatury takie jak 9300K odpowiadają kolorowi niebieskiemu. Temperatura neutralna, odpowiadająca kolorowi białemu to 6504K.**

**P: Czy można zamontować monitor LCD Philips na ścianie?**

**O: Tak, monitory LCD Philips Brillance posiadaja te opcjonalna ceche. Cztery otwory montażowe standardu VESA w pokrywie tylnej, umożliwiają użytkownikowi zamontowanie monitora Philips na większości zgodnych ze standardem VESA wysięgników lub akcesoriów. W celu uzyskania dalszych informacji należy skontaktować się z przedstawicielem sprzedaży firmy Philips.**

#### **POWRÓT DO POCZĄTKU STRONY**

#### **Regulacje ekranu**

**P: Jaka jest funkcja programu FPadjust znajdującego się na dysku instalacyjnym i płycie CD-ROM?**

**O: Program FPadjust generuje obrazy wzorcowe, które są pomocne w dokonywaniu regulacji ustawień monitora takich jak kontrast, jaskrawość, położenie w poziomie, położenie w pionie, faza i zegar (częstotliwość), dla uzyskania optymalnego działania.**

**P: W jaki sposób uzyskać najlepsze parametry pracy monitora podczas jego instalacji?**

#### **O:**

- 1. **Dla uzyskania najlepszych parametrów pracy monitora, należy sprawdzić, czy ustawienia wyświetlania wynoszą 1680x1050@60Hz dla monitora 22". Uwaga: Bieżące ustawienia wyświetlania można sprawdzić poprzez pojedyncze naciśnięcie przycisku OK OSD. Bieżący tryb wyświetlania jest pokazywany w opcji informacje o produkcie głównego menu OSD.**
- 2. **Aby zainstalowac program FPadjust (Flat Panel Adjust regulacja panelu plaskiego), który zamieszczony jest na dysku instalacyjnym CD-ROM, otwórz ten CD-ROM z poziomu Eksploratora Windows, po czym kliknij dwukrotnie ikone FP\_setup4.3.exe. To spowoduje automatyczne zainstalowanie programu FP Adjust oraz umieszczenie ikony skrótu na twoim pulpicie.**
- 3. **Uruchom program FPadjust klikając dwukrotnie na ikonie skrótu umieszczonej na pulpicie. Wykonaj krok po kroku podawane instrukcje, w celu zoptymalizowania jakości obrazu i dostosowania parametrów pracy sterownika grafiki.**

**P: Jak wypada porównanie wyświetlaczy LCD z monitorami kineskopowymi (CRT) w kategoriach promieniowania?**

**O: Ponieważ w monitorach LCD nie jest stosowana wyrzutnia elektronowa, nie generują one takiej samej ilości promieniowania z powierzchni ekranu.**

#### **POWRÓT DO POCZĄTKU STRONY**

#### **Kompatybilność z innymi urządzeniami peryferyjnymi**

**P: Czy mogę podłączyć mój monitor LCD do dowolnego komputera PC, stacji roboczej lub komputera pracującego w systemie Mac?**

**O: Tak, wszystkie monitory LCD firmy Philips są w pełni kompatybilne ze standardem PC, Mac i stacji roboczej. W celu podłączenia monitora do systemu typu Mac konieczne jest zastosowanie adaptera kablowego. Dalsze informacje w tej sprawie uzyskasz od twojego sprzedawcy.**

**P: Czy monitory LCD Philips obsługują Plug-and-Play?**

**O: Tak, monitory są zgodne z funkcją Plug-and-Play systemów Windows® 95, 98, 2000, XP oraz Vista.**

**P: Po uruchomieniu komputera przy podłączeniu sygnału DVI-I w/ sygnał analogowy kablem DVI-D SUB, na monitorze nie wyświetla się obraz. Co można zrobić?**

**O: Należy zmienić kablem DVI sygnał na DVI-I w/ cyfrowy i ponownie uruchomić komputer. Standard DVI-I łączy w jednym złączu sygnał analogowy i cyfrowy. Monitor zawiera także dwa analogowe i cyfrowe typy EDID. Cyfrowy EDID jest ustawiany jako domyślny, a analogowy EDID działa automatycznie po wykryciu sygnału analogowego. Możliwe jest, że komputer będzie mógł odczytać typ EDID przed podjęciem decyzji o wysłaniu z portu DVI-I sygnału analogowego lub cyfrowego. Jednakże to ograniczenie zgodności jest rzadko spotykane w komputerach PC, stacjach roboczych lub komputerach Mac.**

**P: Co to jest USB? (Universal Serial Bus - Uniwersalna magistrala szeregowa)**

**O: Pomyśl o USB jako o inteligentnej wtyczce dla peryferyjnych urządzeń PC. USB automatycznie określa zasoby (takie jak oprogramowanie sterownika i pasmo magistrali) wymagane przez urządzenia peryferyjne. USB udostępnia zasoby bez interwencji użytkownika. Zastosowanie USB niesie za sobą trzy główne korzyści. USB eliminuje "zaniepokojenie obudową" - strach przed zdejmowaniem obudowy komputera w celu zainstalowania kart rozszerzających urządzeń peryferyjnych PC, które często wymagają dokonywania skomplikowanego ustawiania przerwań (IRQ). USB rozwiązuje problem braku portów. Bez USB komputer PC posiada standardowo jeden port drukarki, dwa urządzenia portów Com (szeregowych - zazwyczaj mysz i modem), jedno urządzenie pracujące z Ulepszonym portem równoległym (np. skaner lub kamera wideo) oraz joystick. Na rynku pojawia się z dnia na dzień coraz urządzeń peryferyjnych dla komputerów multimedialnych.** 

**Dzięki USB na komputerze może być uruchomionych jednocześnie do 127 urządzeń. USB pozwala na "podłączanie na gorąco". Nie ma potrzeby wyłączania komputera, podłączania urządzenia, restartu i uruchamiania setup'u w celu zainstalowania urządzeń peryferyjnych. Nie ma potrzeby wykonywanie procedury odwrotnej w przypadku ich deinstalowania. I na koniec - USB przekształca dzisiejsze "Plug-and-Pray" (Włącz i módl się) w prawdziwe Plugand-Play! (Włącz i używaj).**

**Dalsze informacje dotyczące USB, znajdują się w słowniku.**

**P: Co to jest koncentrator USB?** 

**O: Koncentrator USB zapewnia dodatkowe złącza do Uniwersalnej magistrali szeregowej. Port wstępujący łączy koncentrator z jednostką nadrzędną zazwyczaj komputerem PC. Wielokrotne porty zstępujące w koncentratorze umożliwiają podłączenie do innego koncentratora lub urządzenia takiego jak klawiatura USB, kamera lub drukarka.**

**P: Co można zrobić, jeśli urządzenia peryferyjne USB nie działają z hubem USB monitora?**

**O: Jeśli wystąpi ten problem, należy odłączyć i ponownie podłączyć kabel huba USB pomiędzy komputerem a monitorem, a następnie odświeżyć menedżer urządzeń komputera (Start > Ustawienia > Panel sterowania > System > Sprzęt** 

**> Menedżer urządze > Odśwież) lub uruchomić ponownie komputer i rozwiązać problem wyniku wykonania opisanych wyżej procedur.**

#### **POWRÓT DO POCZĄTKU STRONY**

### **Technologia panelu LCD**

**P: Co to jest wyświetlacz ciekłokrystaliczny?**

**O: Wyświetlacz ciekłokrystaliczny (LCD) jest urządzeniem optycznym używanym powszechnie do wyświetlania znaków ASCII i obrazów w przyrządach elektronicznych takich jak zegarki, kalkulatory, kieszonkowe konsole do gier itp. LCD jest technologią stosowaną do wytwarzania wyświetlaczy do notebooków i innych małych komputerów. Podobnie jak w technologii diod elektroluminescencyjnych i gazowo-plazmowych, LCD sprawia, że wyświetlacze mogą być znacznie cieńsze aniżeli w technologii kineskopowej (CRT). Wyświetlacze LCD zużywają znacznie mniej energii niż wyświetlacze elektroluminescencyjne lub gazowo-plazmowe, ponieważ pracują one raczej na zasadzie blokowania strumienia światła niż emitowania go.**

**P: Co odróżnia pasywną matrycę LCD od aktywnej matrycy LCD?**

**O: Wyświetlacz ciekłokrystaliczny wykonany jest albo w postaci matrycy elementów pasywnych, albo matrycy elementów aktywnych. W matrycy aktywnej w każdym przedziale pikselowym umieszczony jest tranzystor, który potrzebuje mniej energii elektrycznej w celu sterowania luminancją piksela. Z tego powodu prąd w wyświetlaczu z matrycą aktywną może być włączany i wyłączany z większą częstotliwością, poprawiając w ten sposób częstotliwość odświeżania ekranu (np. wskaźnik myszy porusza się na ekranie w sposób bardziej płynny). Matryca pasywna wyświetlacza LCD posiada siatkę przewodników z pikselami umiejscowionymi w każdym przedziale siatki.**

**P: Jakie są zalety monitora LCD TFT w porównaniu z monitorem kineskopowym (CRT)?**

**O: W monitorach kineskopowych światło generowane jest przez zderzanie się spolaryzowanych elektronów wystrzeliwanych przez działo elektronowe na szybie z warstwą fluorescencyjną. Stąd też monitory kineskopowe zasadniczo pracują z analogowym sygnałem RGB. Monitor LCD TFT jest urządzeniem wyświetlającym obraz wejściowy przez oddziaływanie na panel ciekłokrystaliczny. Matryca TFT ma zasadniczo inną budowę niż kineskop: każdy panel ma strukturę aktywnej matrycy i niezależne elementy aktywne. Wyświetlacz ciekłokrystaliczny TFT zbudowany jest z dwóch paneli szklanych; przestrzeń pomiędzy nimi wypełniona jest ciekłym kryształem. Gdy każda z komórek jest połączona z elektrodą i poddawana działaniu napięcia, struktura cząsteczkowa ciekłego kryształu zmienia się i steruje ilością światła wchodzącego, tworząc w ten sposób obrazy. Wyświetlacz LCD TFT ma szereg zalet w porównaniu z kineskopem, ponieważ może on być bardzo cienki i nie występuje w nim efekt migotania, z uwagi na to, że nie jest w nim stosowane wybieranie liniowe.**

#### **P: Dlaczego częstotliwość 60 Hz odświeżania pionowego jest optymalna dla monitorów LCD?**

**O: Odmiennie niż w przypadku monitorów kineskopowych panel LCD TFT ma stałą rozdzielczość. Na przykład monitor XGA posiada 1024x3 (R, G, B) x768 pikseli i wyższa rozdzielczość nie może być osiągnięta bez dodatkowego przetwarzania programowego. Panel jest zaprojektowany z optymalizacją wyświetlania dla częstotliwości zegara 65 MHz, jednego ze standardów dla wyświetlaczy XGA. Ponieważ częstotliwość pionowa/pozioma dla takiego zegara wynosi 60Hz/48kHz, częstotliwością optymalną dla tego monitora jest 60 Hz.**

**P: Który z rodzajów technologii szerokiego kąta widzenia jest dostępny? W jaki sposób ona działa?**

**O: Panel TFT LCD jest elementem, który steruje światłem dochodzącym z podświetlacza poprzez podwójne ugięcie na płynnym krysztale. Wykorzystując tę właściwość, że rzutowane światło ugina się w kierunku głównej osi elementu ciekłego, steruje on kierunkiem padającego światła i wyświetla je. Ponieważ współczynnik ugięcia światła padającego na ciekły kryształ zmienia się z kątem padania światła, kąt widzenia dla wyświetlacza TFT LCD jest znacznie węższy niż w przypadku kineskopu. Zazwyczaj kąt widzenia określa się dla miejsca, w którym stosunek kontrastu wynosi 10. W chwili obecnej trwają prace nad różnymi sposobami poszerzenia kąta widzenia; jednym ze sposobów jest zastosowanie błony o szerokim kącie widzenia, rozszerzającej go poprzez zmianę współczynnika ugięcia światła. Dla poszerzenia kąta widzenia stosowana jest również technologia IPS (In Plane Switching) lub MVA (Multi Vertical Aligned).**

**P: Dlaczego w monitorze LCD nie występuje migotanie?**

**O: Ujmując rzecz technicznie, monitory LCD migoczą - ale przyczyna tego zjawiska jest inna niż w monitorach kineskopowych - i nie ma ona wpływu na łatwość oglądania. Migotanie w monitorach LCD odnosi się do, zazwyczaj niewykrywalnych, zmian luminancji powodowanych przez różnicę pomiędzy napięciem dodatnim i ujemnym. Z drugiej strony, mogące podrażniać wzrok ludzki migotanie w kineskopach powstaje, gdy staje się widoczna czynność włączenia/wyłączenia obiektu fluorescencyjnego. Ponieważ szybkość reakcji ciekłego kryształu w panelu LCD jest znacznie mniejsza, ta kłopotliwa forma migotania w panelach LCD nie występuje.**

**P: Dlaczego monitor LCD generuje niskie zakłócenia elektromagnetyczne?**

**O: Inaczej niż w monitorach kineskopowych, monitor LCD nie ma takich podstawowych części, które generują interferencje, a szczególnie pola magnetyczne. Ponadto z uwagi na to, że wyświetlacz LCD zużywa relatywnie mniej energii, jego zasilacz jest bardzo niskoszumowy.**

**POWRÓT DO POCZĄTKU STRONY**

**Ergonomia, ekologia i normy bezpieczeństwa**

**P: Co to jest znak CE?**

**O: Oznaczeniem CE (Conformité Européenne) winny być opatrzone odpowiadające przepisom produkty, przeznaczone na sprzedaż na rynku europejskim. Znak "CE" oznacza, że produkt jest zgodny z odnośną Dyrektywą Europejską. Dyrektywa Europejska jest "prawem" europejskim w zakresie ochrony zdrowia, bezpieczeństwa, ochrony środowiska i konsumenta, bardzo podobnie jak U.S. National Electrical Code (Narodowy Kodeks Elektryczny USA) i UL Standards (Normy UL).**

**P: Czy monitor LCD jest zgodny z ogólnymi normami bezpieczeństwa?**

֦

**O: Tak. Monitory LCD firmy Philips są zgodne z wytycznymi norm MPR-II i TCO 99/03 odnośnie kontroli promieniowania, fal elektromagnetycznych, obniżonego poboru energii, bezpieczeństwa elektrycznego w środowisku pracy oraz zdatności do recyklingu. Strona zawierająca parametry przedstawia szczegółowe dane odnośnie norm bezpieczeństwa.**

*Więcej informacji na ten temat przedstawiono w rozdziale [Informacje o przepisach](#page-14-0) .*

**POWRÓT DO POCZĄTKU STRONY**

# **Rozwiązywanie problemów**

<span id="page-11-0"></span>**[Zasady](#page-1-0)  [bezpieczeństwa](#page-1-0)  [i rozwiązywanie](#page-1-0) [problemów](#page-1-0) [Najczęściej](#page-3-0) [zadawane](#page-3-0) [pytania \(FAQs\)](#page-3-0) Najczęstsze problemy Problemy z obrazem [Informacje o](#page-14-0)  [przepisach](#page-14-0) [Informacje](#page-23-0)  [dodatkowe](#page-23-0)**

**Niniejsza strona prezentuje problemy, które mogą być rozwiązane przez użytkownika. Jeśli problem nadal utrzymuje się pomimo zastosowania podanych sposobów jego rozwiązania należy kontaktować się z przedstawicielem obsługi klienta firmy Philips.**

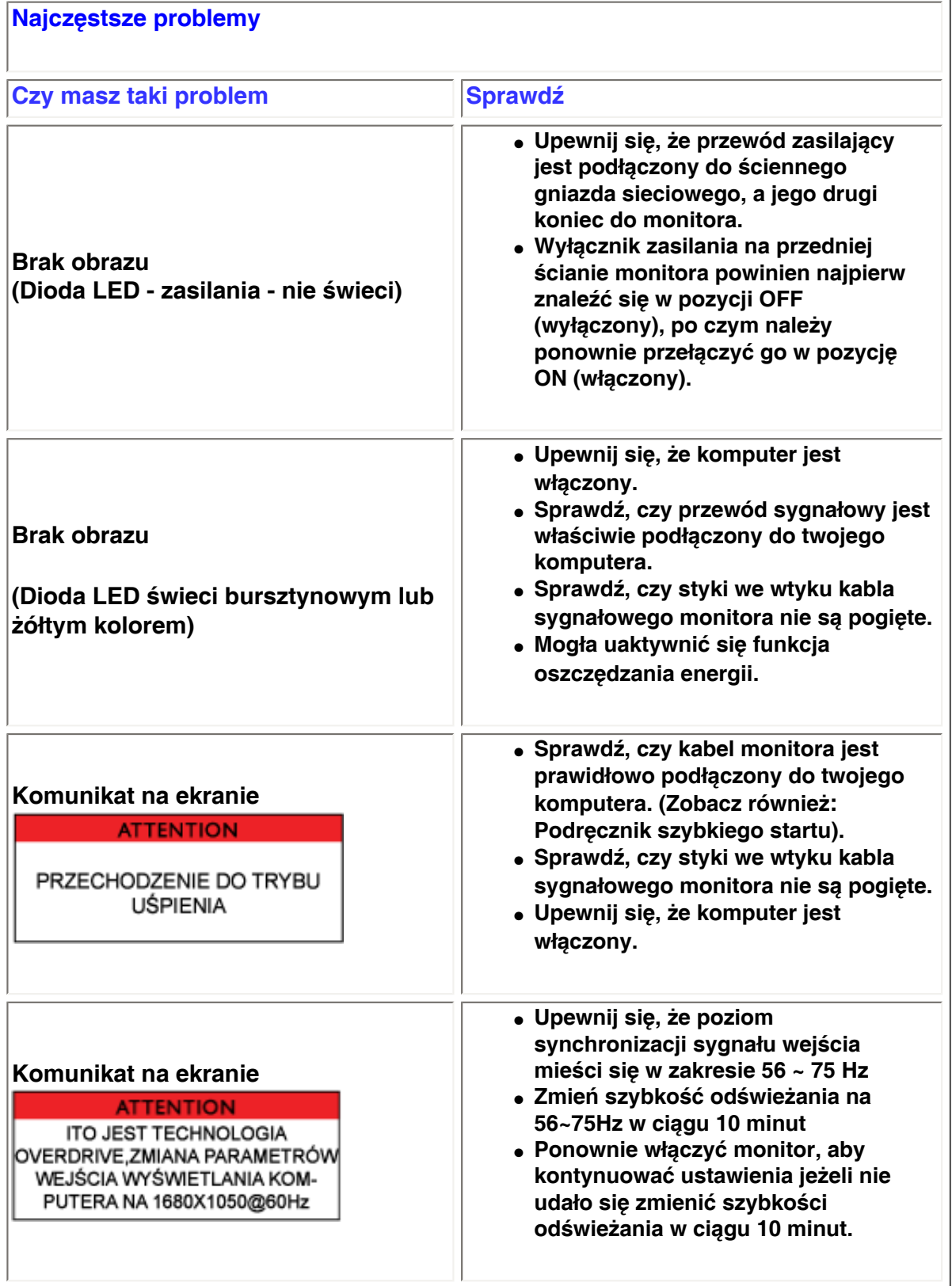

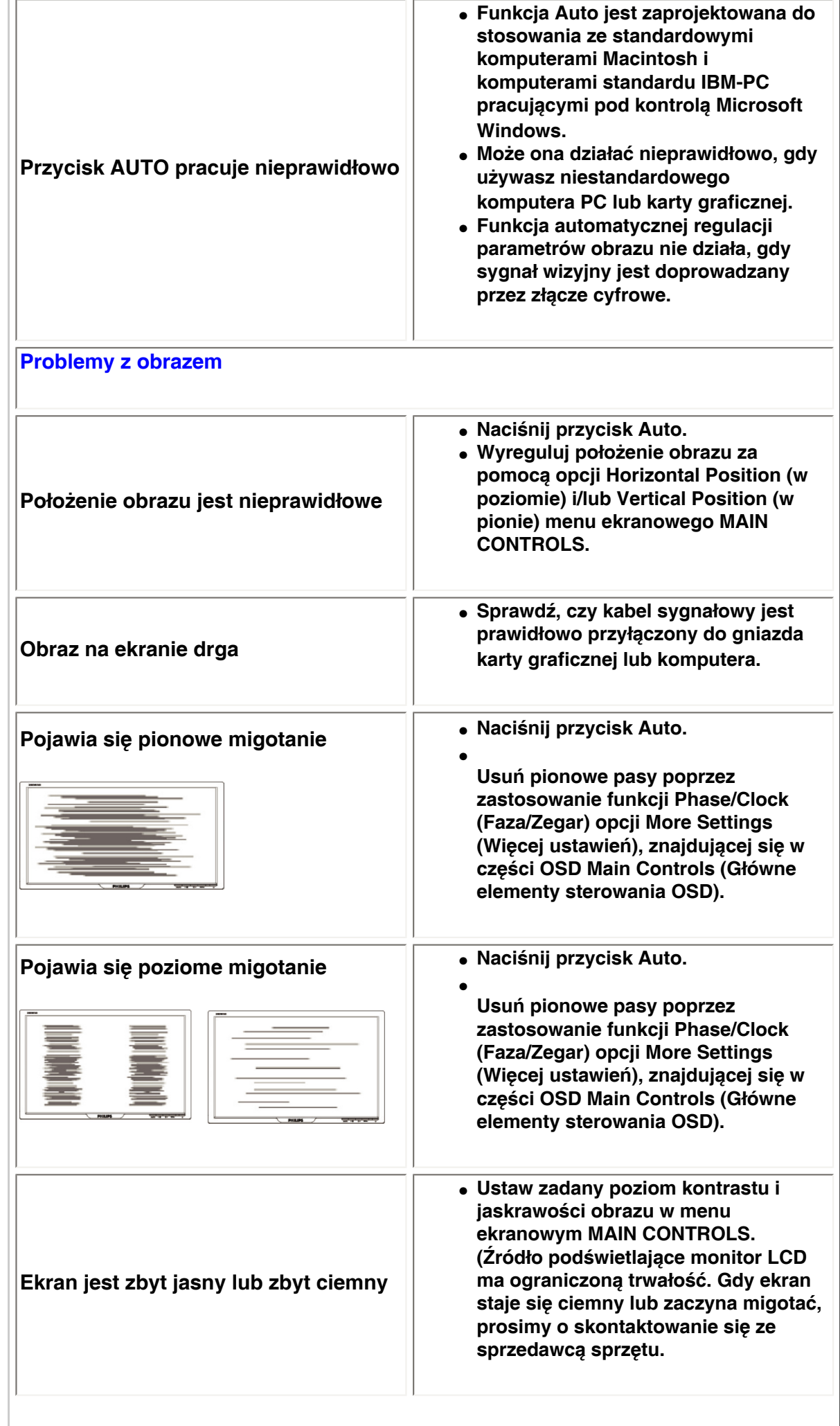

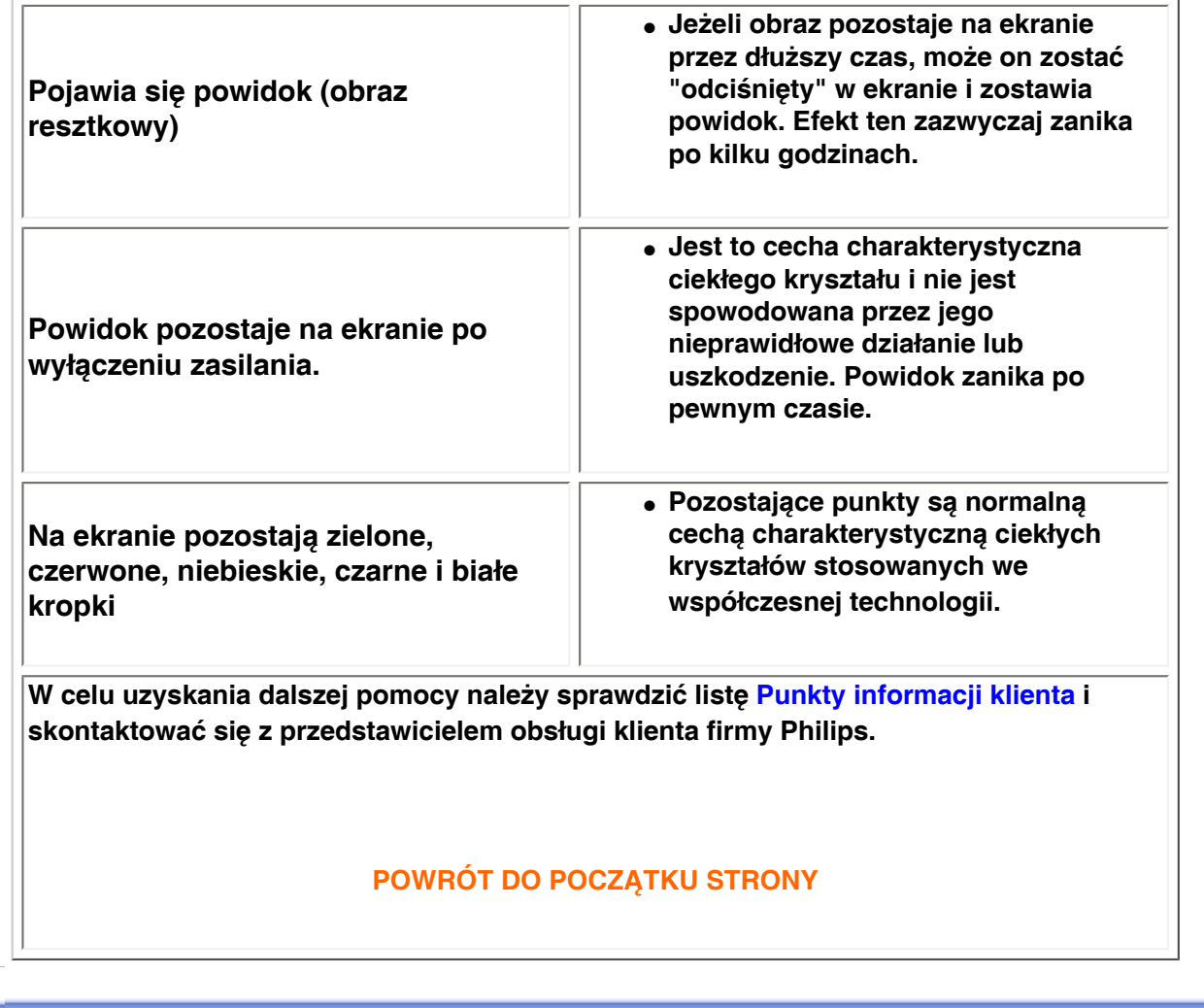

#### <span id="page-14-3"></span><span id="page-14-2"></span><span id="page-14-1"></span><span id="page-14-0"></span>[•](#page-14-0) **[of Conformity](#page-14-1) [CE Declaration](#page-14-1)**  [•](#page-14-0) **[Declaration](#page-14-2) [Energy Star](#page-14-2)**  [•](#page-14-0)**[Federal](#page-15-0)  [Communications](#page-15-0) [Commission](#page-15-0)  [\(FCC\) Notice \(U.](#page-15-0) [S. Only\)](#page-15-0)** [•](#page-14-0)**[FCC Declaration](#page-15-1)  [of Conformity](#page-15-1)** [•](#page-14-0)**[Commission](#page-16-0)  [Federale de la](#page-16-0)  [Communication](#page-16-0) [\(FCC](#page-16-0) [Declaration\)](#page-16-0)** [•](#page-14-0)**[EN 55022](#page-16-1)  [Compliance](#page-16-1) [\(Czech Republic](#page-16-1)  [Only\)](#page-16-1)** [•](#page-14-0)**[VCCI Class 2](#page-17-0) [Notice \(Japan](#page-17-0) [Only\)](#page-17-0)** [•](#page-14-0)**[MIC Notice](#page-17-1) [\(South Korea](#page-17-1)  [Only\)](#page-17-1)** [•](#page-14-0)**[Polish Center for](#page-17-2)  [Testing and](#page-17-2)  [Certification](#page-17-2) [Notice](#page-17-2)** [•](#page-14-0)**[North Europe](#page-18-0)  [\(Nordic](#page-18-0) [Countries\)](#page-18-0)  [Information](#page-18-0)** [•](#page-14-0)**[BSMI Notice](#page-19-0) [\(Taiwan Only\)](#page-19-0)** [•](#page-14-0)**[Ergonomie](#page-19-1)  [Hinweis \(nur](#page-19-1)  [Deutschland\)](#page-19-1)** [•](#page-14-0)**[Philips End-of-](#page-20-0)[Life Disposal](#page-20-0)** [•](#page-14-0) **[UK only](#page-20-1) [Information for](#page-20-1)**  [•](#page-14-0) **[Equipment-](#page-21-0)[Waste Electrical](#page-21-0)  [and Electronic](#page-21-0)  [WEEE](#page-21-0)** [•](#page-14-0)**[China RoHS](#page-22-0)** [•](#page-14-0)**[Troubleshooting](file:///P|/P_TranslateFile/O9/2007/1/O9003553-Techview/220_Philips/lcd/manual/POLISH/220WS8/safety/saf_troub.htm)** [•](#page-14-0) **[Information](file:///P|/P_TranslateFile/O9/2007/1/O9003553-Techview/220_Philips/lcd/manual/POLISH/220WS8/safety/saf_other.htm) [Other Related](file:///P|/P_TranslateFile/O9/2007/1/O9003553-Techview/220_Philips/lcd/manual/POLISH/220WS8/safety/saf_other.htm) Regulatory Information Model ID: 220WS8 Model No: HWS8220Q CE Declaration of Conformity Philips Consumer Electronics declare under our responsibility that the product is in conformity with the following standards - EN60950-1:2001 (Safety requirement of Information Technology Equipment) - EN55022:1998 (Radio Disturbance requirement of Information Technology Equipment) - EN55024:1998 (Immunity requirement of Information Technology Equipment) - EN61000-3-2:2000 (Limits for Harmonic Current Emission) - EN61000-3-3:1995 (Limitation of Voltage Fluctuation and Flicker) following provisions of directives applicable - 73/23/EEC (Low Voltage Directive) - 89/336/EEC (EMC Directive) - 93/68/EEC (Amendment of EMC and Low Voltage Directive) and is produced by a manufacturing organization on ISO9000 level. The product also comply with the following standards - ISO9241-3, ISO9241-7, ISO9241-8 (Ergonomic requirement for CRT Monitor) - ISO13406-2 (Ergonomic requirement for Flat Panel Display) - GS EK1-2000 (GS specification) - prEN50279:1998 (Low Frequency Electric and Magnetic fields for Visual Display) - MPR-II (MPR:1990:8/1990:10 Low Frequency Electric and Magnetic fields) - TCO'99, TCO'03 (Requirement for Environment Labelling of Ergonomics, Energy, Ecology and Emission, TCO: Swedish Confederation of Professional Employees) for TCO versions [RETURN TO TOP OF THE PAGE](#page-14-3) Energy Star Declaration This monitor is equipped with a function for saving energy which supports the VESA Display Power Management Signaling (DPMS) standard. This means that the monitor must be connected to a computer which supports VESA DPMS. Time settings are adjusted from the system unit by software. NUTEK VESA State LED Indicator Power Consumption Normal operation ON (Active) Green < 45W (TYP) Power Saving Alternative 2 One step OFF (Sleep) Amber < 1 W Switch Off OFF < 1 W**

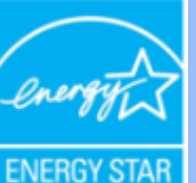

**As an ENERGY STAR® Partner, PHILIPS has determined that this product meets the ENERGY STAR® guidelines for energy efficiency.**

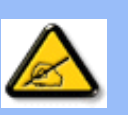

**We recommend you switch off the monitor when it is not in use for a long time.**

**[RETURN TO TOP OF THE PAGE](#page-14-3)**

### <span id="page-15-0"></span>**Federal Communications Commission (FCC) Notice (U.S. Only)**

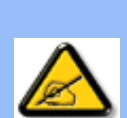

**This equipment has been tested and found to comply with the limits for a Class B digital device, pursuant to Part 15 of the FCC Rules. These limits are designed to provide reasonable protection against harmful interference in a residential installation. This equipment generates, uses and can radiate radio frequency energy and, if not installed and used in accordance with the instructions, may cause harmful interference to radio communications. However, there is no guarantee that interference will not occur in a particular installation. If this equipment does cause harmful interference to radio or television reception, which can be determined by turning the equipment off and on, the user is encouraged to try to correct the interference by one or more of the following measures:**

- **Reorient or relocate the receiving antenna.**
- Increase the separation between the equipment and receiver.
- Connect the equipment into an outlet on a circuit different from that to which the **receiver is connected.**
- Consult the dealer or an experienced radio/TV technician for help.

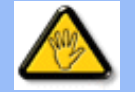

**Changes or modifications not expressly approved by the party responsible for compliance could void the user's authority to operate the equipment.** 

**Use only RF shielded cable that was supplied with the monitor when connecting this monitor to a computer device.** 

**To prevent damage which may result in fire or shock hazard, do not expose this appliance to rain or excessive moisture.** 

**THIS CLASS B DIGITAL APPARATUS MEETS ALL REQUIREMENTS OF THE CANADIAN INTERFERENCE-CAUSING EQUIPMENT REGULATIONS.** 

#### **[RETURN TO TOP OF THE PAGE](#page-14-3)**

<span id="page-15-1"></span>**FCC Declaration of Conformity**

**Trade Name: Philips Responsible Party: Philips Consumer Electronics North America P.O. Box 671539 Marietta , GA 30006-0026 1-888-PHILIPS (744-5477)** 

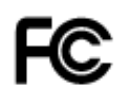

**This device complies with Part 15 of the FCC Rules. Operation is subject to the following two conditions: (1) this device may not cause harmful interference, and (2) this device must accept any interference received, including interference that may cause undesired operation.**

#### **[RETURN TO TOP OF THE PAGE](#page-14-3)**

#### <span id="page-16-0"></span>**Commission Federale de la Communication (FCC Declaration)**

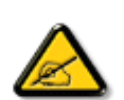

**Cet équipement a été testé et déclaré conforme auxlimites des appareils numériques de class B,aux termes de l'article 15 Des règles de la FCC. Ces limites sont conçues de façon à fourir une protection raisonnable contre les interférences nuisibles dans le cadre d'une installation résidentielle. CET appareil produit, utilise et peut émettre des hyperfréquences qui, si l'appareil n'est pas installé et utilisé selon les consignes données, peuvent causer des interférences nuisibles aux communications radio. Cependant, rien ne peut garantir l'absence d'interférences dans le cadre d'une installation particulière. Si cet appareil est la cause d'interférences nuisibles pour la réception des signaux de radio ou de télévision, ce qui peut être décelé en fermant l'équipement, puis en le remettant en fonction, l'utilisateur pourrait essayer de corriger la situation en prenant les mesures suivantes:**

- **Réorienter ou déplacer l'antenne de réception.**
- **Augmenter la distance entre l'équipement et le récepteur.**
- **Brancher l'équipement sur un autre circuit que celui utilisé par le récepteur.**
- **Demander l'aide du marchand ou d'un technicien chevronné en radio/télévision.**

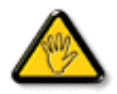

**Toutes modifications n'ayant pas reçu l'approbation des services compétents en matière de conformité est susceptible d'interdire à l'utilisateur l'usage du présent équipement.**

**N'utiliser que des câbles RF armés pour les connections avec des ordinateurs ou périphériques.** 

**CET APPAREIL NUMERIQUE DE LA CLASSE B RESPECTE TOUTES LES EXIGENCES DU REGLEMENT SUR LE MATERIEL BROUILLEUR DU CANADA.** 

#### **[RETURN TO TOP OF THE PAGE](#page-14-3)**

#### <span id="page-16-1"></span>**EN 55022 Compliance (Czech Republic Only)**

This device belongs to category B devices as described in EN 55022, unless it is specifically stated that it is a Class A device on the specification label. The following applies to devices in Class A of EN 55022 (radius of protection up to 30 meters). The user of the device is obliged to take all steps necessary to remove sources of interference to telecommunication or other devices.

Pokud není na typovém štítku počítače uvedeno, že spadá do do třídy A podle EN 55022, spadá automaticky do třídy B podle EN 55022. Pro zařízení zařazená do třídy A (chranné pásmo 30m) podle EN 55022 platí následující. Dojde-li k rušení telekomunikačních nebo jiných zařízeni je uživatel povinnen provést taková opatřgní, aby rušení odstranil.

#### <span id="page-17-0"></span>**VCCI Notice (Japan Only)**

**This is a Class B product based on the standard of the Voluntary Control Council for Interference (VCCI) for Information technology equipment. If this equipment is used near a radio or television receiver in a domestic environment, it may cause radio Interference. Install and use the equipment according to the instruction manual.**

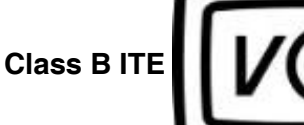

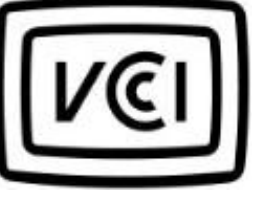

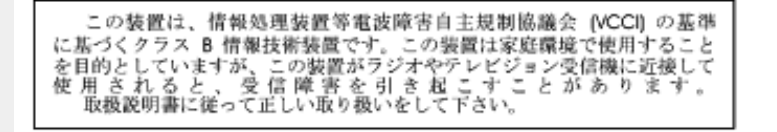

#### **[RETURN TO TOP OF THE PAGE](#page-14-3)**

#### <span id="page-17-1"></span>**MIC Notice (South Korea Only)**

#### **Class B Device**

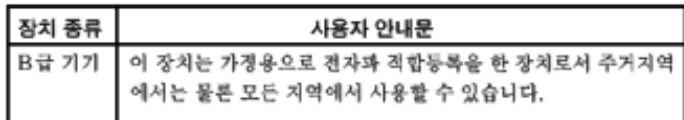

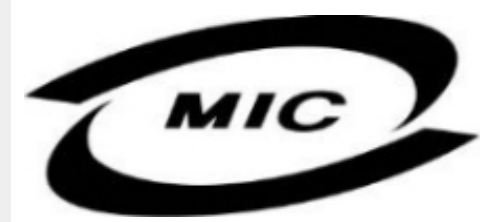

**Please note that this device has been approved for non-business purposes and may be used in any environment, including residential areas.**

#### **[RETURN TO TOP OF THE PAGE](#page-14-3)**

#### <span id="page-17-2"></span>**Polish Center for Testing and Certification Notice**

**The equipment should draw power from a socket with an attached protection circuit (a threeprong socket). All equipment that works together (computer, monitor, printer, and so on) should have the same power supply source.**

**The phasing conductor of the room's electrical installation should have a reserve short-circuit protection device in the form of a fuse with a nominal value no larger than 16 amperes (A).**

**To completely switch off the equipment, the power supply cable must be removed from the power supply socket, which should be located near the equipment and easily accessible.**

**A protection mark "B" confirms that the equipment is in compliance with the protection usage requirements of standards PN-93/T-42107 and PN-89/E-06251.**

#### Wymagania Polskiego Centrum Badań i Certyfikacji

Urządzenie powinno być zasilane z gniazda z przyłączonym obwodem ochronnym (gniazdo z<br>kołkiem). Współpracujące ze sobą urządzenia (komputer, monitor, drukarka) powinny być zasilane z tego samego źródła.

Instalacja elektryczna pomieszczenia powinna zawierać w przewodzie fazowym rezerwową ochronę przed zwarciami, w postaci bezpiecznika o wartości znamionowej nie większej niż 16A (amperów). W celu całkowitego wyłączenia urządzenia z sieci zasilania, należy wyjąć wtyczkę kabla<br>zasilającego z gniazdka, które powinno znajdować się w pobliżu urządzenia i być łatwo dostępne. Znak bezpieczeństwa "B" potwierdza zgodność urządzenia z wymaganiami bezpieczeństwa użytkowania zawartymi w PN-93/T-42107 i PN-89/E-46251.

#### Pozostałe instrukcje bezpieczeństwa

- Nie należy używać wtyczek adapterowych lub usuwać kołka obwodu ochronnego z wtyczki. Ježeli konieczne jest użycie przedłużacza to należy użyć przedłużacza 3-żyłowego z prawidłowo połączonym przewodem ochronnym.
- System komputerowy należy zabezpieczyć przed nagłymi, chwilowymi wzrostami lub spadkami napięcia, używając eliminatora przepięć, urządzenia dopasowującego lub bezzakłóceniowego źródła zasilania.
- Należy upewnić się, aby nic nie leżało na kablach systemu komputerowego, oraz aby kable nie<br>były umieszczone w miejscu, gdzie można byłoby na nie nadeptywać lub potykać się o nie.
- Nie należy rozlewać napojów ani innych płynów na system komputerowy.
- Nie należy wpychać żadnych przedmiotów do otworów systemu komputerowego, gdyż może to spowodować pożar lub porażenie prądem, poprzez zwarcie elementów wewnętrznych.
- System komputerowy powinien znajdować się z dala od grzejników i źródeł ciepła. Ponadto,<br>nie należy blokować otworów wentylacyjnych. Należy unikać kładzenia lużnych papierów pod komputer oraz umieszczania komputera w ciasnym miejscu bez możliwości cyrkulacji powietrza wokół niego.

### **[RETURN TO TOP OF THE PAGE](#page-14-3)**

#### <span id="page-18-0"></span>**North Europe (Nordic Countries) Information**

#### **Placering/Ventilation**

#### **VARNING:**

## **FÖRSÄKRA DIG OM ATT HUVUDBRYTARE OCH UTTAG ÄR LÄTÅTKOMLIGA, NÄR DU STÄLLER DIN UTRUSTNING PÅPLATS.**

#### **Placering/Ventilation**

**ADVARSEL:** 

**SØRG VED PLACERINGEN FOR, AT NETLEDNINGENS STIK OG STIKKONTAKT ER NEMT TILGÆNGELIGE.** 

**Paikka/Ilmankierto** 

**VAROITUS:** 

**SIJOITA LAITE SITEN, ETTÄ VERKKOJOHTO VOIDAAN TARVITTAESSA HELPOSTI IRROTTAA PISTORASIASTA.** 

**Plassering/Ventilasjon** 

**ADVARSEL:** 

**NÅR DETTE UTSTYRET PLASSERES, MÅ DU PASSE PÅ AT KONTAKTENE FOR STØMTILFØRSEL ER LETTE Å NÅ.** 

**[RETURN TO TOP OF THE PAGE](#page-14-3)**

# <span id="page-19-0"></span>**BSMI Notice (Taiwan Only)**

符合乙類資訊產品之標準

# **[RETURN TO TOP OF THE PAGE](#page-14-3)**

#### <span id="page-19-1"></span>**Ergonomie Hinweis (nur Deutschland)**

**Der von uns gelieferte Farbmonitor entspricht den in der "Verordnung über den Schutz vor Schäden durch Röntgenstrahlen" festgelegten Vorschriften.** 

**Auf der Rückwand des Gerätes befindet sich ein Aufkleber, der auf die Unbedenklichkeit der Inbetriebnahme hinweist, da die Vorschriften über die Bauart von Störstrahlern nach Anlage III ¤ 5 Abs. 4 der Röntgenverordnung erfüllt sind.** 

**Damit Ihr Monitor immer den in der Zulassung geforderten Werten entspricht, ist darauf zu achten, daß** 

- 1. **Reparaturen nur durch Fachpersonal durchgeführt werden.**
- 2. **nur original-Ersatzteile verwendet werden.**
- 3. **bei Ersatz der Bildröhre nur eine bauartgleiche eingebaut wird.**

**Aus ergonomischen Gründen wird empfohlen, die Grundfarben Blau und Rot nicht auf dunklem Untergrund zu verwenden (schlechte Lesbarkeit und erhöhte Augenbelastung bei zu geringem Zeichenkontrast wären die Folge).** 

**Der arbeitsplatzbezogene Schalldruckpegel nach DIN 45 635 beträgt 70dB (A) oder weniger.** 

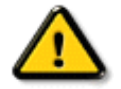

**ACHTUNG: BEIM AUFSTELLEN DIESES GERÄTES DARAUF ACHTEN, DAß NETZSTECKER UND NETZKABELANSCHLUß LEICHT ZUGÄNGLICH SIND.** 

#### <span id="page-20-0"></span>**End-of-Life Disposal**

**Your new monitor contains materials that can be recycled and reused. Specialized companies can recycle your product to increase the amount of reusable materials and to minimize the amount to be disposed of.** 

**Please find out about the local regulations on how to dispose of your old monitor from your local Philips dealer.** 

#### **(For customers in Canada and U.S.A.)**

**This product may contain lead and/or mercury. Dispose of in accordance to local-state and federal regulations.**

**For additional information on recycling contact [www.eia.org](http://www.eia.org/) (Consumer Education Initiative)**

#### **[RETURN TO TOP OF THE PAGE](#page-14-3)**

#### <span id="page-20-1"></span>**Information for UK only**

**WARNING - THIS APPLIANCE MUST BE EARTHED.**

**Important:** 

**This apparatus is supplied with an approved moulded 13A plug. To change a fuse in this type of plug proceed as follows:** 

**1. Remove fuse cover and fuse.** 

**2. Fit new fuse which should be a BS 1362 5A, A.S.T.A. or BSI approved type.** 

**3. Refit the fuse cover.** 

**If the fitted plug is not suitable for your socket outlets, it should be cut off and an appropriate 3-pin plug fitted in its place.** 

**If the mains plug contains a fuse, this should have a value of 5A. If a plug without a fuse is used, the fuse at the distribution board should not be greater than 5A.** 

**Note: The severed plug must be destroyed to avoid a possible shock hazard should it be inserted into a 13A socket elsewhere.** 

**How to connect a plug** 

**The wires in the mains lead are coloured in accordance with the following code:** 

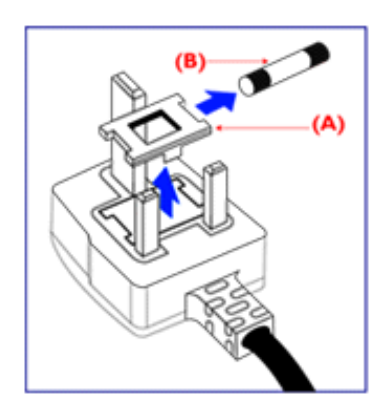

**BLUE - "NEUTRAL" ("N")** 

**BROWN - "LIVE" ("L")** 

**GREEN & YELLOW - "EARTH" ("E")** 

**1. The GREEN AND YELLOW wire must be connected to the terminal in the plug which is marked with the letter "E" or by the Earth** 

symbol <del>↓</del> or coloured GREEN or GREEN **AND YELLOW.** 

**2. The BLUE wire must be connected to the terminal which is marked with the letter "N" or coloured BLACK.** 

**3. The BROWN wire must be connected to the terminal which marked with the letter "L" or coloured RED.** 

**Before replacing the plug cover, make certain that the cord grip is clamped over the sheath of the lead - not simply over the three wires.** 

### **[RETURN TO TOP OF THE PAGE](#page-14-3)**

#### <span id="page-21-0"></span>**Waste Electrical and Electronic Equipment-WEEE**

**Attention users in European Union private households**

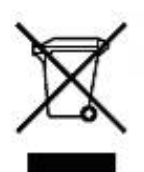

 **This marking on the product or on its packaging illustrates that, under European Directive 2002/96/EG governing used electrical and electronic appliances, this product may not be disposed of with normal household waste. You are responsible for disposal of this equipment through a designated waste electrical and electronic equipment collection. To determine the locations for dropping off such waste electrical and electronic, contact your local government office, the waste disposal organization that serves your household or the store at which you purchased the product.**

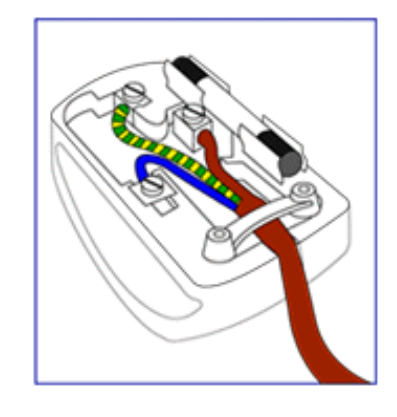

#### <span id="page-22-0"></span>**China RoHS**

#### China RoHS

The People's Republic of China released a regulation called "Management Methods for Controlling Pollution by Electronic Information Products" or commonly referred to as China RoHS. All products including CRT and LCD monitor which are produced and sold for China market have to meet China RoHS request.

中国大陆RoHS 根据中国大陆 《电子信息产品污染控制管理办法》(也称为中国大陆RoHS),以下部分列出了本产品中 可能包含的有毒有害物质或元素的名称和含量

本表示用之产品 显示器(液晶及CRT) 有毒有害物质或元素

֦

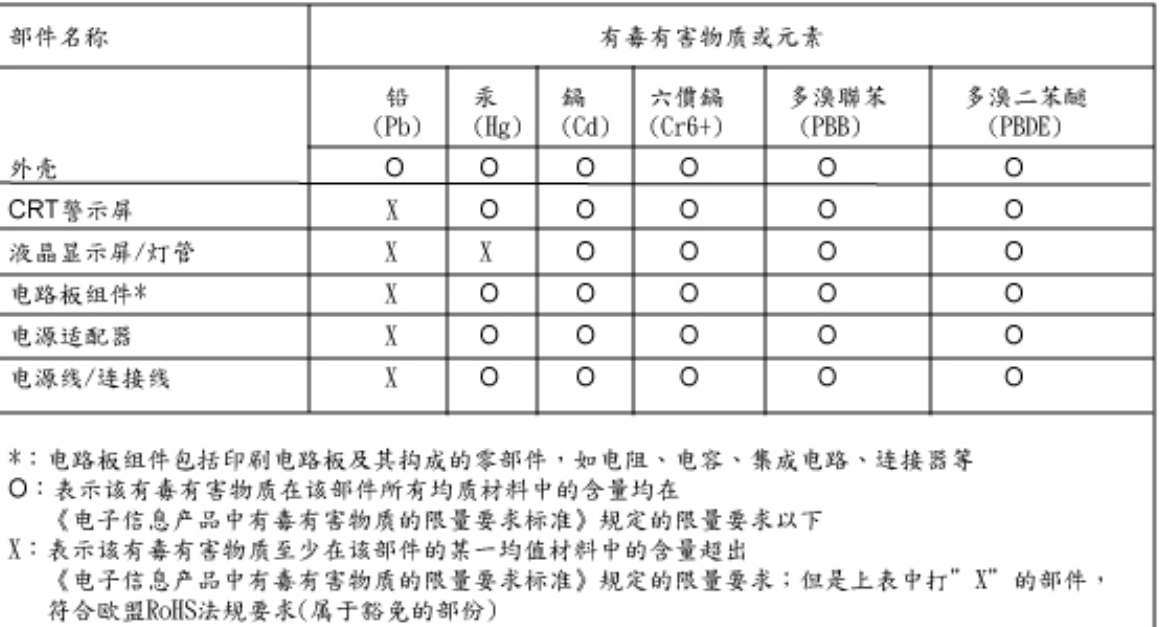

## **[RETURN TO TOP OF THE PAGE](#page-14-3)**

# **Informacje dodatkowe**

<span id="page-23-3"></span><span id="page-23-1"></span><span id="page-23-0"></span>**[Zasady](#page-1-0)  [bezpieczeństwa](#page-1-0)  [i rozwiązywanie](#page-1-0) [problemów](#page-1-0) [Najczęściej](#page-3-0) [zadawane](#page-3-0) [pytania \(FAQs\)](#page-3-0) [Rozwiązywanie](#page-11-0) [problemów](#page-11-0) [Informacje o](#page-14-0) [przepisach](#page-14-0) [Informacje dla](#page-23-1)  [użytkowników](#page-23-1)  [w USA](#page-23-1) [I](#page-23-2)[nformacje dla](#page-23-1)  [użytkowników](#page-23-1)  [spoza USA](#page-23-1)** 

֦

### **Informacje dla użytkowników w USA**

*Urządzenia przystosowane do zasilania napięciem 115 V:* 

**Należy zastosować zestaw przewodowy ujęty w wykazie UL, składający się z trójżyłowego przewodu o średnicy minimum 18 AWG (amerykański znormalizowany zestaw średnic drutu), typu SVT lub SJT, o maksymalnej długości 15 stóp (ok. 5 m) oraz wtyczki przyłączeniowej z uziomem z równoległymi nożami (bolcami), o wartościach znamionowych 15 A, 125 V.**

*Urządzenia przystosowane do zasilania napięciem 230 V:*

**Należy zastosować zestaw przewodowy ujęty w wykazie UL, składający się z trójżyłowego przewodu o średnicy minimum 18 AWG, typu SVT lub SJT, o maksymalnej długości 15 stóp (ok. 5 m) oraz wtyczki przyłączeniowej z uziomem z podwójnymi nożami (bolcami), o wartościach znamionowych 15 A, 250 V.** 

#### <span id="page-23-2"></span>**Informacje dla użytkowników spoza USA**

*Urządzenia przystosowane do zasilania napięciem 230 V:*

**Należy zastosować zestaw przewodowy o średnicy minimum 18 AWG oraz wtyczkę przyłączeniową z uziomem 15 A, 250 V. Zestaw przewodowy powinien posiadać odpowiedni certyfikat bezpieczeństwa kraju, w którym urządzenie będzie zainstalowane i/lub być oznaczony znakiem HAR.**

**[POWRÓT DO POCZĄTKU STRONY](#page-23-3)**

# **O tym Podreczniku**

<span id="page-24-0"></span>**[Podręczniku](#page-24-0) [Konwencje](#page-24-1)  [zapisu](#page-24-1)**

## **O Podręczniku**

**Niniejszy elektroniczny przewodnik przeznaczony jest dla użytkowników monitora Philips LCD. Zawiera on opis parametrów monitora LCD, metody przygotowania do pracy, sposób obsługi i inne niezbędne informacje. Jego treść jest identyczna z informacjami podanymi w wersji drukowanej podręcznika.**

**W skład podręcznika wchodzą następujące rozdziały:**

● **[Zasady bezpieczeństwa i rozwiązywanie problemów,](#page-1-0) przedstawiający porady** 

**i sposoby rozwiązywania podstawowych problemów oraz inne niezbędne informacje w tym zakresie.**

- **rozdział O Elektronicznym podręczniku użytkownika, gdzie znajduje się przegląd zamieszczonych informacji wraz z opisem przyjętej konwencji ikon oraz innych dokumentacji źródłowych.**
- **[Informacja o produkcie](#page-26-0), zawierający przegląd funkcji monitora oraz jego parametry techniczne.**
- **[Instalowanie monitora](#page-42-0), opisujący proces wstępnego ustawiania i przedstawiający sposoby użytkowania monitora.**
- **[Menu ekranowe](#page-54-0), dostarczający informacji o ustawianiu parametrów monitora.**
- **[Posprzedażna obsługa klienta i serwis gwarancyjny,](#page-59-0) zawierający wykaz Centrów Informacji Konsumenckiej firmy Philips na całym świecie wraz z numerami telefonów biur pomocy (help desk) oraz zestaw informacji o serwisie gwarancyjnym produktu.**
- **[Słowniczek](#page-81-0), definiujący określenia techniczne.**
- **[Opcja zapisu na dysk \(Download\) i wydruku](#page-90-0), przenoszący cały niniejszy podręcznik na twardy dysk komputera, aby łatwo było z niego korzystać.**

# **[POWRÓT DO POCZĄTKU STRONY](#page-24-2)**

#### <span id="page-24-1"></span>**Konwencje zapisu**

**Konwencje zapisu zastosowane w niniejszym dokumencie wykorzystują następujące elementy:**

**Uwaga, Ostrożnie, Ostrzeżenie**

**W niniejszym przewodniku pewne bloki tekstu mogą być wyróżnione poprzez zastosowanie pogrubienia lub pochylenia czcionki, mogą też towarzyszyć im ikony. Bloki takie zawierają uwagi, wezwania do zachowania ostrożności lub ostrzeżenia. Są one stosowane w następujący sposób:**

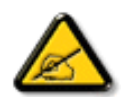

**UWAGA: Ta ikona wskazuje ważną informację i radę, która pomoże ci lepiej wykorzystać możliwości sprzętu.**

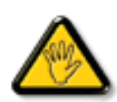

**OSTROŻNIE: Ta ikona wskazuje informacje, jak uniknąć potencjalnego uszkodzenia sprzętu lub utraty danych.**

<span id="page-24-2"></span>**[O](#page-24-0)** 

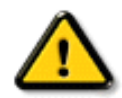

֦

**OSTRZEŻENIE: Ta ikona wskazuje możliwość powstania zagrożenia dla zdrowia lub życia oraz sygnalizuje sposób uniknięcia problemu.**

**Niektóre ostrzeżenia mogą mieć inną formę oraz występować bez ikon. W takich przypadkach określony sposób prezentacji ostrzeżenia jest nakazany przez odpowiednie przepisy.**

# **[POWRÓT DO POCZĄTKU STRONY](#page-24-2)**

**©2006 Koninklijke Philips Electronics N.V.**

**Wszystkie prawa zastrzeżone. Reprodukowanie, kopiowanie, użytkowanie, modyfikowanie, wynajmowanie, wypożyczanie, prezentowanie publiczne, transmitowanie i/lub nadawanie w całości lub w części jest zabronione bez pisemnej zgody firmy Philips Electronics N.V.**

# **Informacje o produkcie**

<span id="page-26-0"></span>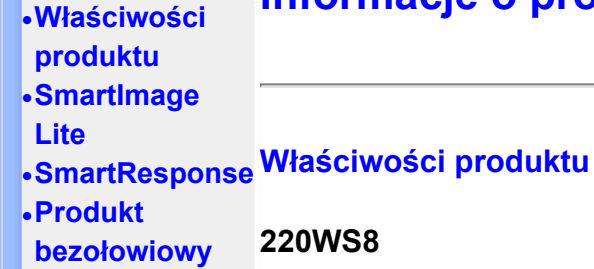

**techniczne**

**[Philips wobec](#page-34-0)** 

**[pikselowego](#page-34-0) [•](#page-26-0)Automatyczne oszczędzanie** 

**i tryby** 

**[defektu](#page-34-0)** 

**energii**

**[•](#page-26-0)Przydział sygnałów dla** 

**styków [•](#page-26-0)Wygląd produktu [•](#page-26-0)Funkcja fizyczna [•](#page-26-0)[SmartManage](#page-37-0)**

**[•](#page-26-0)Parametry Szeroki ekran z obsługą systemu Vista do zastosowań biznesowych**

**[•](#page-26-0)Rozdzielczość predefiniowane [•](#page-26-0)[Polityka firmy](#page-34-0)  Więcej możliwości, większy ekran, przy tej samej cenie! Wysoka rozdzielczość i duży, szeroki obszar widzenia, powoduje , że ten ultra-cienki monitor Philips 220WS8 zwiększa wydatnie wydajność - i jest gotowy do bieżących lub przyszłych aktualizacji do systemu Windows Vista.**

- **Konstrukcja zapewniająca maksymalną wydajność**
	- **Duży, szeroki ekran, idealny do wyświetlania dwóch stron A4 obok siebie**
	- **Wyświetlanie większej ilości obrazów i treści bez przewijania**
- **Najlepszy całkowity koszt posiadania**
	- **Możliwość obsługi systemu Windows Vista**
	- **Zgodność ze standardami RoHS w celu ochrony środowiska naturalnego**
	- **Najniższe zużycie energii w przemyśle**
- **[•](#page-26-0)Parametry fizyczne**
- **Niezwykła wydajność ekranu • WSXGA, rozdzielczość szerokoekranowa 1680x1050 dająca bardziej ostry obraz**
	- **Szybki czas odpowiedzi 5ms**
	- **Podwójne wejście akceptuje zarówno sygnały analogowe VGA jak i cyfrowe DVI**
	- **Wejście DVI-D i obsługa HDCP (dla wybranych modeli)**
- **Wielka wygoda**
	- **Wbudowany zasilacz eliminuje zewnętrzne adaptery zasilania**
	- **Regulacja ustawień wyświetlania przyciskami skrótu lub elementami ekranowymi**

# **POWRÓT DO POCZĄTKU STRONY**

# **SmartImage Lite (Wybrane modele)**

#### **Wprowadzenie**

**Technologia Philips SmartImage Lite wraz z technologią Philips LightFrame zwiększa wydajność ekranu w zależności od typu wyświetlanych treści. Zmienia jasnosc lub kontrast by wzbogacic kolory obrazu i wyostrzyc tekst. System Philips SmartImage Lite (Wybrane modele) zawsze zapewnia najlepszą jakość oglądania obrazów, zarówno przy przetwarzaniu tekstów jak i przy oglądaniu obrazów lub filmów video.**

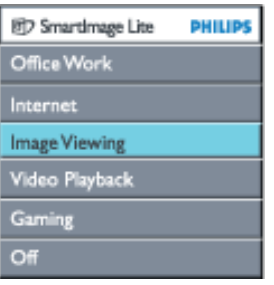

**Włączanie funkcji SmartImage Lite**

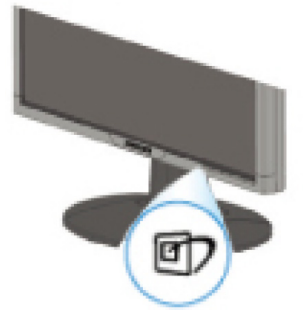

- 1. Naciśnij<sup>er</sup>, aby uruchomić na ekranie wyświetlacza system SmartImage Lite;
- 2. **Kontynuuj naciskanie , aby przełączyć się pomiędzy opcjami Office Work (Praca biurowa), Internet, Image Viewing (Oglądanie obrazów), Video Playback (Odtwarzanie video), Gaming(Granie) i Off (Wyłączony);**
- 3. **Po zakończeniu używania, system SmartImage Lite będzie wyświetlany na ekranie przez 5 sekundy, użytkownik może także nacisnąć "OK" w celu potwierdzenia zmian.**
- 4. Po włączeniu technologii Smartlmage Lite, automatycznie wyłączany jest schemat sRGB. Do używania sRGB wymagane jest wyłączenie Smartlmage Lite przyciskiem  $\Box$  na panelu przednim monitora

**Oprócz wykorzystania do przewijania przycisku , można także nacisnąć przyciski w celu wyboru i nacisnąć "ok" w celu potwierdzenia wyboru i zamknięcia menu OSD SmartImage Lite.**

**Można wybierać spośród sześciu trybów:**

- 1. **Office Work (Praca biurowa): Tryb ten należy wybrać do ogólnych zastosowań biurowych, takich jak przetwarzanie tekstów, arkusze kalkulacyjne i poczta email. Ekran jest wypełniony głównie tekstem.**
- 2. **Internet: Tryb ten należy wybrać do zastosowań Internetowych, szczególnie do przeglądania sieci web. Na ekranie znajduje się tekst i obrazy.**
- 3. **Image Viewing (Oglądanie obrazów): Tryb ten należy wybrać przy przeglądaniu obrazów, szczególnie do pokazu slajdów. Na ekranie znajdują się głównie obrazy.**
- 4. **Video Playback (Odtwarzanie video): Tryb ten należy wybrać przy stosowaniu aplikacji video, takich jak Microsoft Media Player lub Real Player. Na ekranie wyświetlane są głównie obrazy video.**
- 5. **Gaming(Granie): Tryb do grania gier komputerowych. Obraz zdominowany przez animacje z intensywnymi kolorami.**
- 6. **Off (Wyłączony): Brak optymalizacji w systemie SmartImage Lite.**

# **SmartResponse (Wybrane modele)**

#### **Co to jest?**

**SmartResponsejest wylaczna technologia Philips, która pozwala na dostosowanie czasu reakcji to potrzeb programu. Dostarcza szybsza reakcje dla gier i wideo lub glebsze nasycenie kolorów do ogladania zdjec i nieruchomych obrazów.** 

#### **Dlaczego jest to potrzebne?**

**Dla optymalnej jakosci obrazu dla kazdego z programów. Obrazy nieruchome wyswietlane sa bez "zaklócen" lub przesuniec barw, a wideo czy filmy bez zamazan czy odbic.**

#### **Jak tego uzywac?**

**Wybierz tryb wideo lub granie, do wyswietlania szybko zmieniajacych sie obrazów czy** 

**filmów, aby uniknac zamazan czy odbijania sie obrazu, a tryb ogladania obrazów, dla optymalnego odbioru obrazów statycznych, bez "zaklócen" lub przesuniec barw, do ogladania obrazów lub innych programów wielozadaniowych.**

**Gdzie bedzie to najbardziej efektywne?** 

**1. Przy wybraniu profilu SmartImage Lite guzikiem SmartImage, pewne profile maja juz skonfigurowane ustawienia SmartResponse.**

**a. Internet - SmartResponse ustawi sie na niski poziom wzbogacania obrazu, by zredukowac zamazywanie sie obrazu podczas przewijania stron internetowych.** 

**b. Odtwarzanie video - SmartResponse ustawi sie na sredni poziom wzbogacania obrazu by zredukowac zamazywanie sie poruszajacego sie obrazu.**

**c. Granie - SmartResponse ustawi sie na wysoki poziom wzbogacania obrazu by wyswietlacz reagowal szybciej.** 

**d. Ustawienia innych profili jak "Office Work"(Praca biurowa), "Image Viewing"(Ogladanie obrazków) i "Off"(Wylaczony) wylacza "SmartResponse "dla optymizacji kolorów. 2. Mozna go równiez manualnie "Wlaczyc" lub "Wylaczyc" poprzez OSD/Wiecej Ustawien/**

**SmartResponse. Ustawienia domyslne "off"(wylaczone).**

# **POWRÓT DO POCZĄTKU STRONY**

# **Produkt bezołowiowy**

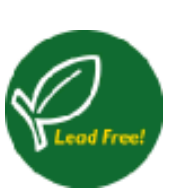

**Firma Philips wyeliminowała z produkowanych wyświetlaczy takie substancje toksyczne jak ołów. Usunięcie z wyświetlaczy ołowiu wspomaga ochronę zdrowia i promuje odzyskiwanie surowców i usuwanie odpadów pochodzących ze sprzętu elektrycznego i elektronicznego w sposób zgodny ze środowiskiem naturalnym. Firma Philips spełnia surowe restrykcje Dyrektywy RoHS Wspólnoty Europejskiej dotyczące niebezpiecznych substancji w sprzęcie elektrycznym i elektronicznym. Używanie wyświetlacza marki Philips, daje pewność, że urządzenie to nie szkodzi środowisku naturalnemu.**

# **Parametry techniczne\***

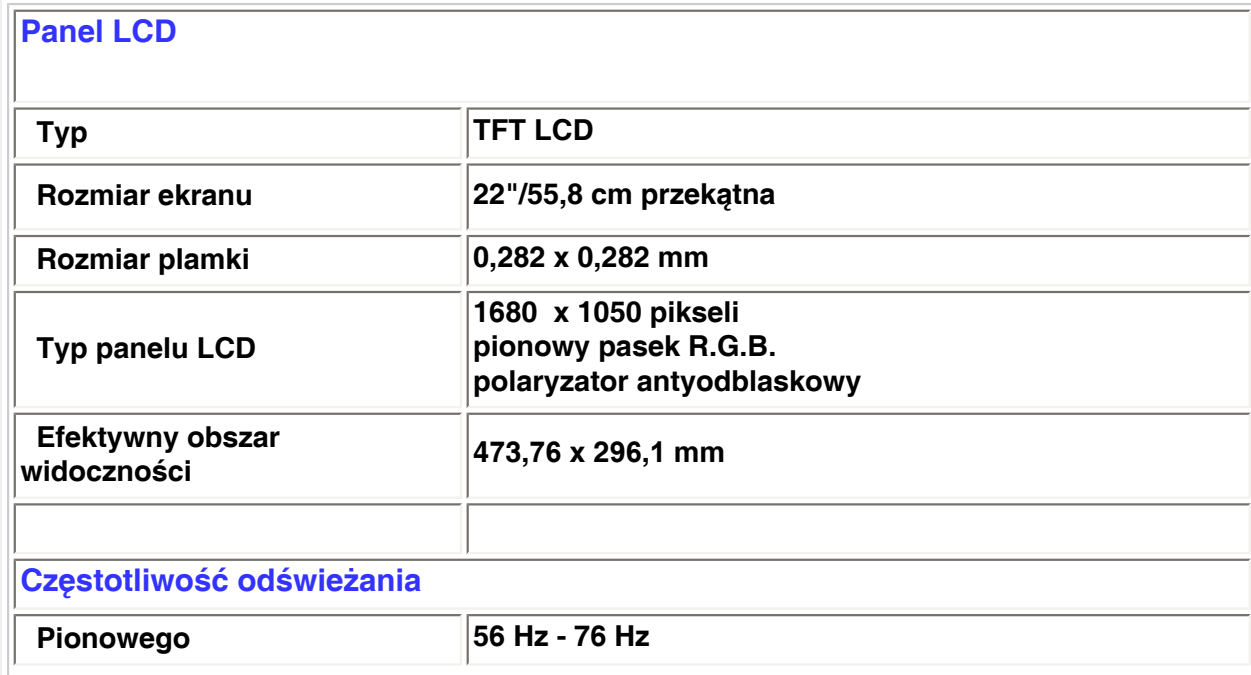

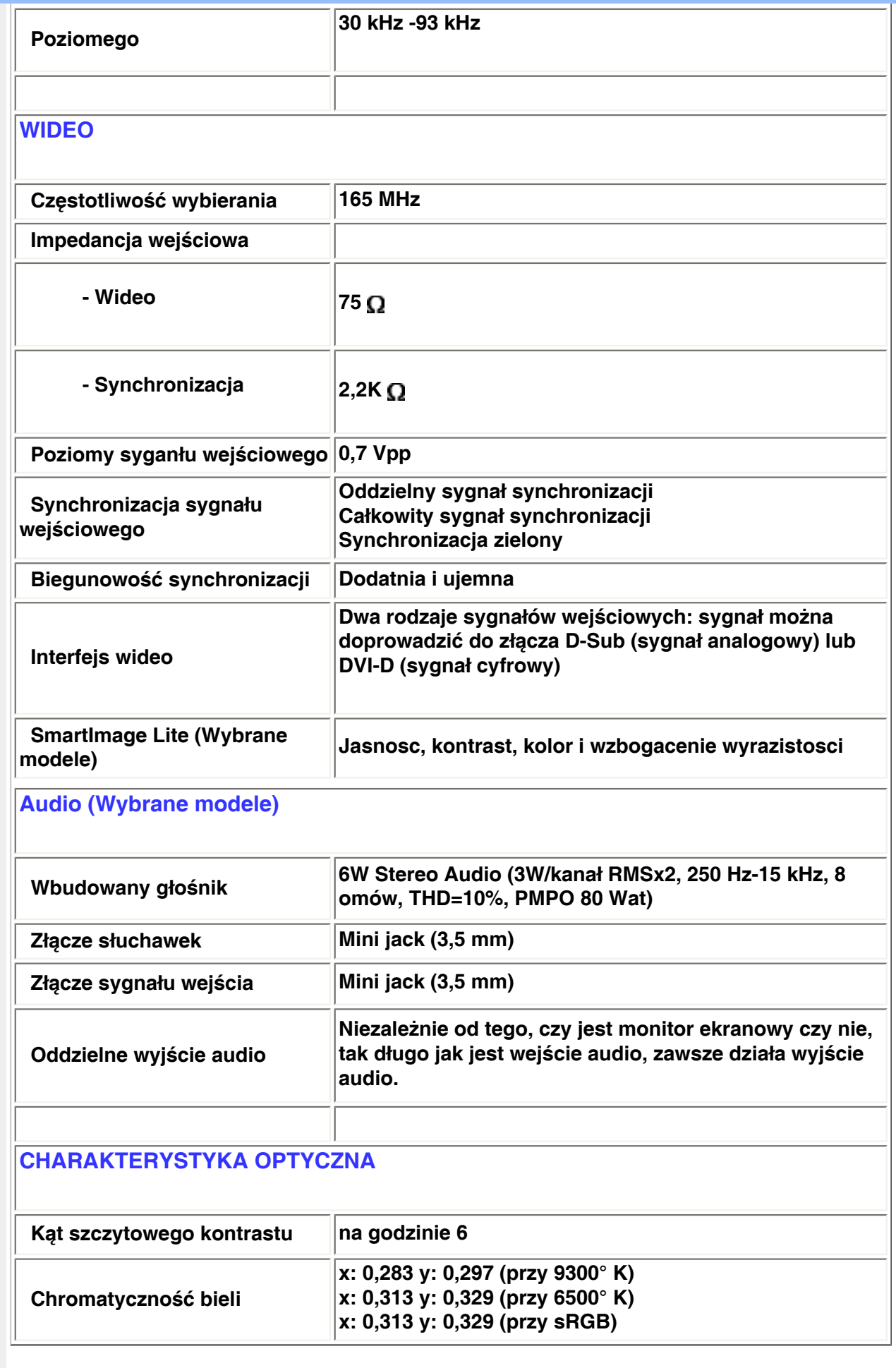

*\* Informacje te mogą ulec zmianie.*

### **Rozdzielczość i tryby predefiniowane**

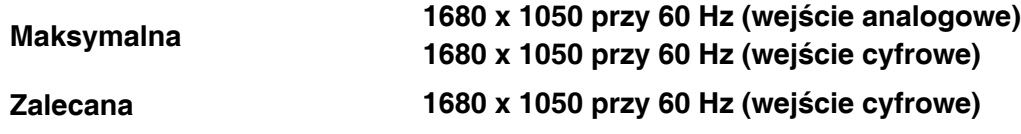

**24 trybów definiowanych przez użytkownika**

**16 trybów ustawionych fabrycznie:**

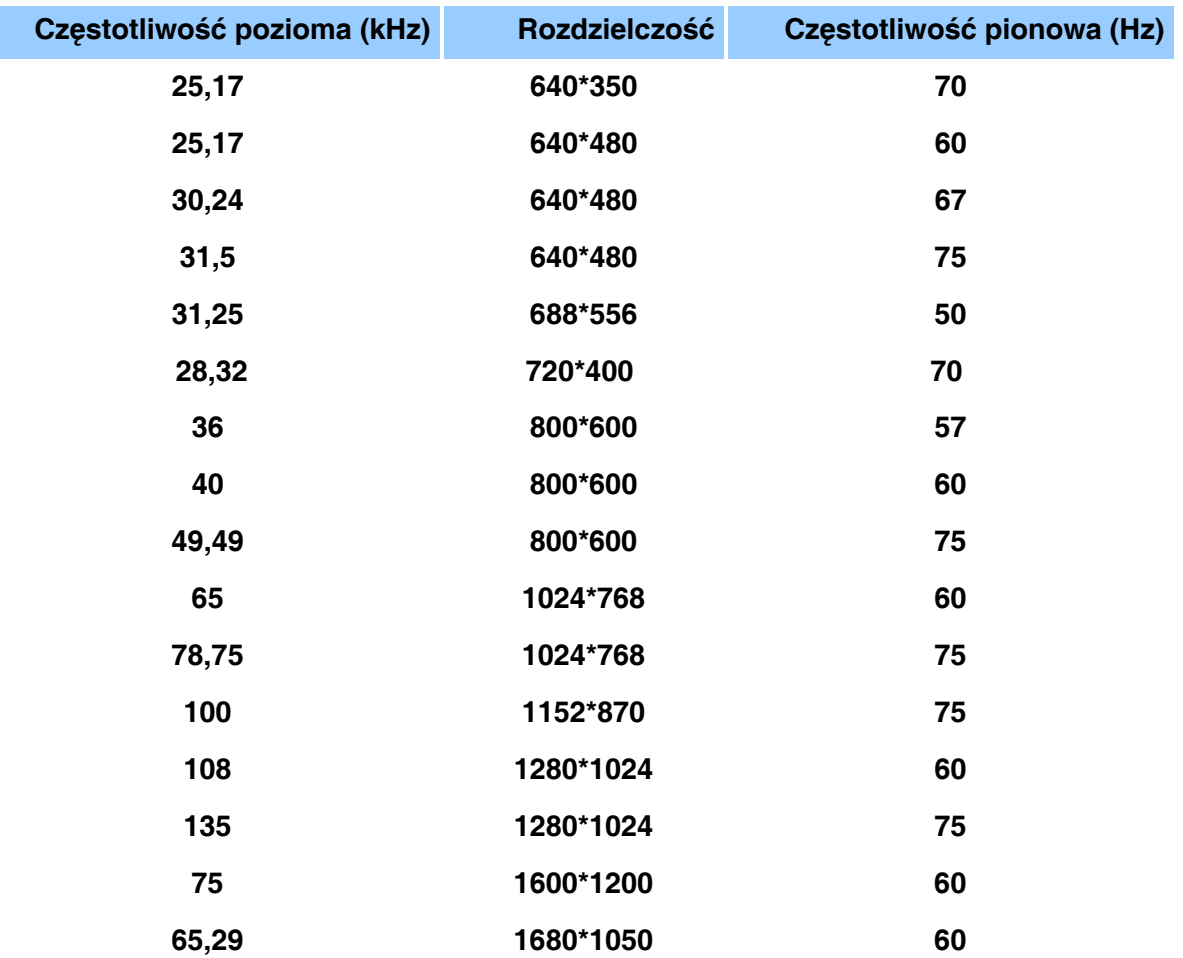

# **POWRÓT DO POCZĄTKU STRONY**

# **Automatyczne oszczędzanie energii**

**Jeżeli posiadasz kartę grafiki zgodną ze specyfikacją VESA DPMS lub odpowiednie oprogramowanie zainstalowane na komputerze, monitor może automatycznie zmniejszyć zużycie pobieranej energii w stanie spoczynku. Po wykryciu sygnału pochodzącego z klawiatury, od myszy lub innego urządzenia, monitor automatycznie "budzi się". Zamieszczona poniżej tabela przedstawia poziom zużycia energii i sposób sygnalizacji automatycznych funkcji oszczędzania energii.**

# **Definicja zarządzania energią**

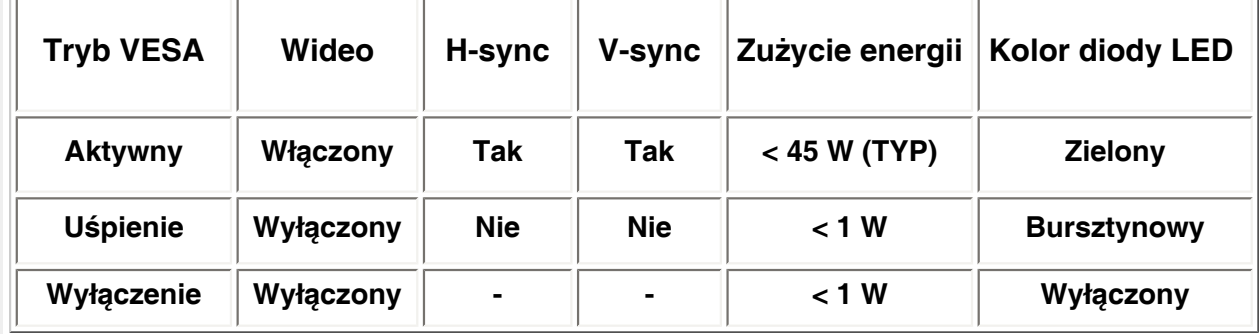

**Monitor ten jest zgodny z normą ENERGY STAR®. Jako partner programu ENERGY STAR ® PHILIPS gwarantuje, że produkt spełnia wytyczne normy ENERGY STAR® w odniesieniu do sprawności energetycznej.**

# **POWRÓT DO POCZĄTKU STRONY**

### **Parametry fizyczne**

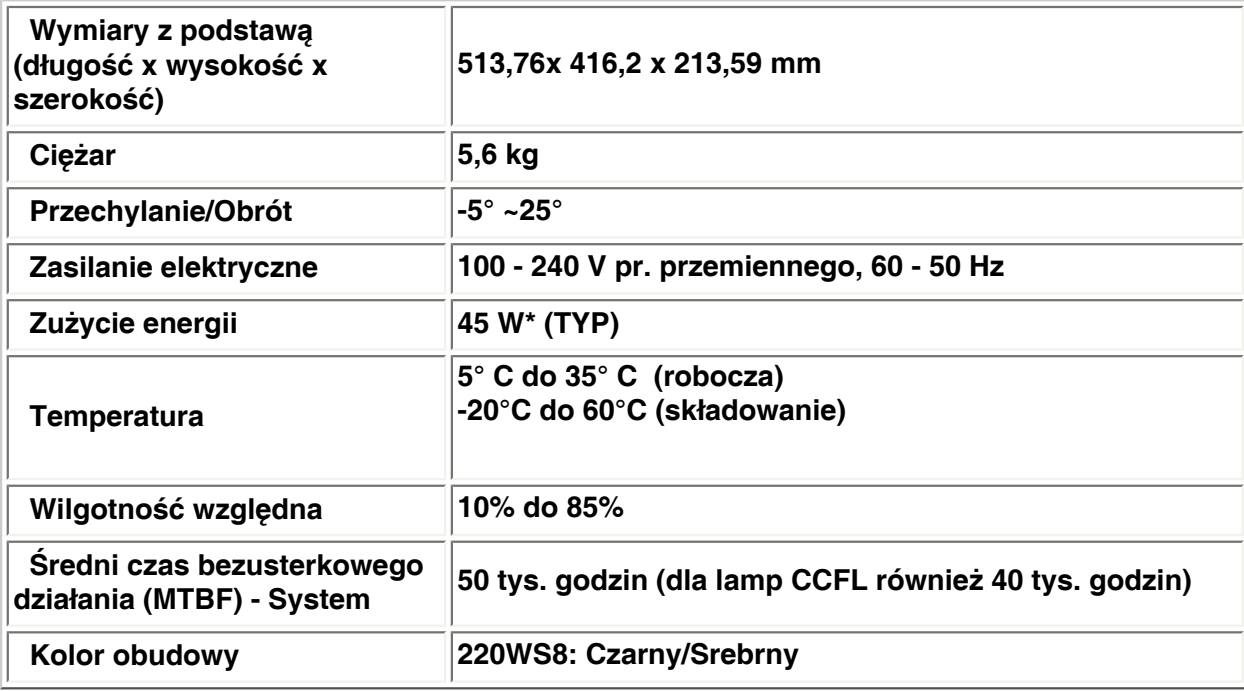

*\* Informacje mogą ulec zmianie.*

*\*Rozdzielczość 1280 x 1024, standardowa wielkość, maks. jaskrawość, kontrast 50%, 6500° K , całkowicie biały obraz, bez układu dźwiękowego/USB.*

# **POWRÓT DO POCZĄTKU STRONY**

# **Przydział sygnałów dla styków**

**Wyłącznie cyfrowe złącze zawiera 24 styki sygnałowe, ułożone w trzech rzędach po osiem styków. Przydział sygnałów dla styków podano w tabeli : (pin = styk)**

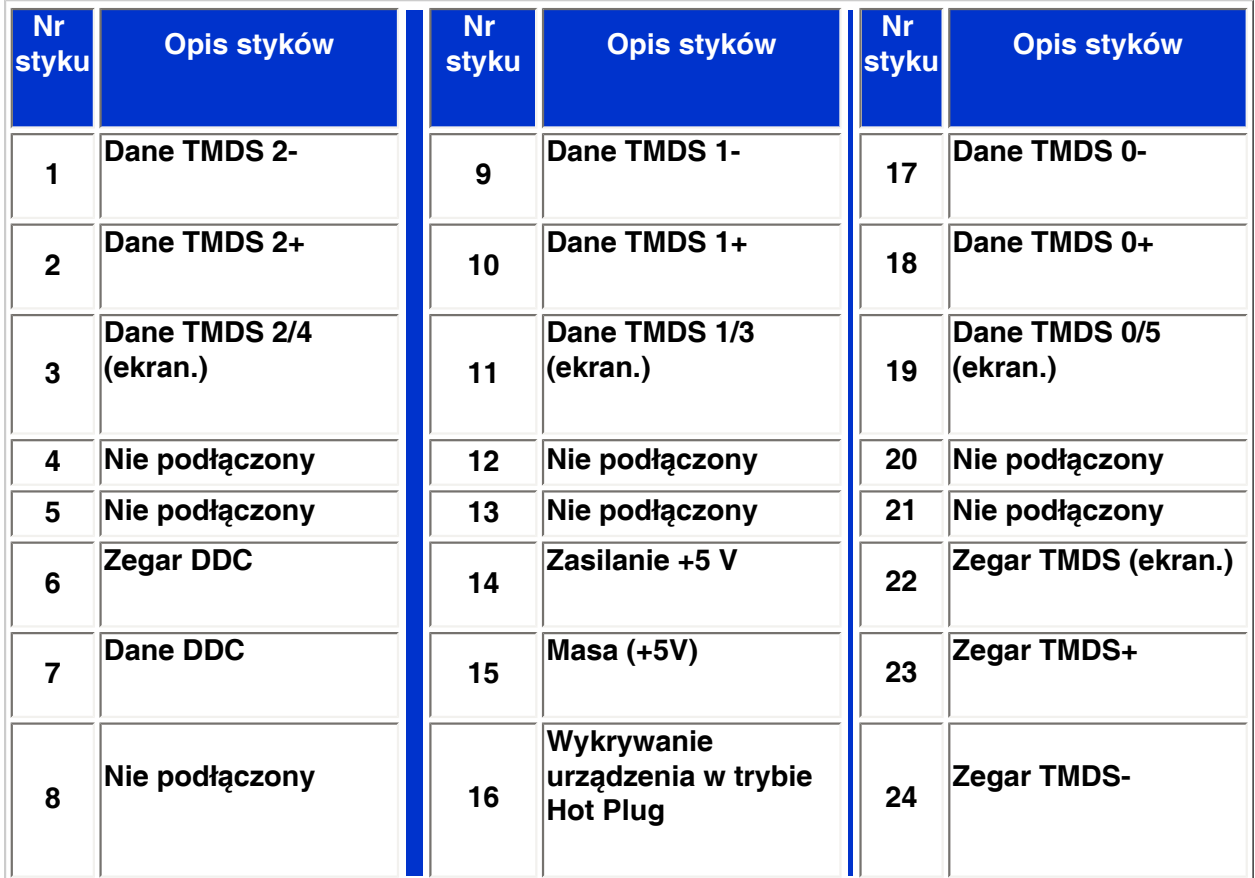

Pin1

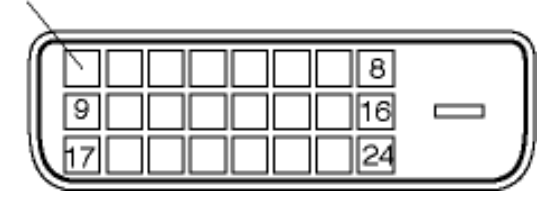

**15-stykowe złącze typu D-sub (męskie) kabla sygnałowego:** 

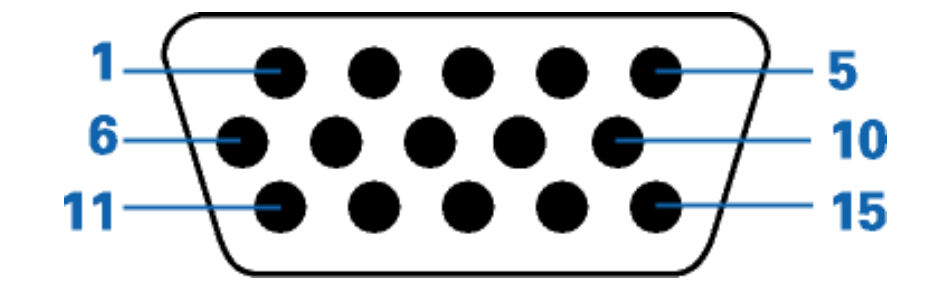

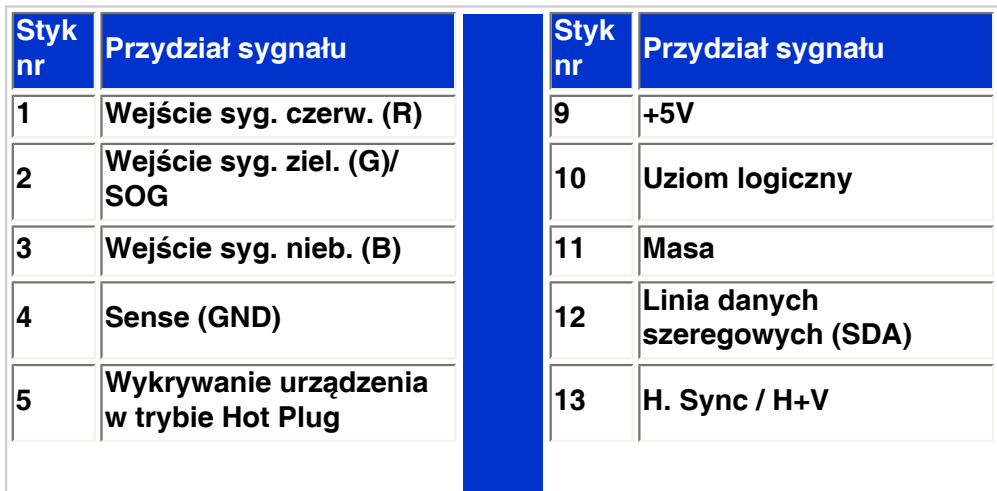

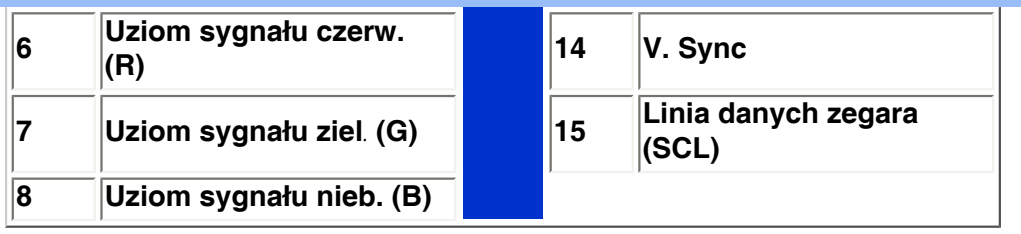

# **POWRÓT DO POCZĄTKU STRONY**

# **Opcje ekranu głównego**

**Uruchom link poniżej, aby zobaczyć różne opcje ekranu głównego monitora i jego elementów.**

# **Opis ekranu głównego produktu**

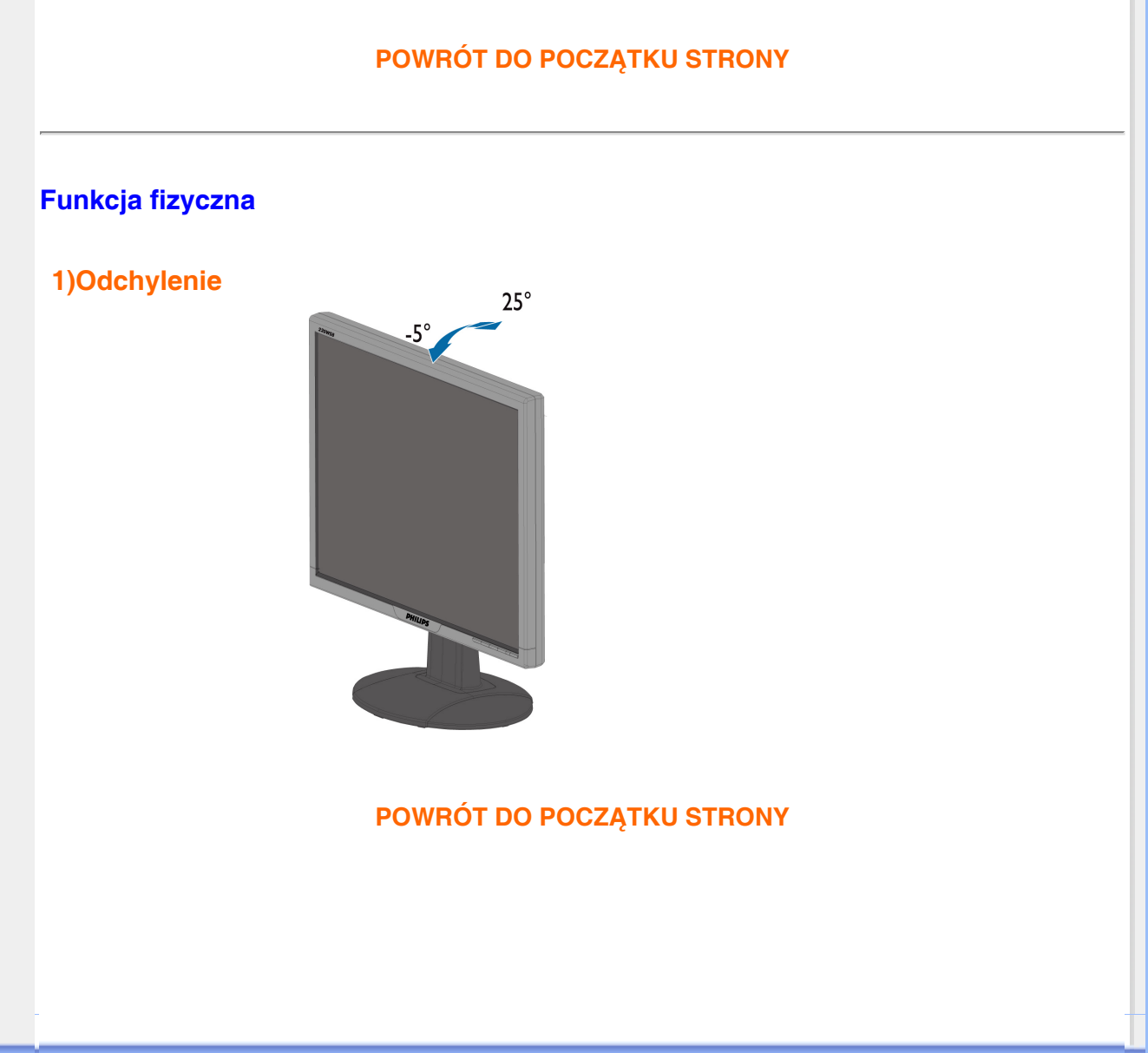

# **Polityka firmy Philips wobec defektu pikselowego**

<span id="page-34-0"></span>**Właściwości produktu Parametry techniczne Rozdzielczość i tryby Automatyczne oszczędzanie energii Parametry fizyczne Przydział sygnałów dla styków Wygląd produktu**

#### **Polityka firmy Philips wobec defektu pikselowego płaskich monitorów panelowych**

**predefiniowane zaawansowane przemysłowe procesy wytwarzania i utrzymujemy surową kontrolę jakości. Firma Philips stara się dostarczać produkty o najwyższej jakości. Stosujemy najbardziej Mimo to defekty pikselowe lub subpikselowe paneli LCD typu TFT, stosowanych w płaskich monitorach panelowych, są niekiedy nie do uniknięcia. Żaden producent nie może zapewnić wykluczenia defektu pikselowego we wszystkich panelach. Philips natomiast gwarantuje, że każdy monitor w którym stwierdzi się niedopuszczalną ilość defektów, zostanie naprawiony lub wymieniony w ramach gwarancji. Niniejsza informacja objaśnia różne rodzaje defektu pikselowego i definiuje dopuszczalną ilość defektów dla każdego ich rodzaju. Aby panel TFT LCD został zakwalifikowany do naprawy lub wymiany w ramach gwarancji, ilość występujących w nim defektów pikselowych musi przekraczać dopuszczalne normy. Na przykład, dla monitora 15" XGA uszkodzonych może być nie więcej niż 0.0004% subpikseli. Poza tym, ponieważ niektóre rodzaje kombinacji defektów pikselowych są zdecydowanie bardziej zauważalne, Philips ustanawia dla nich jeszcze wyższe normy jakościowe. Zasada ta obowiązuje na całym świecie.**

#### **Piksele i subpiksele**

**Piksel lub inaczej element obrazowy, składa się z trzech subpikseli w kolorach podstawowych: czerwonym, zielonym i niebieskim. Kombinacja pikseli tworzy obraz. Gdy wszystkie subpiksele danego piksela są zaświecone, trzy kolorowe subpiksele wyglądają jak pojedynczy biały piksel. Kiedy wszystkie subpiksele są ciemne, trzy kolorowe subpiksele wyglądają jak pojedynczy czarny piksel. Inne kombinacje zaświeconych i ciemnych subpikseli wyglądają jak pojedyncze piksele o analogicznych kolorach.**

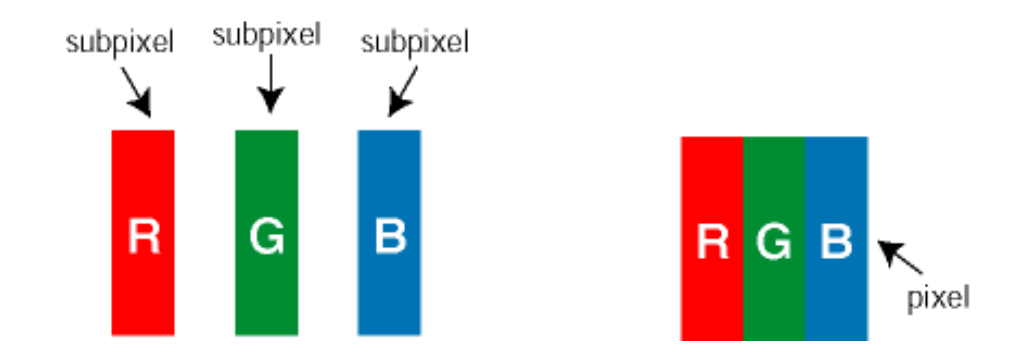

#### **Rodzaje defektu pikselowego**

**Defekt pikselowy i subpikselowy przejawia się na ekranie w różny sposób. Istnieją dwie kategorie defektów pikselowych, a w każdej z nich kilka rodzajów defektów subpikselowych.**

**Defekty jasnych plamek Defekty jasnych plamek objawiają się w taki sposób, jakby piksele lub subpiksele stale świeciły lub były 'włączone'.** *Jasna plamka* **jest subpikselem widocznym na ekranie, gdy monitor wyświetla ciemny wzór. Można wyróżnić następujące typy defektów jasnych plamek:**

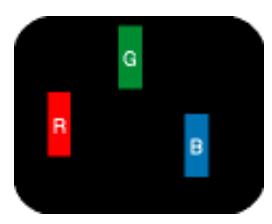

**Jeden świecący czerwony, zielony lub niebieski subpiksel**

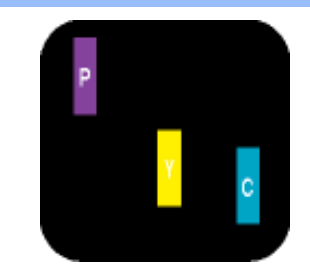

W

**Dwa sąsiednie świecące subpiksele:**

- **czerwony + niebieski = purpurowy**
- **czerwony + zielony = żółty**
- **zielony + niebieski = jasnoniebieski (jeden biały piksel)**

**Trzy sąsiadujące zaświecone subpiksele** 

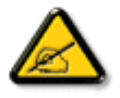

**Czerwona lub niebieska** *jasna plamka* **jest o więcej niż 50 procent jaśniejsza od sąsiednich plamek, a zielona jasna plamka jest o 30 procent jaśniejsza od sąsiednich plamek.**

**Defekty czarnych plamek Defekty czarnych plamek objawiają się w taki sposób, jakby piksele lub subpiksele stale były ciemne lub 'wyłączone'.** *Ciemna plamka* **jest subpikselem widocznym na ekranie, gdy monitor wyświetla jasny wzór. Można wyróżnić następujące typy defektów czarnych plamek:**

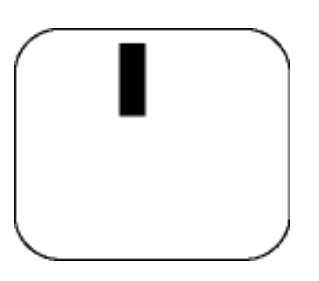

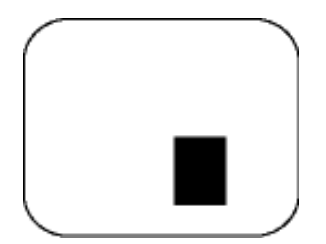

**Jeden ciemny subpiksel Dwa lub trzy sąsiadujące ciemne subpiksele**

**Zbliżenie defektów pikselowych**

**Ponieważ defekty pikselowe i subpikselowe tego samego rodzaju, leżące w pobliżu siebie, mogą być bardziej zauważalne, firma Philips określa również tolerancje dla zbliżenia defektów pikselowych.**

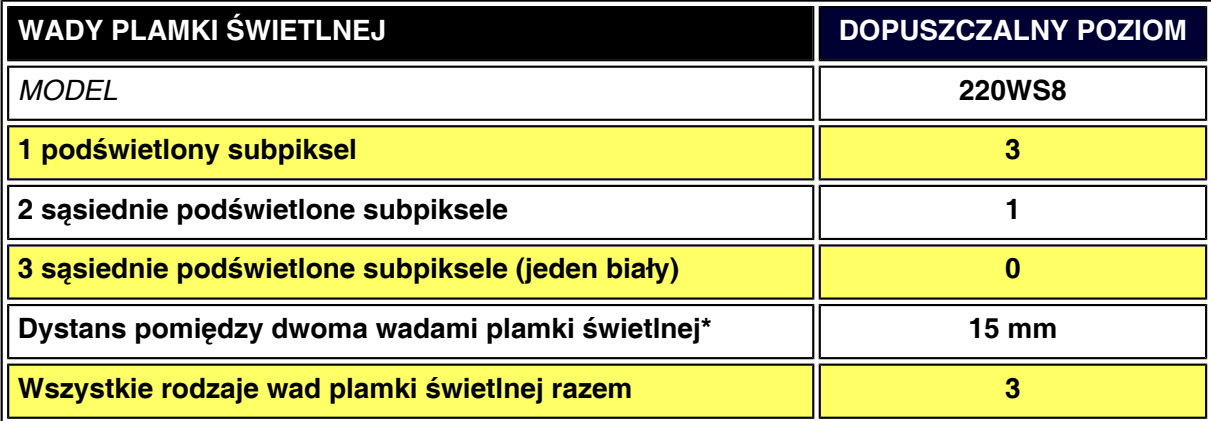
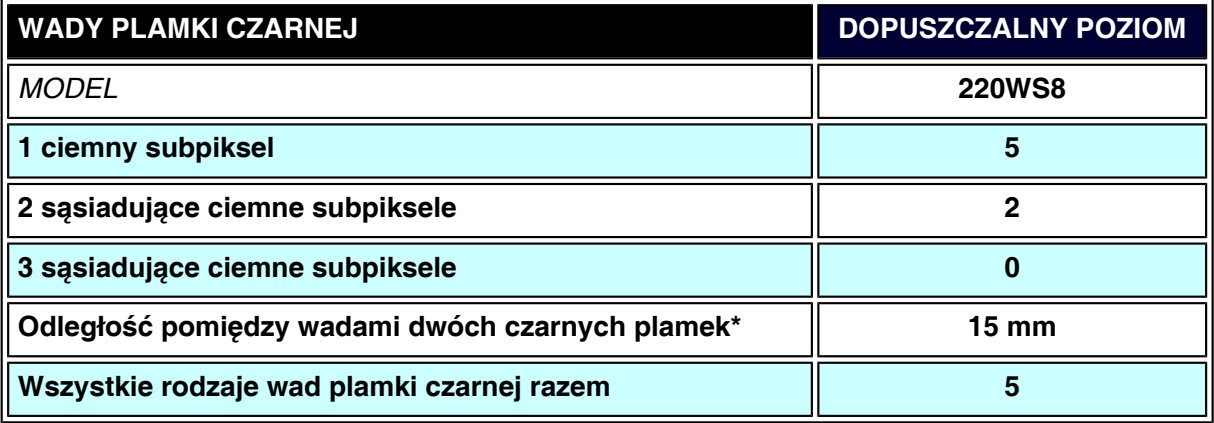

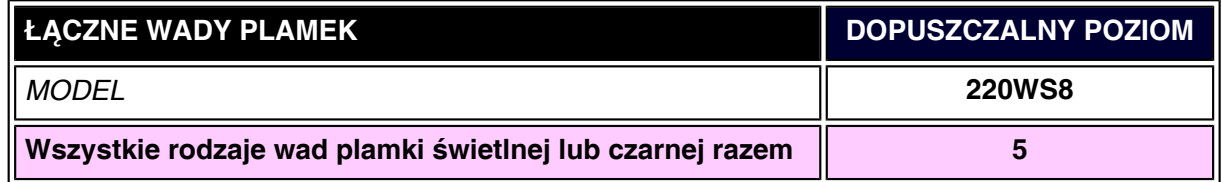

# *Uwaga:*

l

*\* Wady 1 lub 2 sąsiadujących subpikseli = wada 1 plamki*

*Ten monitor Philips jest zgodny z ISO13406-2*

**POWRÓT DO POCZĄTKU STRONY**

# **SmartManage i SmartControl ( Wybrane modele)**

<span id="page-37-3"></span>**[Informacje o](#page-26-0) [produkcie](#page-26-0) [Polityka firmy](#page-34-0)  [Philips wobec](#page-34-0) [defektu](#page-34-0) [pikselowego](#page-34-0) [Wprowadzenie](#page-37-0)**

<span id="page-37-0"></span>**[Funkcje i](#page-37-1) [zalety](#page-37-1)  [SmartManage](#page-37-1) [Philips](#page-37-2) [SmartControl](#page-37-2) [Pytania i](#page-40-0)  [odpowiedzi](#page-40-0)**

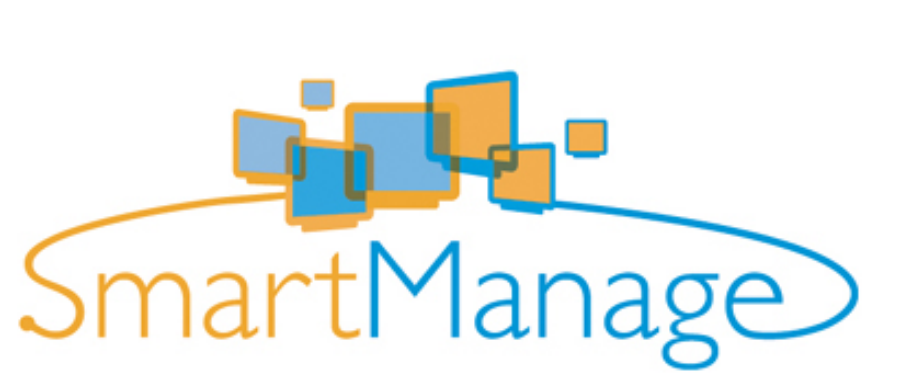

#### **Wprowadzenie**

**System Philips SmartManage to zaawansowane rozwiązanie dla użytkowników, a w szczególności dla administratorów systemów informatycznych korporacji/instytucji, umożliwiającym zarządzanie monitorami Philips jako części całego środowiska zarządzania. Rozwiązanie to zawiera trzy istotne komponenty, Philips SmartManage Administrator oraz Philips SmartControl i Agent.**

**Philips SmartManage jest rozwiązaniem opracowanym wspólnie przez firmy Philips i Altiris Inc.**

#### <span id="page-37-1"></span>**Funkcje i zalety SmartManage**

**Philips SmartManage jest konsolą roboczą zarządzania IT przeznaczoną do uzyskiwania informacji o zasobach monitorów, sporządzania raportów o zasobach, sprawdzania bezpieczeństwa zasobów, monitorowania bezpieczeństwa zasobów, oraz wysyłania natychmiastowych komunikatów do użytkowników monitorów. Philips SmartManage posiada następujące, główne funkcje:**

- 1. **zapewnieine dodatkowych środków zabezpieczających dla inwestycji użytkowników korporacyjnych,**
- 2. **oszczędzanie energii w celu zredukowania kosztów energii i siły roboczej potrzebnej do włączania/wyłączania monitorów,**
- 3. **SmartControl oferuje dodatkowy sposób regulacji charakterystyk i nastaw monitorów,**
- 4. **wbudowane raportowanie o zasobach redukuje kadrę dla potrzeb audytów/ konserwacji, czas jednostkowy i koszta.**

**Testową wersję systemu SmartManage można pobrać pod adresem <http://www.altiris.com/philips>**

**Dodatkowe informacje dotyczące Philips SmartManage można uzyskać u krajowego przedstawiciela handlowego firmy Philips.**

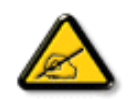

**SmartManage to oprogramowanie dedykowane środowiskom biznesowym. Indywidualni użytkownicy zwykle nie potrzebują korzystać z systemu SmartManage.**

#### <span id="page-37-2"></span>**Philips SmartControl**

**Programy SmartControl oraz SmartManage Agent są rozwijane i instalowane w komputerach** 

**wykorzystujących monitory Philips. Dzięki programom SmartControl oraz SmartManage Agent, monitory i komputery PC mogą odpowiadać na zapytania administratora. Ponieważ program SmartControl działa na pojedynczym komputerze PC, użytkownicy końcowi mogą także korzystać z programu SmartControl, do regulacji ustawień parametrów pracy monitora.**

#### **1. Wymagania**

- **Karty graficzne z chipsetami graficznymi nVIDIA (TNT2, GeForce, Quadro lub nowsze) oraz ATI (Radeon lub nowsze), obsługujące interfejs DDC/CI**
- **Systemy operacyjny Microsoft Windows 2000 i XP.**
- **Wszystkie monitory Philips obsługujące interfejs DDC/CI.**

#### **2. Instalacja**

**Jak pobrać plik "SmartControl Installation" (Instalacja programu SmartControl):**

- 1. **Odwiedź stronę [http:// www.philips.com](http://www.philips.com/)**
- 2. **Wybierz "Your Country (Twój kraj)"**
- 3. **Kliknij "Contact & Support (Kontakty i pomoc techniczna)"**
- 4. **Wprowadź numer posiadanego modelu**
- 5. **Wejdź na stronę "Software & Driver (Oprogramowanie i sterownik)"**
- 6. **Wybierz "SmartControl Software (Oprogramowanie SmartControl)", następnie pobierz program SmartControl i jego sterowniki, w celu instalacji**

**Postępować zgodnie z zaleceniami programu instalacyjnego SmartControl**

- **3. Dostęp do SmartControl**
	- **Kliknąć prawym przyciskiem myszy na ekranie komputera i wybrać z rozwijalnego menu polecenie Właściwości (Properties).**
	- **Kliknąć zakładkę Ustawienia (Settings), a następnie kliknąć przycisk Zaawansowane (Advanced).**
	- **Kliknąć zakładkę Philips SmartControl.**

**4. Opcje SmartControl**

● **Ekran i dźwięk (Display and Sound)**

**Przeciągając suwak w lewo lub w prawo, użytkownik może regulować jasność, kontrast, audio głośność (jeśli dotyczy), szumy sygnału video (nie stosowane w przypadku korzystania z wejścia DVI-D) oraz temperaturę kolorów.**

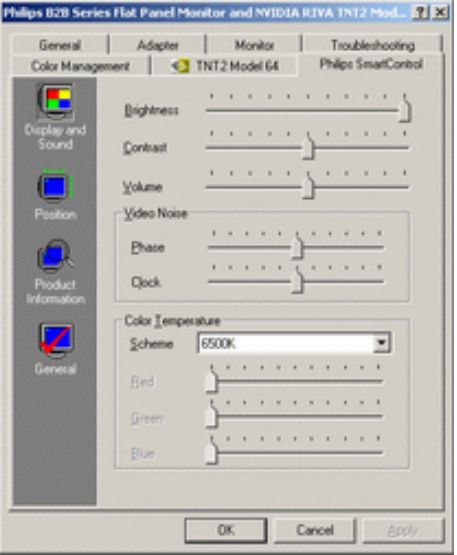

#### ● **Położenie (Position)**

**Użytkownicy mogą regulować pionowe i poziomie położenie obrazu, przesuwając w lewo lub w prawo suwak. Funkcja ta nie działa w przypadku korzystania z wejścia DVI-D (cyfrowe).**

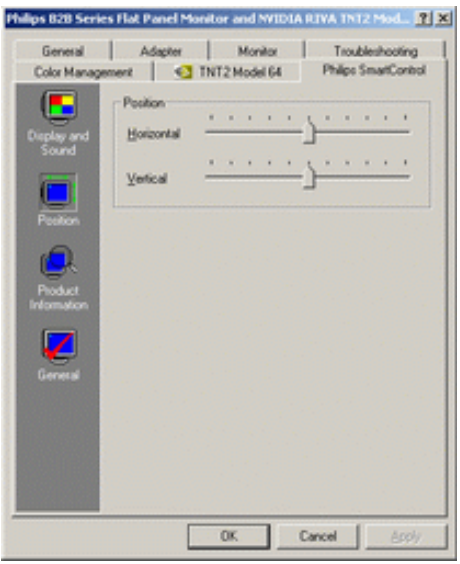

● **Informacja o produkcie (Product Information) W celu przejrzenia informacji o produkcie zapisanych w pamięci monitora kliknąć na przycisk w panelu po lewej stronie.**

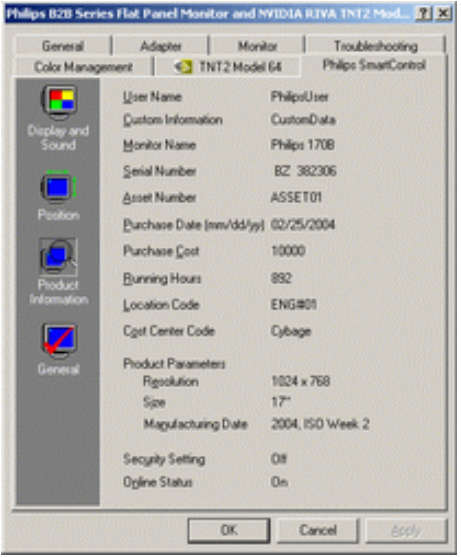

● **Informaje ogólne (General) Kliknij General (Ogólne) w celu uzyskania ogólnych informacji zawierajšcymi informacje o sterowniku, informacje o urzšdzeniu oraz o monitorowaniu.**

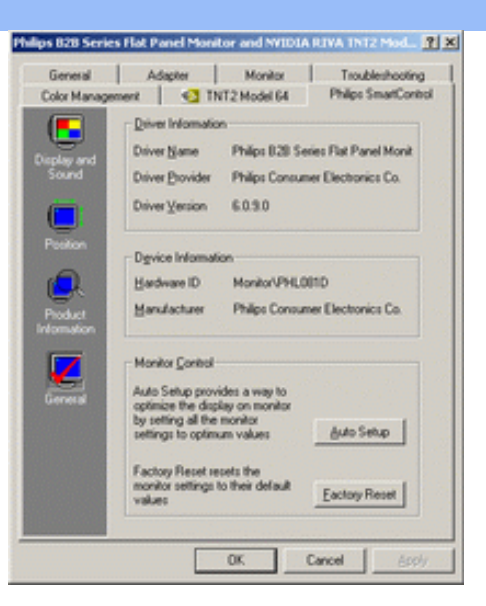

**W sterowaniu monitorem użytkownik może kliknąć na przycisk Auto Setup w celu uzyskania optymalnych charakterystyk lub kliknąć na przycisk Ustawienia fabryczne, w celu przywrócenia fabrycznych parametrów monitora. Wybór ten jest zablokowany w przypadku korzystania z wejścia DVI-D (cyfrowe).**

# <span id="page-40-0"></span>**Pytania i odpowiedzi**

**Pytanie 1 Jaka jest różnica pomiędzy SmartManage, SmartControl? Odpowiedź SmartManage jest oprogramowaniem do zdalnego zarządzania/kontroli dla menadżerów IT, przeznaczonym do zarządzania monitorami w sieci.**

**SmartControl jest rozszerzeniem panelu sterowania, które pomaga użytkownikom wyregulować pracę i ustawienia monitora za pośrednictwem interfejsu programowego, zamiast przycisków sprzętowych znajdujących się z przodu monitora.**

**Pytanie 2 Zmieniłem monitor w komputerze na inny i SmartControl stał się nieużyteczny, co powinienem zrobić?**

**Odpowiedź Uruchomić ponownie komputer i sprawdzić, czy SmartControl może działać. Jeśli nie, należy odinstalować i zainstalować ponownie SmartControl w celu zapewnienia, że zainstalowany został właściwy sterownik.**

**Pytanie 3 Początkowo SmartControl działa poprawnie, ale później przestaje działać, co mogę zrobić?**

**Odpowiedź Jeśli wykonywane były poniższe czynności, może zachodzić konieczność ponownego zainstalowania sterownika monitora.**

- **Karta graficzna była wymieniana była na inną.**
- **Aktualizowany był sterownik karty graficznej.**
- **Dokonywane były zmiany w systemie operacyjnym takie jak instalacja service pack lub łatki.**
- **Działał Windows Update i został zaktualizowany sterownik monitora i/lub karty graficznej.**
- **System Windows był uruchamiany bez podłączonego zasilania monitora lub z wyłączonym monitorem.**

**W celu sprawdzenia należy kliknąć prawym przyciskiem myszy na Mój komputer, następnie kliknąć polecenie Właściwości->Sprzęt-> Menedżer urządzeń. (Properties->Hardware- >Device Manager)**

**Jeśli w polu Monitory widoczna będzie informacja "Monitor w standardzie Plug and Play (Plug and Play Monitor) " należy dokonać ponownej instalacji programu. Wystarczy** 

**odinstalować i zainstalować ponownie SmartControl.**

l

**Pytanie 4 Po zainstalowaniu programu SmartControl, kliknięcie zakładki SmartControl, powoduje po chwili zanik obrazu lub wyświetlenie komunikatu błędu, jaka jest przyczyna? Odpowiedź Przyczyną może być brak zgodności karty graficznej z programem SmartControl. Jeżeli marka karty graficznej znajduje się wśród wymienionych powyżej, należy pobrać najnowsze uaktualnienie sterownika karty, ze strony web jej producenta. Zainstaluj sterownik. Usuń program SmartControl i zainstaluj ponownie.**

**Jeżeli dalej nie można uzyskać prawidłowego działania, przyczyną jest brak obsługi posiadanej karty graficznej. Prosimy o sprawdzenie na stronie web firmy Philips, dostępnych aktualizacji sterownika SmartControl.**

**Pytanie 5 Po kliknięciu Product Information (Informacje o produkcie), wyświetlana jest jedynie część informacji, jaka jest przyczyna?**

**Odpowiedź Przyczyną może być brak najnowszej wersji uaktualnienia sterownika karty graficznej, która w pełni obsługuje interfejs DDC/CI. Pobierz najnowsze uaktualnienie sterownika karty graficznej ze strony web jej producenta. Zainstaluj sterownik. Usuń program SmartControl i zainstaluj ponownie.**

# **[POWRÓT DO POCZĄTKU STRONY](#page-37-3)**

# **Instalowanie monitora LCD**

**Opis** 

**elementów** 

**czołowych**

**[Podłączanie](#page-48-0)** 

**[do komputera](#page-48-0)** 

**[PC](#page-48-0)** 

**[Pierwsze kroki](#page-51-0)**

**Optymalizacja** 

**parametrów** 

<span id="page-42-0"></span>**obrazu**

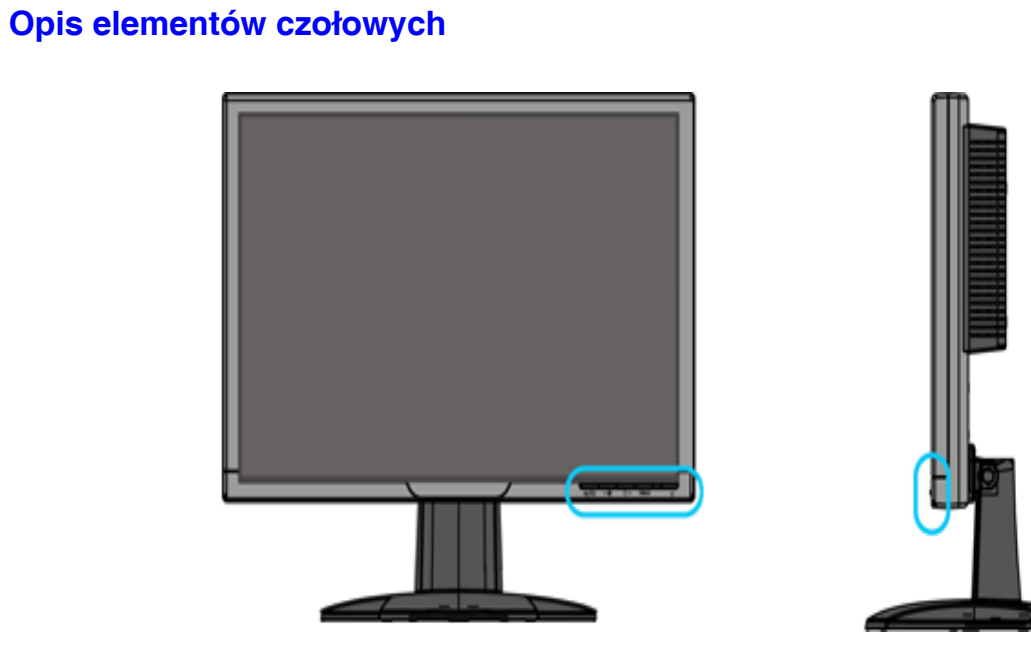

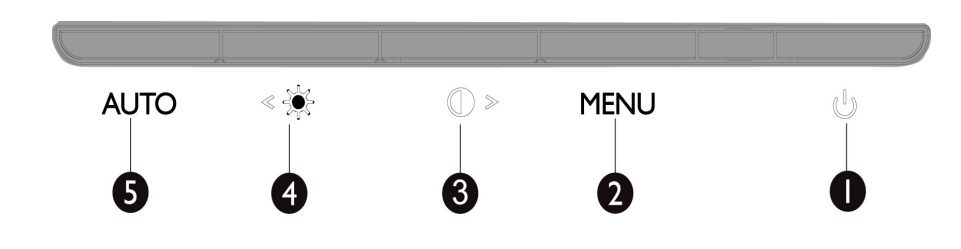

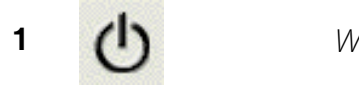

**1** (**i**) Włączanie i wyłączanie monitora

**2 MENU** Dostęp do menu OSD

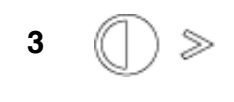

**<sup>3</sup>** Przycisk skrótu regulacji kontrastu i zwiększania wartości OSD przy aktywnym menu OSD

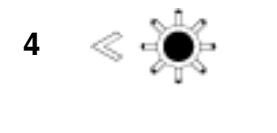

# **<sup>4</sup> Przycisk skrótu regulacji jasności i zmniejszania wartości OSD przy aktywnym menu OSD**

**5 AUTO** Automatyczna regulacja pozycji poziomej, pozycji pionowej, fazy i ustawień zegara

# **POWRÓT DO POCZĄTKU STRONY**

# **Widok z tyłu**

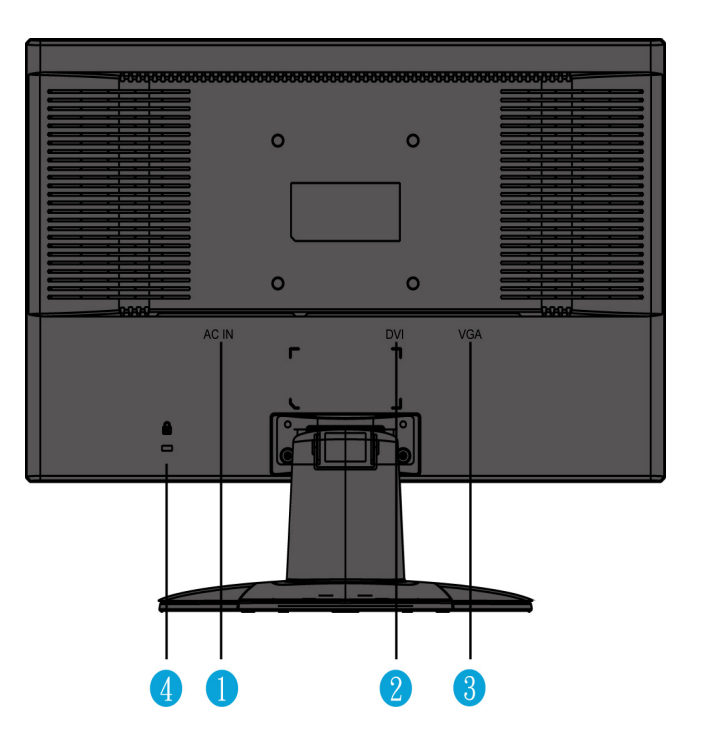

- **1 Wejście zasilania prądem zmiennym**
- **2 Wejście DVI-D**
- **3 Wejście VGA**
- **4 Blokada antywłamaniowa Kensington**

# **POWRÓT DO POCZĄTKU STRONY**

# **Optymalizacja parametrów obrazu**

● **Aby osiągnąć najlepszą jakość obrazu, sprawdź, czy parametry wyświetlania ustawione są na 1680 x 1050, 60Hz.**

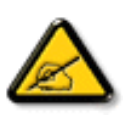

*Uwaga: Aby sprawdzić aktualną rozdzielczość wyświetlania, naciśnij raz przycisk 'OK'. W oknie OSD wyświetlany jest bieżący tryb wyświetlania. Jeśli ustawienie wyświetlania nie jest zoptymalizowane, w menu OSD wyświetlany jest komunikat "USE 1680X1050 FOR BEST RESULT (DLA UZYSKANIA NAJLEPSZYCH REZULTATÓW NALEŻY ZASTOSOWAĆ ROZDZIELCZOŚĆ 1680X1050)".*

● **Możesz również zainstalować program Flat Panel Adjust (Regulacja FP) - Regulacja panelu płaskiego umieszczony na niniejszej płycie CD, pomagający osiągnąć najlepszą jakość obrazu monitora. Na krążku znajdują się również instrukcje prowadzące krok po kroku przez proces instalacji. Uruchom link poniżej, aby dowiedzieć się więcej o tym programie.**

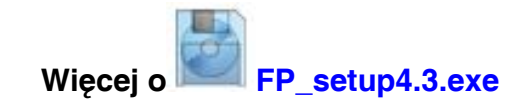

**POWRÓT DO POCZĄTKU STRONY**

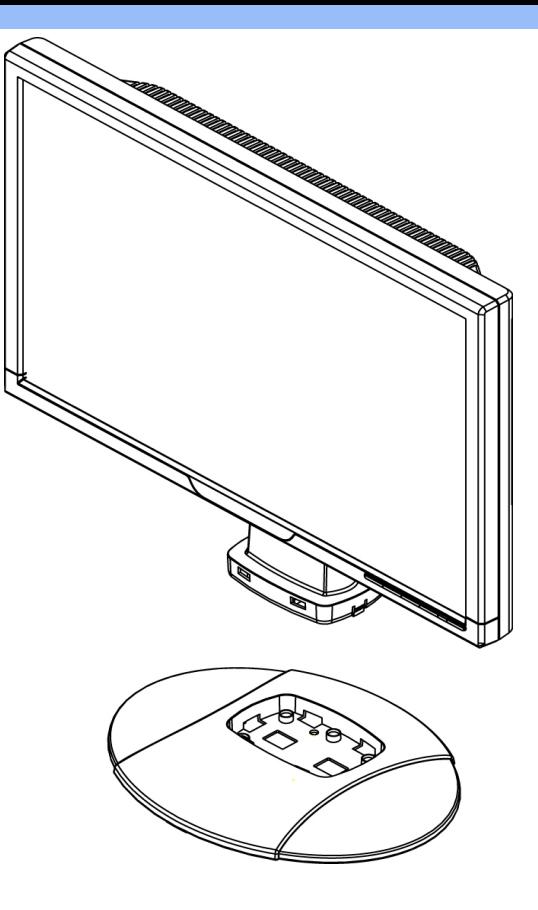

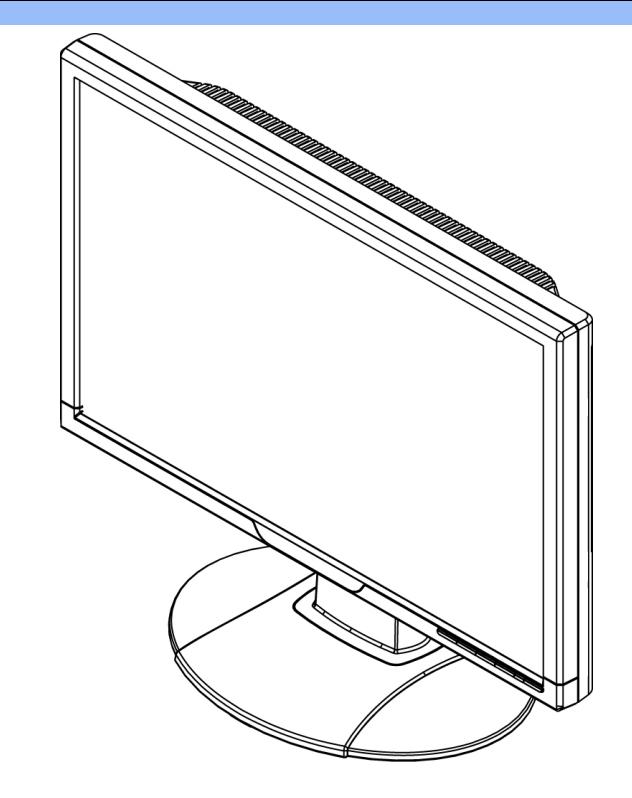

**1. Ustaw podstawę na biurku i wstaw całe urządzenie pionowo na podstawę** 

**2.Sprawdź, czy wstawienie zostało wykonane prawidłowo.**

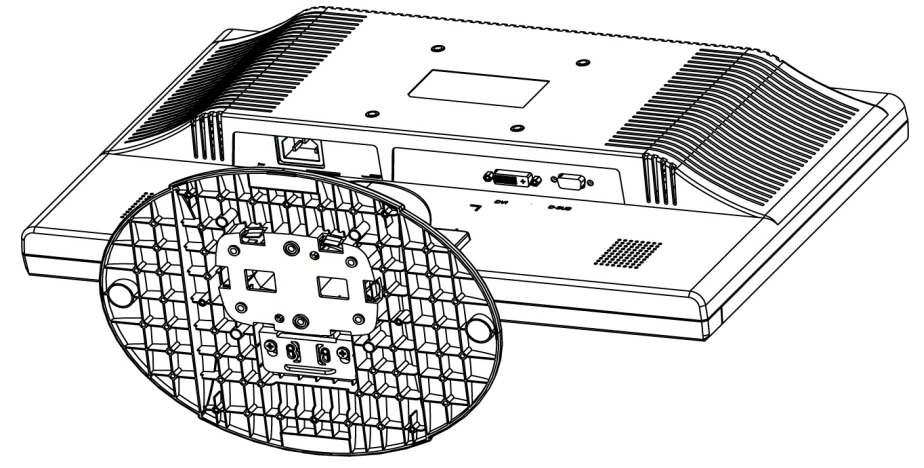

**3.Ustaw całe urządzenie poziomo**

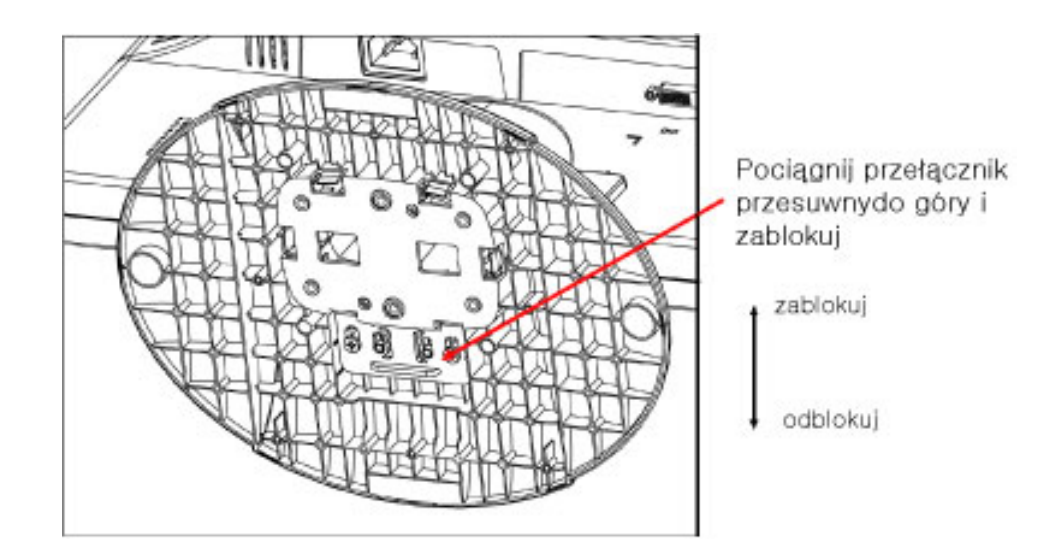

**ZURÜCK ZUM SEITENANFANG**

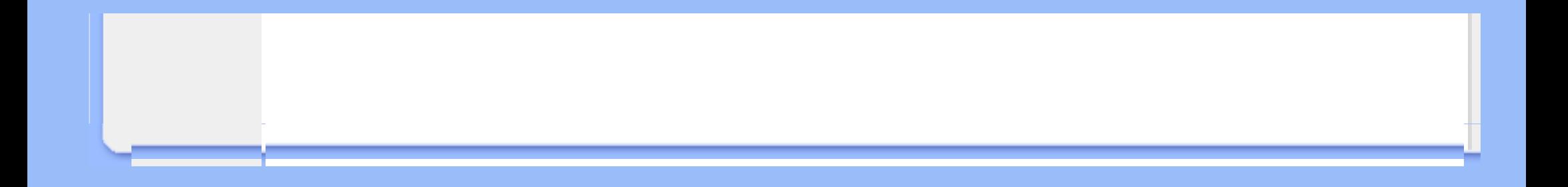

# <span id="page-48-0"></span>**Podłączanie do komputera**

<span id="page-48-1"></span>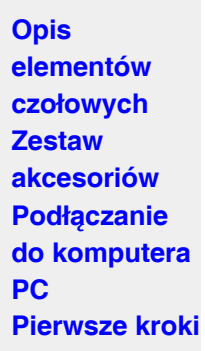

**Optymalizacja parametrów obrazu**

# **Zestaw akcesoriów**

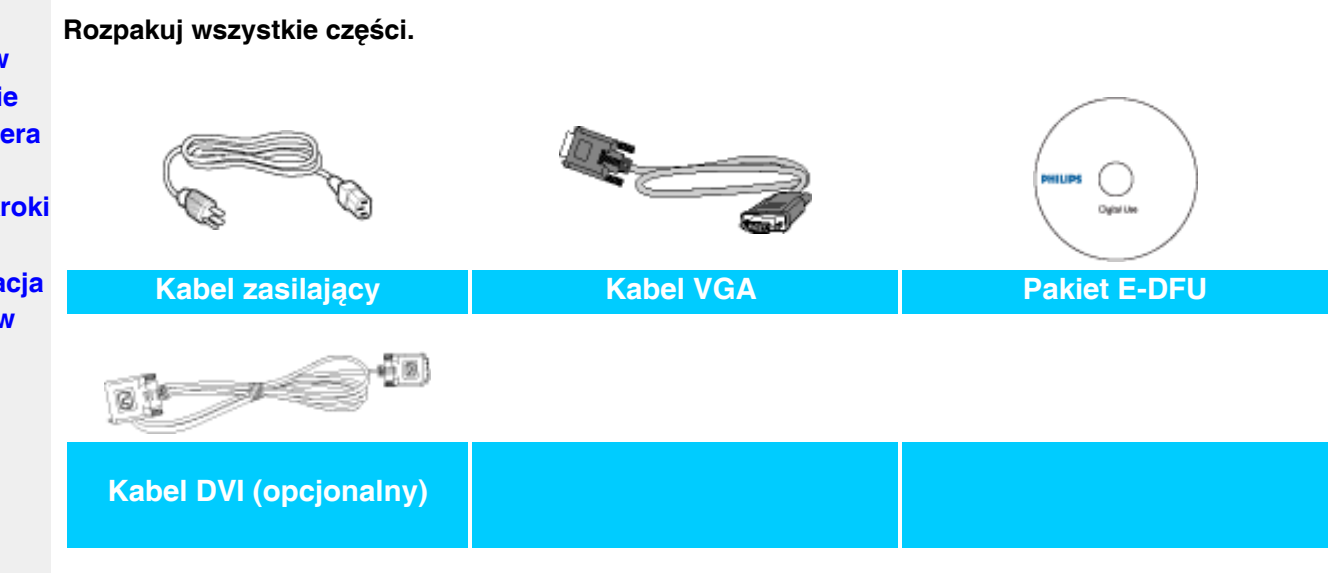

# **POWRÓT DO POCZĄTKU STRONY**

# <span id="page-48-2"></span>**Podłączanie do komputera**

**1)**

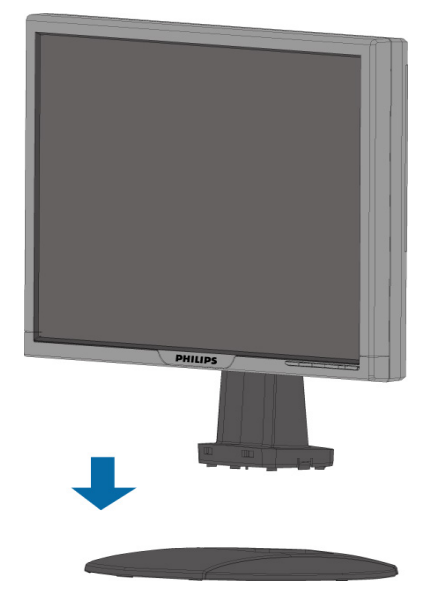

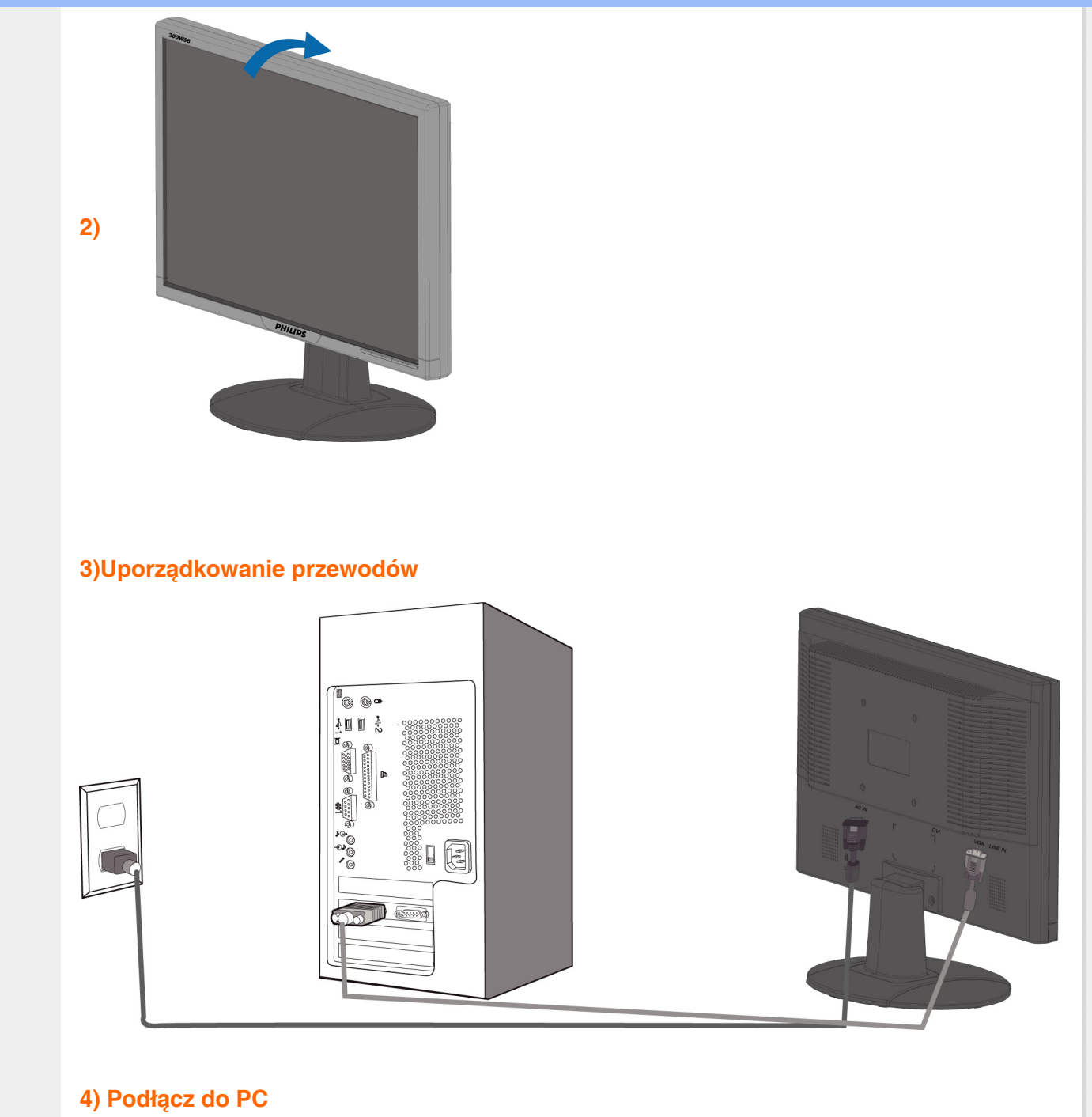

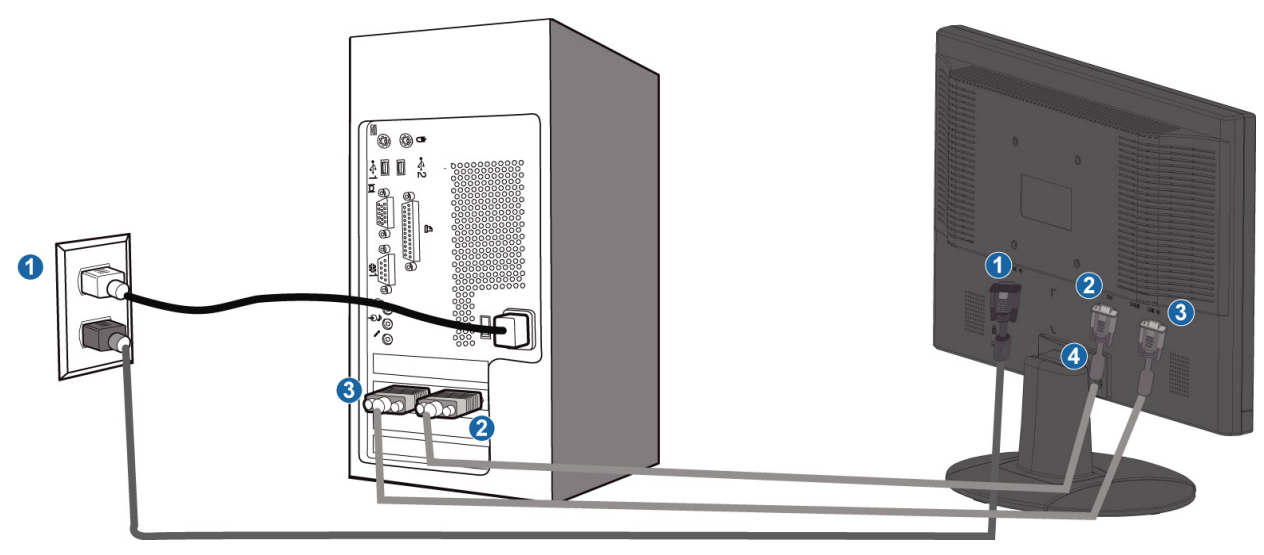

- **(1) Wejście zasilania prądem zmiennym**
- **(2) Wejście DVI-D**
- **(3) Wejście VGA**

֦

- **(4) Blokada antywłamaniowa Kensington**
	- **W celu uzyskania najlepszej wydajności, ustaw parametry monitora na**
- **(5) 1680x1050@60Hz. Dla uzyskania prawdziwego obrazu cyfrowego zaleca się używanie wejścia DVI (może być wymagany opcjonalny kabel DVI).**

**POWRÓT DO POCZĄTKU STRONY**

# **Pierwsze kroki**

<span id="page-51-2"></span><span id="page-51-1"></span><span id="page-51-0"></span>**Twój monitor LCD:**

**Opis elementów czołowych [Ustawianie i](#page-48-2) [podłączanie](#page-48-2) [monitora](#page-48-2) Pierwsze kroki**

**[Optymalizacja](#page-42-0) [parametrów](#page-42-0)  [obrazu](#page-42-0)**

# **Pierwsze kroki**

**Jak użyć pliku informacyjnego ( .inf) w przypadku Windows® 95/98/2000/Me/XP/ Vista i wersji późniejszych**

**Monitory Philips są wyposażone w funkcję VESA DDC2B obsługującą wymogi aplikacji Plug & Play dla Windows® 95/98/2000/Me/XP/Vista. Aby uaktywnić monitor Philips z okna dialogowego "Monitor" w Windows 95/98/2000/Me/XP/Vista i aplikację Plug & Play należy zainstalować niniejszy plik informacyjny ( .inf). Procedura instalacyjna w oparciu o Windows® '95 OEM Wersja 2 , 98 , Me, XP, 2000 lub Vista wygląda następująco,**

# **W przypadku Windows® 95**

- 1. **Uruchom Windows® '95**
- 2. **Kliknij 'Start', wskaż 'Ustawienia' i kliknij 'Panel Sterowania'.**
- 3. **Kliknij dwukrotnie ikonę 'Ekran'.**
- 4. **Wybierz zakładkę 'Ustawienia' i kliknij 'Zaawansowane...'.**
- 5. **Wybierz 'Monitor', wskaż 'Zmień...' i kliknij 'Z dysku...'.**
- 6. **Kliknij 'Przeglądanie...' i wybierz odpowiedni napęd F: (Napęd CD-ROM), a następnie 'OK'.**
- 7. **Kliknij 'OK', wybierz model swojego monitora i kliknij 'OK'.**
- 8. **Kliknij 'Zamknij'.**

#### **W przypadku Windows® 98**

- 1. **Uruchom Windows® 98**
- 2. **Kliknij 'Start', wskaż 'Ustawienia' i kliknij 'Panel Sterowania'.**
- 3. **Kliknij dwukrotnie ikonę 'Ekran'.**
- 4. **Wybierz zakładkę 'Ustawienia' i kliknij 'Zaawansowane...'.**
- 5. **Wybierz 'Monitor', wskaż 'Zmień...' i kliknij 'Dalej'.**
- 6. **Wybierz "Utworzyć listę wszystkich sterowników w określonej lokalizacji, aby można było wybrać odpowiedni sterownik" i kliknij 'Dalej' a następnie 'Dalej'.**
- 7. **Kliknij 'Przeglądaj...' i wybierz odpowiedni napęd F: (Napęd CD-ROM), a następnie 'OK'.**
- 8. **Kliknij 'OK', wybierz model swojego monitora i kliknij 'Dalej' a następnie 'Dalej'.**
- 9. **Kliknij 'Zakończ', a następnie 'Zamknij'.**

#### **W przypadku Windows® 2000**

- 1. **Uruchom Windows® 2000**
- 2. **Kliknij 'Start', wskaż 'Ustawienia' i kliknij 'Panel Sterowania'.**
- 3. **Kliknij dwukrotnie ikonę 'Ekran'.**
- 4. **Wybierz zakładkę 'Ustawienia' i kliknij 'Zaawansowane...'.**
- 5. **Wybierz 'Monitor'** 
	- **Jeśli przycisk 'Właściwości' jest nieaktywny, to monitor jest właściwie**
	- **skonfigurowany. Proszę przerwać instalację.**
	- **Jeśli przycisk 'Właściwości' jest aktywny, kliknij 'Właściwości' i postępuj zgodnie z kolejnymi punktami.**
- 6. **Kliknij 'Sterownik' i 'Aktualizuj Sterownik...', a następnie 'Dalej'.**
- 7. **Wybierz "Utworzyć listę wszystkich sterowników w określonej lokalizacji, aby można było wybrać odpowiedni sterownik" i kliknij 'Dalej' a następnie 'Z Dysku'.**
- 8. **Kliknij 'Przeglądaj...' i wybierz odpowiedni napęd F: (Napęd CD-ROM).**
- 9. **Kliknij 'Otwórz', a następnie 'OK'.**
- 10. **Kliknij 'OK', wybierz model swojego monitora i kliknij 'Dalej' a następnie 'Dalej'.**
- 11. **Kliknij 'Zakończ', a następnie 'Zamknij'. Jeśli ukaże się okno "Nie odnaleziono podpisu elektronicznego" kliknij "Tak".**

#### **W przypadku Windows® Me**

- 1. **Uruchom Windows® 98**
- 2. **Kliknij 'Start', wskaż na 'Ustawienia' i kliknij 'Panel Sterowania'.**
- 3. **Kliknij dwukrotnie ikonę 'Ekran'.**
- 4. **Wybierz zakładkę 'Ustawienia' i kliknij 'Zaawansowane...'.**
- 5. **Wybierz 'Monitor' i kliknij 'Zmień...'.**
- 6. **Wybierz "Określ lokalizacje sterownika (Zaawansowane)" i kliknij 'Dalej'.**
- 7. **Wybierz "Utworzyć listę wszystkich sterowników w określonej lokalizacji, aby można było wybrać odpowiedni sterownik" i kliknij 'Dalej' a następnie 'Z Dysku'.**
- 8. **Kliknij 'Przeglądaj...' i wybierz odpowiedni napęd F: (Napęd CD-ROM), a następnie 'OK'.**
- 9. **Kliknij 'OK', wybierz model swojego monitora i kliknij 'Dalej', a następnie 'Dalej'.**
- 10. **Kliknij 'Zakończ', a następnie 'Zamknij'.**

# **W przypadku Windows® XP**

- 1. **Uruchom system operacyjny Windows® XP.**
- 2. **Kliknij przycisk Start, a następnie Control Panel (Panel sterowania).**
- 3. **Wybierz kategorię Printers and Other Hardware (Drukarki i inne urządzenia).**
- 4. **Kliknij pozycję Display (Ekran).**
- 5. **Wybierz kartę Settings (Ustawienia), a następnie kliknij przycisk Advanced (Zaawansowane).**
- 6. **Wybierz kartę Monitor.**
	- **Jeśli przycisk Properties (Właściwości) jest nieaktywny, monitor jest prawidłowo skonfigurowany. Przerwij instalację.**
	- **Jeśli przycisk Properties (Właściwości) jest aktywny, kliknij go.**
	- **Postępuj zgodnie z poniższymi instrukcjami.**
- 7. **Kliknij kartę Driver (Sterownik), a następnie kliknij przycisk Update Driver... (Aktualizuj sterownik).**
- 8. **Wybierz przycisk opcji Install from a list or specific location [advanced] (Instaluj z listy lub określonej lokalizacji), a następnie kliknij przycisk Next (Dalej).**
- 9. **Wybierz przycisk opcji Don•t Search I will choose the driver to install (Nie wyszukuj, wybiorę sterownik do zainstalowania). Następnie kliknij przycisk Next (Dalej).**
- 10. **Kliknij przycisk Have disk... (Z dysku), a następnie przycisk Browse... (Przeglądaj). Wybierz odpowiedni dysk F: (napęd CD-ROM).**
- 11. **Kliknij przycisk Open (Otwórz), a następnie kliknij przycisk OK.**
- 12. **Wybierz model monitora i kliknij przycisk Next (Dalej).**
- **Jeśli zostanie wyświetlony komunikat •has not passed Windows® Logo testing to verify its compatibility with Windows® XP• (test Windows® Logo w celu weryfikacji kompatybilności z systemem Windows® XP nie został pomyślnie zakończony), kliknij przycisk Continue Anyway (Kontynuuj).**
- 13. **Kliknij przycisk Finish (Zakończ), a następnie przycisk Close (Zamknij).**
- 14. **Kliknij przycisk OK, a następnie jeszcze raz kliknij przycisk OK, aby zamknąć okno dialogowe Display\_Properties (Właściwości ekranu).**

#### **System operacyjny Windows® Vista**

- **1. Uruchom Windows® Vista**
- **2. Kliknij przycisk Start; wybierz i kliknij 'Panel sterowania'.**
- **3. Wybierz i kliknij 'Dźwięki i urządzenia audio'**
- **4. Wybierz 'Menedżer urządzeń' i kliknij 'Aktualizuj sterowniki urządzenia'.**
- **5. Wybierz 'Monitor', a następnie kliknij prawym przyciskiem 'Generic PnP Monitor'.**
- **6. Kliknij 'Aktualizuj oprogramowanie sterownika'.**
- **7. Wybierz 'Przeglądaj komputer w celu odszukania oprogramowania sterownika'.**
- **8. Kliknij przycisk 'Przeglądaj' i wybierz napęd w którym został umieszczony dysk. Na przykład: (Stacja dysków CD-ROM:\\Lcd\PC\drivers\).**
- **9. Kliknij przycisk 'Dalej'.**

**10. Zaczekaj kilka minut na instalację sterownika, a następnie kliknij przycisk 'Zamknij'.**

**Jeśli posiadasz inną wersję Windows® 95/98/2000/Me/XP/Vista lub potrzebujesz bardziej szczegółowych informacji dotyczących instalacji skorzystaj podręcznika użytkownika Windows® 95/98/2000/Me/XP/Vista.**

# **[POWRÓT DO POCZĄTKU STRONY](#page-51-2)**

# **Menu ekranowe OSD**

<span id="page-54-0"></span>**Opis Menu ekranowego OSD Struktura menu OSD**

## **Opis menu ekranowego OSD**

# **ekranowego**  *Czym jest Menu ekranowe OSD?*

**OSD (On-Screen Display [Menu ekranowe]), to funkcja występująca we wszystkich monitorach LCD Philips. Umożliwia ona regulację przez użytkownika końcowego parametrów wyświetlania ekranu lub bezpośredni wybór funkcji monitorów w oknie instrukcji ekranowych. Przyjazny dla użytkownika interfejs ekranowy jest pokazany poniżej:**

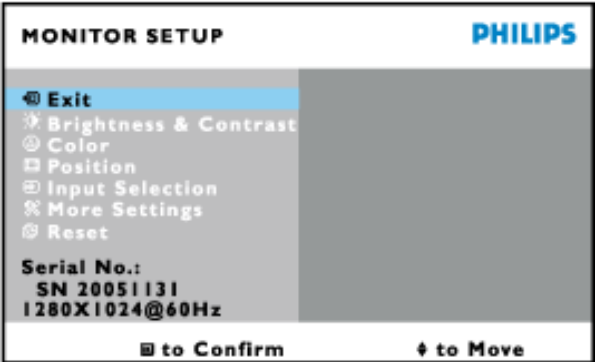

*Podstawowe instrukcje dotyczące klawiszy sterujących.*

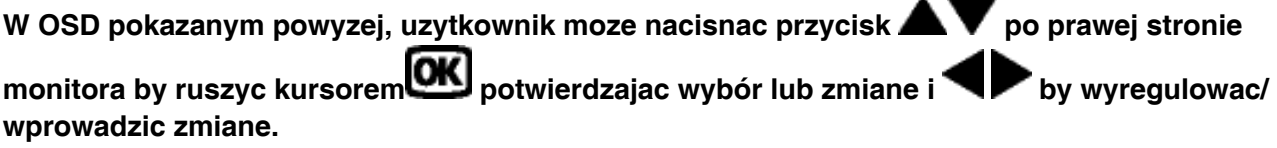

#### **[POWRÓT DO POCZĄTKU STRONY](#page-54-0)**

# **Struktura Menu ekranowego OSD**

**Poniżej zamieszczony jest widok ogólny struktury Menu ekranowego. Można go używać jako punktu odniesienia przy późniejszym wyszukiwaniu ścieżek do poszczególnych ustawień.**

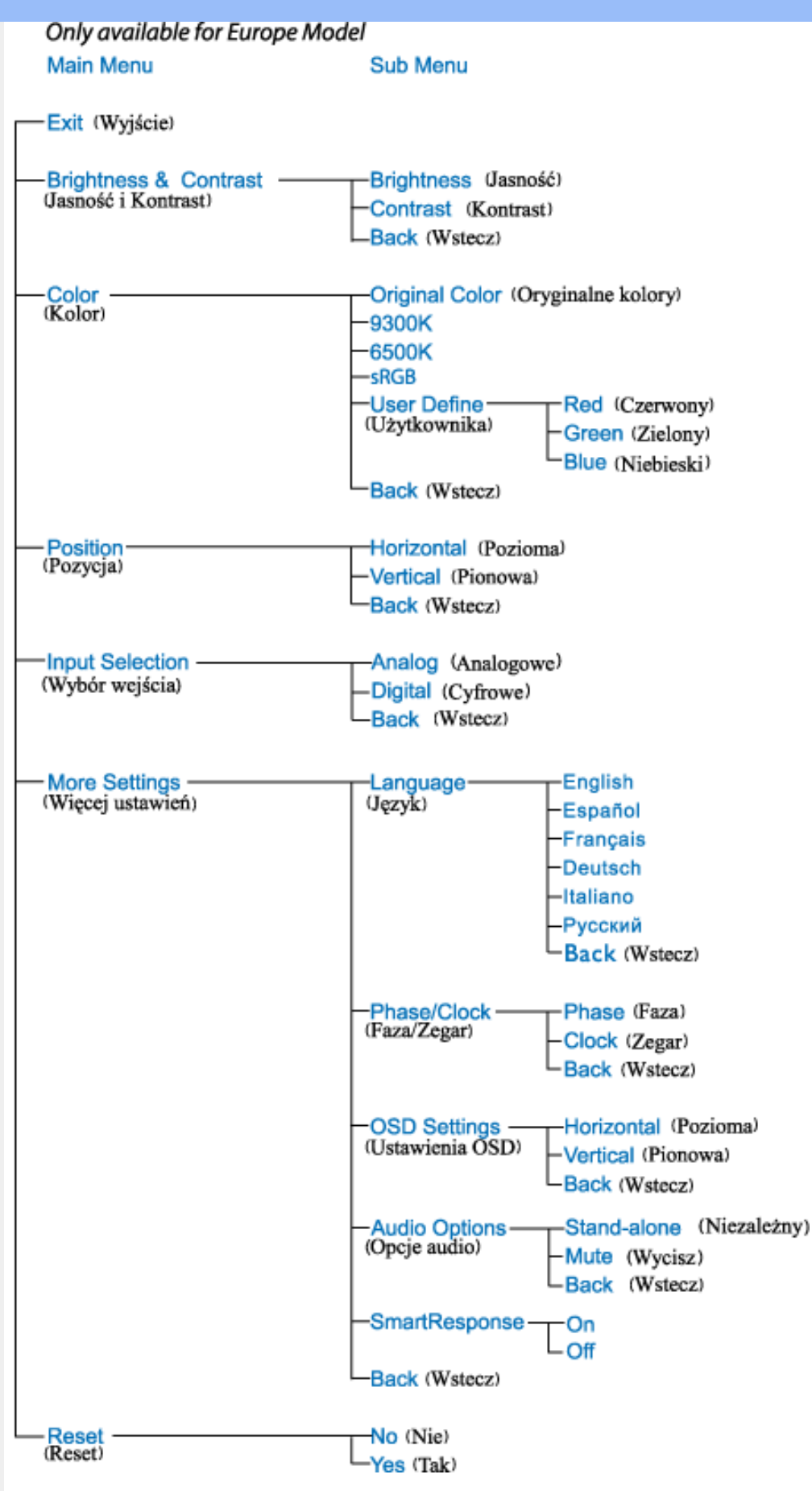

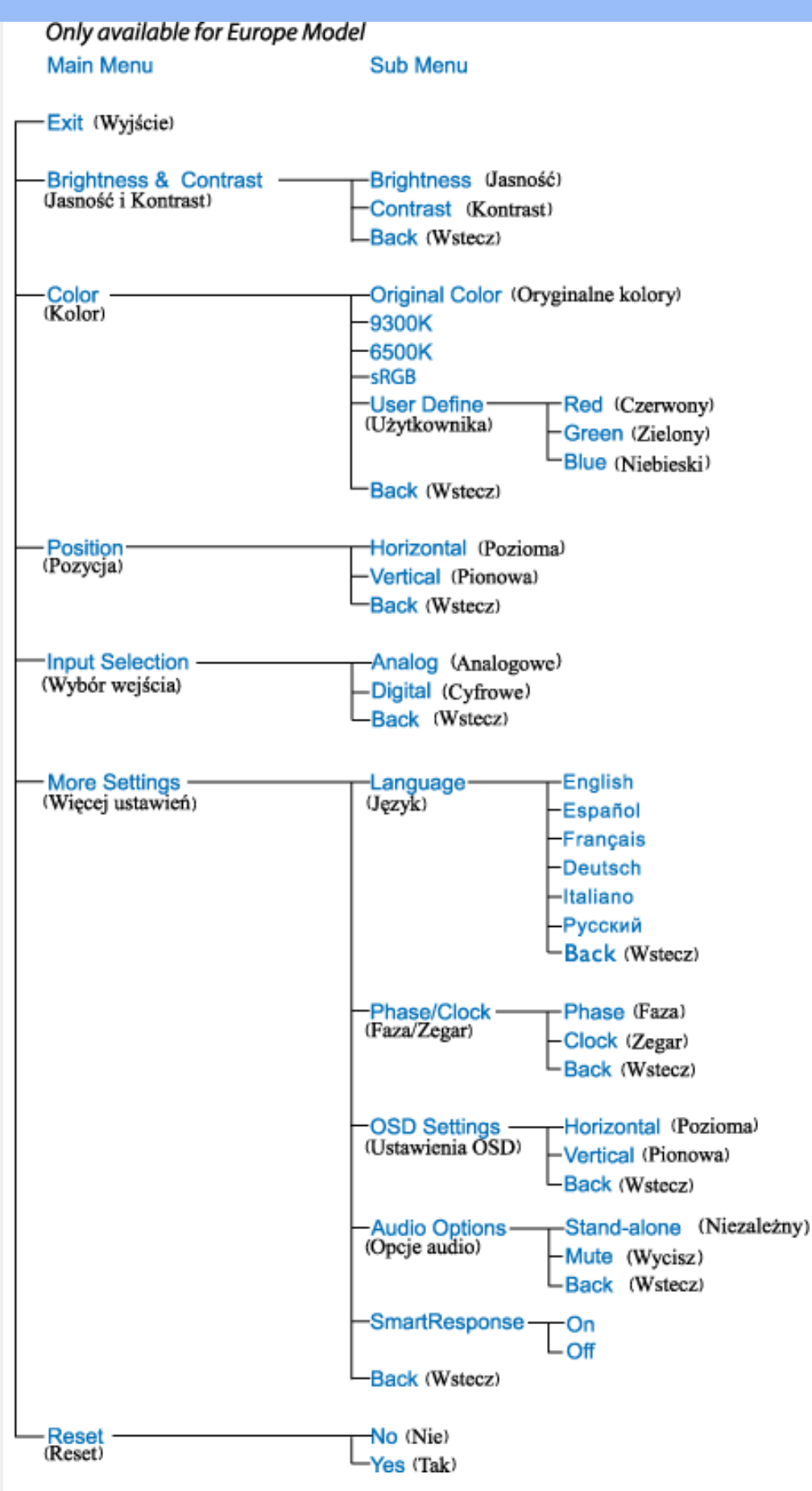

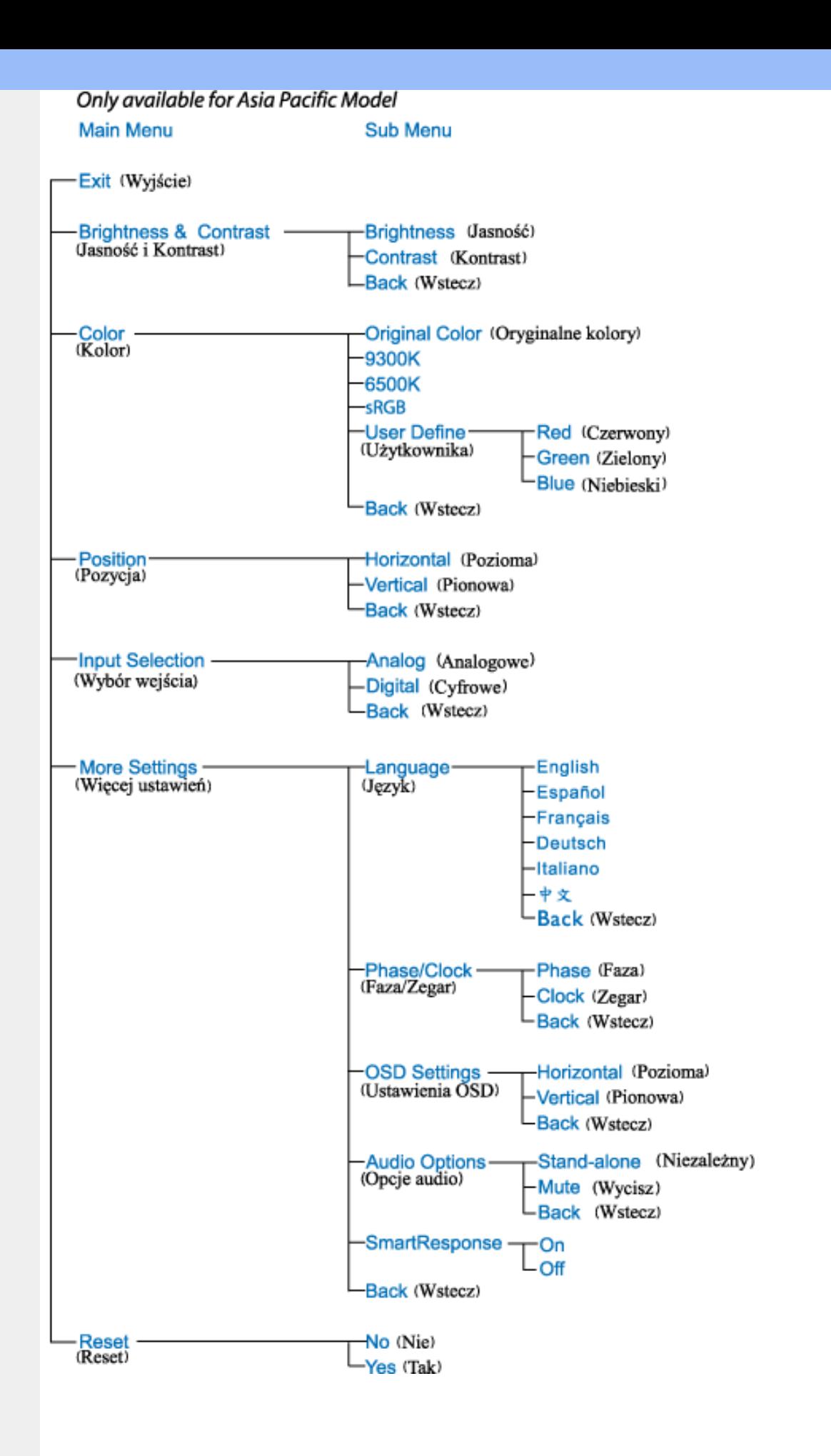

**Uwaga: sRGB to standard zapewniający prawidłową wymianę kolorów pomiędzy różnymi urządzeniami (np. aparatami cyfrowymi, monitorami, drukarkami, skanerami, itd.)**

**Poprzez wykorzystanie standardowej, zunifikowanej przestrzeni barwowej, sRGB wspomaga prawidłowe reprezentowanie obrazów wykonanych w urządzeniu kompatybilnym z sRGB, na** 

**monitorach Philips z włączonym standardem sRGB. W ten sposób, kolory są kalibrowane, co zapewnia ich wierne odtwarzanie na ekranie.**

**Podczas korzystania ze standardu sRGB, ważne jest ustalenie jasności i kontrastu monitora w predefiniowanym ustawieniu, a także ustawienie gamy kolorów. Także ważne jest wybranie ustawienia sRGB w menu OSD monitora.**

**W celu wykonania, otwórz okno OSD naciskając przycisk OK z boku monitora. Przyciskiem w dół przejdź do opcji Color (Kolor) i naciśnij ponownie OK. Użyj przycisku w prawo w celu przejścia do sRGB. Następnie użyj przycisku w dół i ponownie naciśnij OK, aby wyjść z okna OSD.**

**Po wykonaniu tego ustawienia, nie należy zmieniać jasności ani kontrastu monitora. Po zmianie któregoś z tych parametrów, monitor opuści tryb sRGB i przejdzie ustawienia temperatury barwowej 6500K.**

l

**[POWRÓT DO POCZĄTKU STRONY](#page-54-0)**

# **Serwis i gwarancja**

**PROSZĘ WYBRAĆ SWÓJ KRAJ/REGION, ABY ZAPOZNAĆ SIĘ ZE SZCZEGÓŁAMI DOTYCZĄCYMI ZAKRESU GWARANCJI**

**EUROPA ZACHODNIA: [Austria](#page-60-0)** • **[Belgia](#page-60-0)** • **[Cypr](#page-60-0)** • **[Dania](#page-60-0)** • **[Francja](#page-60-0)** • **[Niemcy](#page-60-0)** • **[Grecja](#page-60-0)** • **[Finlandia](#page-60-0)** • **[Irlandia](#page-60-0)** • **[Włochy](#page-60-0)** • **[Luksemburg](#page-60-0)** • **[Holandia](#page-60-0)** • **[Norwegia](#page-60-0)** • **[Portugalia](#page-60-0)** • **[Szwecja](#page-60-0)** • **[Szwajcaria](#page-60-0)** • **[Hiszpania](#page-60-0)** • **[Wlk. Brytania](#page-60-0)**

**EUROPA WSCHODNIA: [Republika Czeska](#page-64-0)** • **[Węgry](#page-64-0)** • **[Polska](#page-64-0)** • **[Rosja](#page-64-0) [Słowacja](#page-64-0) [Słowenia](#page-64-0)** • **[Turcja](#page-64-0)**

**AMERYKA ŁACIŃSKA: [Antyle](#page-76-0)** • **[Argentyna](#page-76-0)** • **[Brazylia](#page-76-0)** • **[Chile](#page-76-0)** • **[Kolumbia](#page-76-0)** • **[Meksyk](#page-76-0)** • **[Paragwaj](#page-76-0)** • **[Peru](#page-76-0)** • **[Urugwaj](#page-76-0)** • **[Wenezuela](#page-76-0)**

**AMERYKA PÓŁNOCNA: [Kanada](#page-78-0)** • **[USA](#page-78-0)**

**OCEANIA: [Australia](#page-76-0)** • **[Nowa Zelandia](#page-76-0)**

**AZJA: [Bangladesz](#page-76-0)** • **[Chiny](#page-76-0)** • **[Hongkong](#page-76-0)** • **[Indie](#page-76-0)** • **[Indonezja](#page-76-0)** • **[Japonia](#page-76-0)** • **[Korea](#page-76-0)** • **[Malezja](#page-76-0)** • **[Pakistan](#page-76-0)** • **[Filipiny](#page-76-0)** • **[Singapur](#page-76-0)** • **[Tajwan](#page-76-0)** • **[Tajlandia](#page-76-0)**

**AFRYKA: [Maroko](#page-76-0)** • **[RPA](#page-76-0)**

ļ

**BLISKI WSCHÓD: [Dubaj](#page-76-0)** • **[Egipt](#page-76-0)**

# <span id="page-60-0"></span>**Gwarancja Philips F1rst Choice**

**Dziękujemy za zakup monitora firmy Philips.**

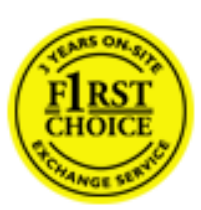

**Wszystkie monitory firmy Philips są projektowane i produkowane zgodnie ze ścisłymi normami. Zapewniają one wysoką jakość pracy oraz łatwość obsługi i instalacji. W przypadku wystąpienia problemów w zakresie instalacji lub eksploatacji produktu należy skontaktować się bezpośrednio z punktem pomocy technicznej firmy Philips w celu skorzystania z gwarancji Philips F1rst Choice. Trzyletnia gwarancja serwisowa uprawnia klienta do wymiany monitora w miejscu instalacji w przypadku awarii lub wadliwego działania. Firma Philips dokłada wszelkich starań, aby dokonać wymiany wciągu 48 godzin od otrzymania zgłoszenia.**

# **Zakres gwarancji**

**Gwarancja Philips F1rst Choice obowiązuje nie terenie Andory, Austrii, Belgii, Cypru, Danii, Francji, Grecji, Hiszpanii, Holandii, Finlandii, Irlandii, Lichtensteinu, Luksemburga, Monaco, Niemiec, Norwegii, Portugalii, Szwajcarii, Szwecji, Wielkiej Brytanii i Włoch i dotyczy wyłącznie monitorów zaprojektowanych, wyprodukowanych, zatwierdzonych i/lub dopuszczonych do użytku w powyższych krajach.**

**Okres gwarancyjny rozpoczyna się w dniu zakupu monitora.** *W ciągu trzech lat* **monitor zostanie wymieniony na taki sam lub lepszy model w przypadku wystąpienia usterek objętych gwarancją.**

**Nowy monitor staje się własnością klienta, natomiast firma Philips zatrzymuje stary, wadliwy monitor. Zamienny monitor objęty jest gwarancją przez okres równy okresowi gwarancyjnemu pierwotnego monitora, tzn. 36 miesięcy od daty zakupu pierwotnego monitora.**

# **Czego nie obejmuje gwarancja?**

**Gwarancja Philips F1rst Choice ma zastosowanie pod warunkiem, że produkt jest wykorzystywany właściwie i zgodnie z przeznaczeniem, według instrukcji obsługi. Dodatkowym warunkiem jest przedstawienie oryginału faktury lub rachunku z uwzględnieniem daty zakupu, nazwy sprzedawcy oraz modelu i numeru seryjnego produktu.**

**Gwarancja Philips F1rst Choice może zostać unieważniona w następujących przypadkach:**

- **jeśli dokumenty zostały w jakikolwiek sposób zmienione lub są nieczytelne;**
- **jeśli model lub numer seryjny produktu został zmieniony, zamazany, usunięty lub stał się nieczytelny;**
- **jeśli produkt został poddany naprawom lub modyfikacjom wykonywanym przez nieupoważnione placówki serwisowe lub osoby;**
- **jeśli wystąpiły uszkodzenia spowodowane zdarzeniami losowymi, takimi jak wyładowania atmosferyczne, zalanie, pożar, niewłaściwe użytkowanie bądź zaniedbanie;**
- **jeśli występują zakłócenia w odbiorze spowodowane jakością sygnału bądź kablami lub antenami poza urządzeniem;**
- **jeśli wystąpiły usterki spowodowane niewłaściwym użytkowaniem monitora;**
- **jeśli produkt wymaga modyfikacji lub dostosowania w celu zapewnienia zgodności z lokalnymi lub krajowymi normami technicznymi obowiązującymi w krajach, w których monitor nie był pierwotnie projektowany, produkowany, zatwierdzony lub dopuszczony (należy zawsze sprawdzić, czy produkt jest przeznaczony na rynek danego kraju).**
- **Produkty, które nie zostały pierwotnie zaprojektowane, wyprodukowane, zatwierdzone i/lub dopuszczone do obrotu w krajach objętych gwarancją Philips F1rst Choice nie podlegają tej gwarancji. W takich przypadkach obowiązują zasady globalnej gwarancji firmy Philips.**

# **Wystarczy jedno kliknięcie**

**W przypadku jakichkolwiek problemów, zalecamy dokładne przeczytanie instrukcji obsługi lub wejście na stronę internetową [www.philips.com/support](http://www.philips.com/support) w celu uzyskania dodatkowego wsparcia.** 

# **Wystarczy jeden telefon**

**Aby uniknąć jakichkolwiek niedogodności, zalecamy dokładne przeczytanie instrukcji obsługi lub wejście na stronę internetową [www.philips.com/support](http://www.philips.com/support) w celu uzyskania dodatkowego wsparcia, przed skontaktowaniem się punktem pomocy technicznej firmy Philips.**

**Aby umożliwić szybkie rozwiązanie problemu, przed skontaktowaniem się punktem pomocy technicznej firmy Philips należy przygotować następujące informacje:**

- **oznaczenie modelu produktu firmy Philips;**
- **numer seryjny produktu firmy Philips;**
- **data zakupu (może być wymagana kopia dowodu zakupu);**
- **procesor i konfiguracja komputera:**
	- ❍ **286/386/486/Pentium Pro/pamięć wewnętrzna;**
	- ❍ **system operacyjny (Windows, DOS, OS/2, Apple Macintosh);**
	- ❍ **fax/modem/przeglądarka internetowa?**
- **inne zainstalowane karty.**

**Proces obsługi zgłoszenia mogą przyspieszyć również następujące informacje:**

- **dowód zakupu z określeniem: daty zakupu, nazwy sprzedawcy, modelu i numeru seryjnego produktu.**
- **Należy podać pełny adres, spod którego należy odebrać uszkodzony monitor, i na który należy dostarczyć monitor zastępczy.**

**Firma Philips posiada punkty pomocy technicznej na całym świecie. Kliknij tutaj, aby uzyskać dostęp do [informacji kontaktowych programu F1rst Choice.](#page-63-0)**

**Można też skontaktować się z nami przez:**

**stronę internetową:** *<http://www.philips.com/support>*

<u> Les productions de la production de la production de la production de la production de la production de la p</u> 

# <span id="page-63-0"></span>**informacji kontaktowych programu F1rst Choice**

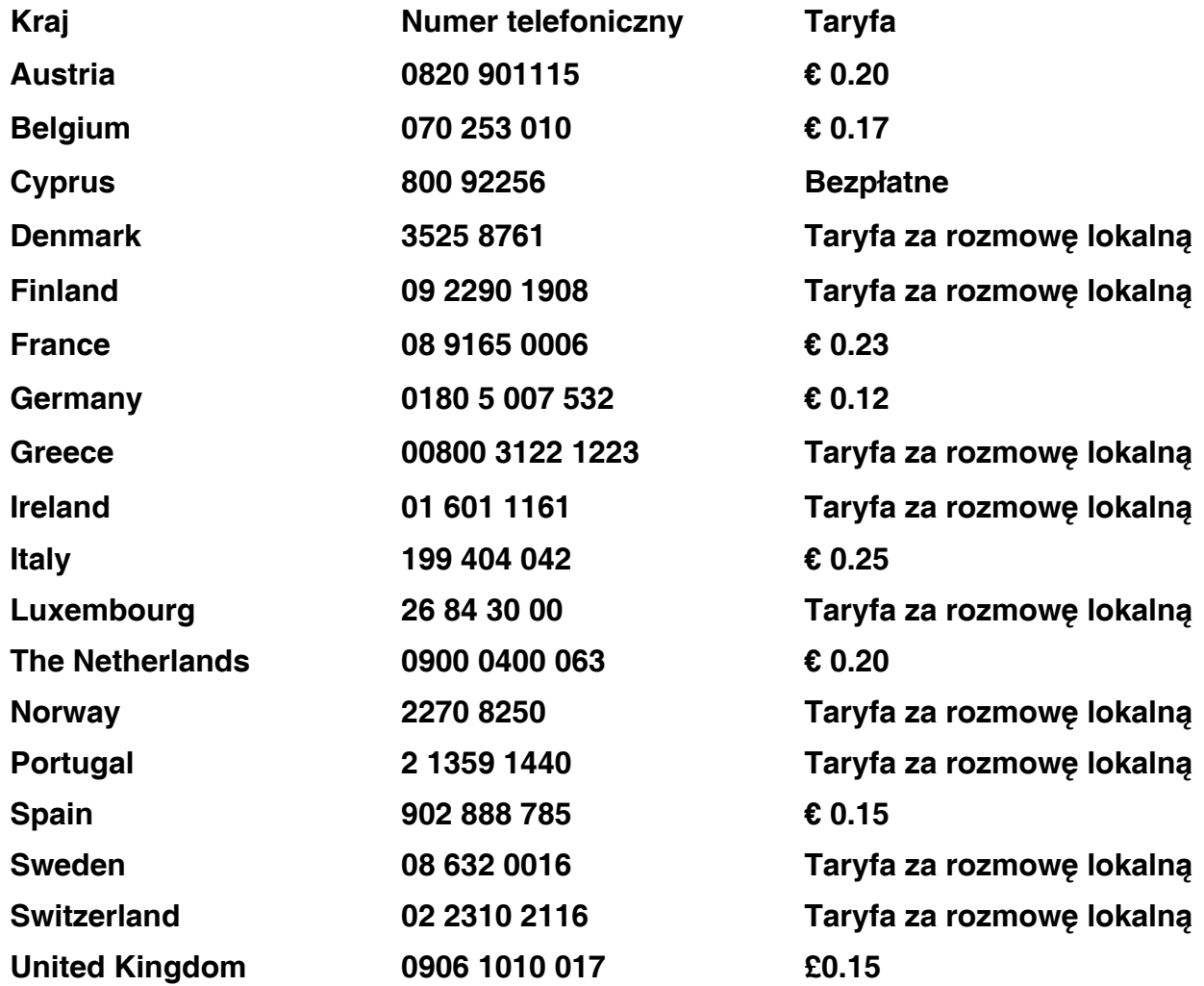

ļ

# <span id="page-64-0"></span>**Gwarancja w Europie Centralnej i Wschodniej**

**Drogi Kliencie,**

**Dziękujemy za zakupienie tego produktu firmy Philips, zaprojektowanego i wytworzonego według najwyższych standardów jakości. Jeśli, niefortunnie, zaistniejš nieprawidłowości w działaniu tego produktu, firma Philips gwarantuje bezpłatnš naprawę i wymianę części w okresie 36 miesięcy od daty zakupu.** 

# **Co obejmuje gwarancja?**

**Gwarancja firmy Philips dla Europy Centralnej i Wschodniej obejmuje Republikę Czeskš, Węgry, Słowację, Słowenię, Polskę, Rosję i Turcję i dotyczy monitorów oryginalnie zaprojektowanych, wytworzonych, zatwierdzonych i/lub autoryzowanych do użycia w tych krajach.**

**Objęcie gwarancjš rozpoczyna się od daty zakupienia monitora.** *W cišgu trzech lat od daty zakupienia,* **w przypadku stwierdzenia defektów, monitor będzie serwisowany zgodnie z umowš gwarancyjnš.**

# **Czego nie obejmuje gwarancja?**

**Gwarancja firmy Philips dotyczy produktów, obsługiwanych prawidłowo zgodnie z przeznaczeniem na podstawie instrukcji działania i dostarczonych po otrzymaniu oryginalnej faktury lub paragonu, wskazujšcych datę zakupienia, nazwę dostawcy oraz model i numer produkcyjny produktu.**

**Produkt firmy Philips nie podlega gwarancji, jeżeli:**

- **dokumenty te zostały zmienione w dowolny sposób lub są zatarte (nieczytelne);**
- **typ lub numer seryjny produktu zostały zmienione, skreślone, usunięte lub zatarte (nieczytelne);**
- **naprawy lub modyfikacje i zmiany produktu zostały dokonane przez nieautoryzowane osoby lub punkty serwisowe;**
- **uszkodzenie zostało spowodowane przez wypadki losowe, takie jak wyładowania atmosferyczne, powódź, pożar oraz niewłaściwe użycie lub zaniedbanie, jednak nie ograniczone wyłącznie do nich.**
- **Problemy zwišzane z odbiorem spowodowane złš jakościš sygnału lub działaniem systemów kablowych lub antenowych poza urzšdzeniem;**
- **Defekty spowodowane nieprawidłowym lub błędnym użyciem monitora;**
- **Produkt wymaga modyfikacji lub adaptacji, w celu umożliwienia jego działania zgodnie z lokalnymi lub krajowymi standardami technicznymi, dotyczšcymi krajów dla których ten produkt został oryginalnie zaprojektowany, wytworzony, zatwierdzony i/ lub autoryzowany. Dlatego też, należy zawsze sprawdzić, czy produkt może być używany w określonym kraju.**

**Należy zwrócić uwagę na fakt, że wykonanie niezbędnych modyfikacji produktu umożliwiajšcych jego zgodność z lokalnymi lub krajowymi standardami technicznymi, dotyczšcymi krajów dla których produkt został oryginalnie zaprojektowany i/lub wytworzony, nie powoduje defektów tego produktu. Dlatego też, należy zawsze sprawdzić,**  **czy produkt może być używany w określonym kraju.**

# **Po prostu kliknij**

**W przypadku jakichkolwiek problemów, doradzamy uważne przeczytanie instrukcji działania lub odwiedzenie strony sieci web [www.philips.com/support](http://www.philips.com/support) w celu uzyskania dodatkowej pomocy.**

# **Po prostu zadzwoń**

ļ

**Aby uniknšć niepotrzebnych niedogodności, przed skontaktowaniem się z dostawcami lub punktami informacyjnymi, doradzamy uważne przeczytanie instrukcji działania**

**W przypadku, gdy produkt firmy Philips działa nieprawidłowo lub jest uszkodzony, należy skontaktować się z dostawcš firmy Philips lub bezpośrednio z [punktami pomocy technicznej](#page-66-0) [i informacji klienta firmy Philips](#page-66-0)**

**Strona sieci web:***<http://www.philips.com/support>*

# <span id="page-66-0"></span>**Consumer Information Centers**

**[Antilles](#page-69-0)** • **[Argentina](#page-69-1)** • **[Astline](#page-66-1)** • **[Australia](#page-71-0)** • **[Bangladesh](#page-72-0)** • **[Bosnia & Herzegovina](#page-67-0)**• **[Brasil](#page-69-2)** • **[Canada](#page-71-1)** • **[Chile](#page-70-0)** • **[China](#page-72-1)** • **[Colombia](#page-70-1)** • **[Belarus](#page-66-2)** • **[Bulgaria](#page-66-3)** • **[Croatia](#page-67-1)** • **[Czech Republic](#page-66-4)** • **[Estonia](#page-67-2)** • **[Dubai](#page-75-0)** • **[Hong Kong](#page-72-2)** • **[Hungary](#page-67-3)** • **[India](#page-72-3)** • **[Indonesia](#page-73-0)** • **[Korea](#page-73-1)** • **[Latvia](#page-67-4)** • **[Lithuania](#page-68-0)** • **[Macedonia](#page-67-5)** • **[Malaysia](#page-73-2)** • **[Mexico](#page-70-2)** • **[Morocco](#page-75-1)** • **[New Zealand](#page-71-2)** • **[Pakistan](#page-74-0)** • **[Paraguay](#page-70-3)** • **[Peru](#page-70-4)** • **[Philippines](#page-74-1)** • **[Poland](#page-66-0)** • **[Romania](#page-68-1)** • **[Russia](#page-69-3)** • **[Serbia & Montenegro](#page-68-2)** • **[Singapore](#page-74-2)** • **[Slovakia](#page-68-3)** • **[Slovenia](#page-68-4)** • **[South Africa](#page-75-2)** • **[Taiwan](#page-74-3)** • **[Thailand](#page-75-3)** • **[Turkey](#page-69-4)** • **[Ukraine](#page-69-5)** • **[Uruguay](#page-71-3)** • **[Venezuela](#page-71-4)**

# **Eastern Europe**

## <span id="page-66-2"></span>**BELARUS**

**Technical Center of JV IBA M. Bogdanovich str. 155 BY - 220040 Minsk Tel: +375 17 217 33 86**

## <span id="page-66-1"></span>**ASTLINE**

**Petrus Brovky str. 17-101 BY - 220072 Minsk Tel: +375 17 284 02 03**

# <span id="page-66-3"></span>**BULGARIA**

**LAN Service 140, Mimi Balkanska Str. Office center Translog 1540 Sofia, Bulgaria Tel: +359 2 960 2360 Email: office@lan-service.bg www.lan-service.bg** 

#### <span id="page-66-4"></span>**CZECH REPUBLIC**

**Xpectrum Lu**ž**ná 591/4 CZ - 160 00 Praha 6 Tel: 800 100 697 Email:info@xpectrum.cz www.xpectrum.cz**

# <span id="page-67-0"></span>**BOSNIA & HERZEGOVINA**

**Megatrend d.o.o. Bosnia & Herzegovina D**ž**emala Bijedica 2/11 BA - 7100 Sarajevo Tel: +387 33 613 166 Email: info@megatrend.ba www.megatrend.ba** 

# <span id="page-67-1"></span>**CROATIA**

**Renoprom d.o.o. Ljubljanska 4 HR - 10431 Sv. Nedjelja Tel: +385 1 333 0999 Email: renoprom@renoprom.hr www.renoprom.hr** 

# <span id="page-67-2"></span>**ESTONIA**

**FUJITSU SERVICES OU Akadeemia tee 21G EE-12618 Tallinn Tel: +372 6519900 www.ee.invia.fujitsu.com** 

#### <span id="page-67-3"></span>**HUNGARY**

**Profi Service Hungary Külso-Váci út 123 HU - 1044 Budapest Tel: +36 1 814 8080 Email: ugyfelszolgalat@psc.hu www.psc.hu**

# <span id="page-67-4"></span>**LATVIA**

**ServiceNet LV Jelgavas iela 36 LV - 1055 Riga, Tel: +371 7460399 Email: serviss@servicenet.lv**

#### <span id="page-67-5"></span>**MACEDONIA**

**AMC - Computers kej Dimitar Vlahov bb MK - 1000 Skopje Tel: +389 2 3125097 www.amc.com.mk** 

# <span id="page-68-0"></span>**LITHUANIA**

**ServiceNet LT Gaiziunu G. 3 LT - 3009 KAUNAS Tel: +370 7400088 Email: servisas@servicenet.lt www.servicenet.lt**

# <span id="page-68-1"></span>**ROMANIA**

**Blue Ridge Int'l Computers SRL 115, Mihai Eminescu St., Sector 2 RO - 020074 Bucharest Tel: +40 21 2101969 Email: tehnic@blueridge.ro www.blueridge.ro** 

## <span id="page-68-2"></span>**SERBIA & MONTENEGRO**

**Tehnicom Service d.o.o. Bulevar Vojvode Misica 37B YU - 11000 Belgrade Tel: +381 11 30 60 881 Email: tehnicom-service@tehnicom.com www.tehnicom-service.com** 

## <span id="page-68-3"></span>**SLOVAKIA**

**Datalan Servisne Stredisko Puchovska 8 SK - 831 06 Bratislava Tel: +421 2 49207155 Email: servis@datalan.sk**

## <span id="page-68-4"></span>**SLOVENIA**

**PC HAND Brezovce 10 SI - 1236 Trzin Tel: +386 1 530 08 24 Email: servis@pchand.si**

#### **POLAND**

**Zolter ul.Zytnia 1 PL - 05-500 Piaseczno Tel: +48 22 7501766 Email: servmonitor@zolter.com.pl www.zolter.com.pl**

# <span id="page-69-3"></span>**RUSSIA**

**Tel: +7 095 961-1111 Tel: 8-800-200-0880 Website: www.philips.ru**

# <span id="page-69-4"></span>**TURKEY**

**Türk Philips Ticaret A.S. Yukari Dudullu Org.San.Bolgesi 2.Cadde No:22 34776-Umraniye/Istanbul Tel: (0800)-261 33 02**

#### <span id="page-69-5"></span>**UKRAINE**

**Comel Shevchenko street 32 UA - 49030 Dnepropetrovsk Tel: +380 562320045 www.csp-comel.com** 

## **Latin America**

#### <span id="page-69-0"></span>**ANTILLES**

**Philips Antillana N.V. Kaminda A.J.E. Kusters 4 Zeelandia, P.O. box 3523-3051 Willemstad, Curacao Phone: (09)-4612799 Fax : (09)-4612772**

### <span id="page-69-1"></span>**ARGENTINA**

**Philips Antillana N.V. Vedia 3892 Capital Federal CP: 1430 Buenos Aires Phone/Fax: (011)-4544 2047**

#### <span id="page-69-2"></span>**BRASIL**

**Philips da Amazônia Ind. Elet. Ltda. Rua Verbo Divino, 1400-São Paulo-SP CEP-04719-002 Phones: 11 21210203 -São Paulo & 0800-701-0203-Other Regions without São Paulo City**

# <span id="page-70-0"></span>**CHILE**

**Philips Chilena S.A. Avenida Santa Maria 0760 P.O. box 2687Santiago de Chile Phone: (02)-730 2000 Fax : (02)-777 6730**

## <span id="page-70-1"></span>**COLOMBIA**

**Industrias Philips de Colombia S.A.-Division de Servicio CARRERA 15 Nr. 104-33 Bogota, Colombia Phone:(01)-8000 111001 (toll free) Fax : (01)-619-4300/619-4104**

## <span id="page-70-2"></span>**MEXICO**

**Consumer Information Centre Norte 45 No.669 Col. Industrial Vallejo C.P.02300, -Mexico, D.F. Phone: (05)-3687788 / 9180050462 Fax : (05)-7284272**

# <span id="page-70-3"></span>**PARAGUAY**

**Av. Rca. Argentina 1780 c/Alfredo Seiferheld P.O. Box 605 Phone: (595 21) 664 333 Fax: (595 21) 664 336 Customer Desk: Phone: 009 800 54 1 0004**

#### <span id="page-70-4"></span>**PERU**

**Philips Peruana S.A. Customer Desk Comandante Espinar 719 Casilla 1841 Limab18 Phone: (01)-2136200 Fax : (01)-2136276**

# <span id="page-71-3"></span>**URUGUAY**

**Rambla O'Higgins 5303 Montevideo Uruguay Phone: (598) 619 66 66 Fax: (598) 619 77 77 Customer Desk: Phone: 0004054176**

## <span id="page-71-4"></span>**VENEZUELA**

**Industrias Venezolanas Philips S.A. Apartado Postal 1167 Caracas 1010-A Phone: (02) 2377575 Fax : (02) 2376420**

# **Canada**

#### <span id="page-71-1"></span>**CANADA**

**Philips Electronics Ltd. 281 Hillmount Road Markham, Ontario L6C 2S3 Phone: (800) 479-6696**

## **Pacific**

## <span id="page-71-0"></span>**AUSTRALIA**

**Philips Consumer Electronics Consumer Care Center Level 1, 65 Epping Rd North Ryde NSW 2113 Phone: 1300 363 391 Fax : +61 2 9947 0063**

#### <span id="page-71-2"></span>**NEW ZEALAND**

**Philips New Zealand Ltd. Consumer Help Desk 2 Wagener Place, Mt.Albert P.O. box 1041 Auckland Phone: 0800 477 999 (toll free) Fax : 0800 288 588**

**Asia**
#### **BANGLADESH**

**Philips Service Centre 100 Kazi Nazrul Islam Avenue Kawran Bazar C/A Dhaka-1215 Phone: (02)-812909 Fax : (02)-813062**

#### **CHINA**

**SHANGHAI Rm 1007, Hongyun Building, No. 501 Wuning road, 200063 Shanghai P.R. China Phone: 4008 800 008 Fax: 21-52710058**

#### **HONG KONG**

**Philips Electronics Hong Kong Limited Consumer Service Unit A, 10/F. Park Sun Building 103-107 Wo Yi Hop Road Kwai Chung, N.T. Hong Kong Phone: (852)26199663 Fax: (852)24815847**

#### **INDIA**

**Phone: 91-20-712 2048 ext: 2765 Fax: 91-20-712 1558**

**BOMBAY Philips India Customer Relation Centre Bandbox House 254-D Dr. A Besant Road, Worli Bombay 400 025**

**CALCUTTA Customer Relation Centre 7 justice Chandra Madhab Road Calcutta 700 020**

**MADRAS Customer Relation Centre 3, Haddows Road**

#### **Madras 600 006**

**NEW DELHI Customer Relation Centre 68, Shivaji Marg New Dehli 110 015**

#### **INDONESIA**

**Philips Group of Companies in Indonesia Consumer Information Centre Jl.Buncit Raya Kav. 99-100 12510 Jakarta Phone: (021)-7940040 ext: 2100 Fax : (021)-794 7511 / 794 7539**

#### **KOREA**

**Philips Consumer Service Jeong An Bldg. 112-2 Banpo-dong, Seocho-Ku Seoul, Korea Customer Careline: 080-600-6600 Phone: (02) 709-1200 Fax : (02) 595-9688**

#### **MALAYSIA**

**After Market Solutions Sdn Bhd, Philips Authorised Service Center, Lot 6, Jalan 225, Section 51A, 46100 Petaling Jaya, Selangor Darul Ehsan, Malaysia. Phone: (603)-7954 9691/7956 3695 Fax: (603)-7954 8504 Customer Careline: 1800-880-180**

#### **PAKISTAN**

**Philips Consumer Service Mubarak manzil, 39, Garden Road, Saddar, Karachi-74400 Tel: (9221) 2737411-16 Fax: (9221) 2721167 E-mail: care@philips.com Website: www.philips.com.pk**

#### **PHILIPPINES**

**PHILIPS ELECTRONICS & LIGHTING, INC. Consumer Electronics 48F PBCOM tower 6795 Ayala Avenue cor VA Rufino St. Salcedo Village 1227 Makati City, PHILS Phone: (02)-888 0572, Domestic Toll Free: 1-800-10-PHILIPS or 1-800-10-744 5477 Fax: (02)-888 0571**

#### **SINGAPORE**

**Accord Customer Care Solutions Ltd Authorized Philips Service Center Consumer Service 620A Lorong 1 Toa Rayoh Singapore 319762 Tel: +65 6882 3999 Fax: +65 6250 8037**

#### **TAIWAN**

**Philips Taiwan Ltd. Consumer Information Centre 13F, No. 3-1 Yuan Qu St., Nan Gang Dist., Taipei 115, Taiwan Phone: 0800-231-099 Fax : (02)-3789-2641**

#### **THAILAND**

**Philips Electronics (Thailand) Ltd. 26-28th floor, Thai Summit Tower 1768 New Petchburi Road Khwaeng Bangkapi, Khet Huaykhwang Bangkok10320 Thailand Tel: (66)2-6528652 E-mail: cic Thai@philips.com**

# **Africa**

#### **MOROCCO**

**Philips Electronique Maroc 304,BD Mohamed V Casablanca Phone: (02)-302992 Fax : (02)-303446**

#### **SOUTH AFRICA**

**PHILIPS SA (PTY) LTD Customer Care Center 195 Main Road Martindale, Johannesburg P.O. box 58088 Newville 2114 Telephone: +27 (0) 11 471 5194 Fax: +27 (0) 11 471 5123 E-mail: customercare.za@philips.com**

#### **Middle East**

#### **DUBAI**

l

**Philips Middle East B.V. Consumer Information Centre P.O.Box 7785 DUBAI Phone: (04)-335 3666 Fax : (04)-335 3999**

# **Gwarancja międzynarodowa**

**Szanowny Kliencie,**

**Gratulujemy zakupu produktu firmy Philips, zaprojektowanego i wyprodukowanego z uwzględnieniem najwyższych standardów jakościowych.**

**Jeżeli mimo wszystko wystąpiły nieprawidłowości związane z produktem, Philips gwarantuje w okresie 12 miesięcy od daty zakupu bezpłatny serwis i części zamienne, niezależnie od kraju, w którym nastąpi naprawa. Niniejsza gwarancja międzynarodowa firmy Philips jest zgodna z istniejącymi zobowiązaniami gwarancyjnymi dealerów Philipsa w kraju zakupu i nie ma wpływu na Pana/Pani prawa ustawowe jako klienta.**

**Produkt firmy Philips jest objęty gwarancją pod warunkiem właściwej obsługi i stosowania go zgodnie z jego przeznaczeniem, zgodnie z odnośnymi instrukcjami obsługi oraz po przedstawieniu przez Klienta oryginału faktury lub paragonu kasowego, zawierającego datę zakupu, nazwę dealera oraz typ i numer seryjny produktu.**

**Produkt firmy Philips nie podlega gwarancji, jeżeli:**

- **dokumenty te zostały zmienione w dowolny sposób lub są zatarte (nieczytelne);**
- **typ lub numer seryjny produktu zostały zmienione, skreślone, usunięte lub zatarte (nieczytelne);**
- **naprawy lub modyfikacje i zmiany produktu zostały dokonane przez nieautoryzowane osoby lub punkty serwisowe;**
- **uszkodzenie zostało spowodowane przez wypadki losowe, takie jak wyładowania atmosferyczne, powódź, pożar oraz niewłaściwe użycie lub zaniedbanie, jednak nie ograniczone wyłącznie do nich.**

**W rozumieniu niniejszej gwarancji produkt nie jest wadliwy w przypadku gdy jego modyfikacje są konieczne w celu zapewnienia zgodności z lokalnymi lub krajowymi standardami technicznymi, obowiązującymi w państwach, dla których produkt nie był pierwotnie zaprojektowany i/lub wyprodukowany. Z tej przyczyny należy sprawdzić, czy produkt może być używany w konkretnym kraju.**

**W razie stwierdzenia niewłaściwego działania lub usterek zakupionego przez Państwa produktu firmy Philips, prosimy o skontaktowanie się z dealerem Philipsa. W przypadku konieczności interwencji serwisu podczas pobytu zagranicą, adres dealera możecie Państwo uzyskać w centrach doradczo-serwisowych, których numery telefonów i faksów znajdują się w odnośnej części niniejszej broszury.**

**Przed skontaktowaniem się z dealerem radzimy uważnie zapoznać się z instrukcją obsługi monitora. Jeżeli mają Państwo pytania lub problemy, z którymi dealer nie umie sobie poradzić, prosimy o kontakt telefoniczny z [Centrami doradczo-serwisowymi](#page-66-0) lub za pośrednictwem Internetu:**

#### *[http://www.philips.com](http://www.philips.com/)*

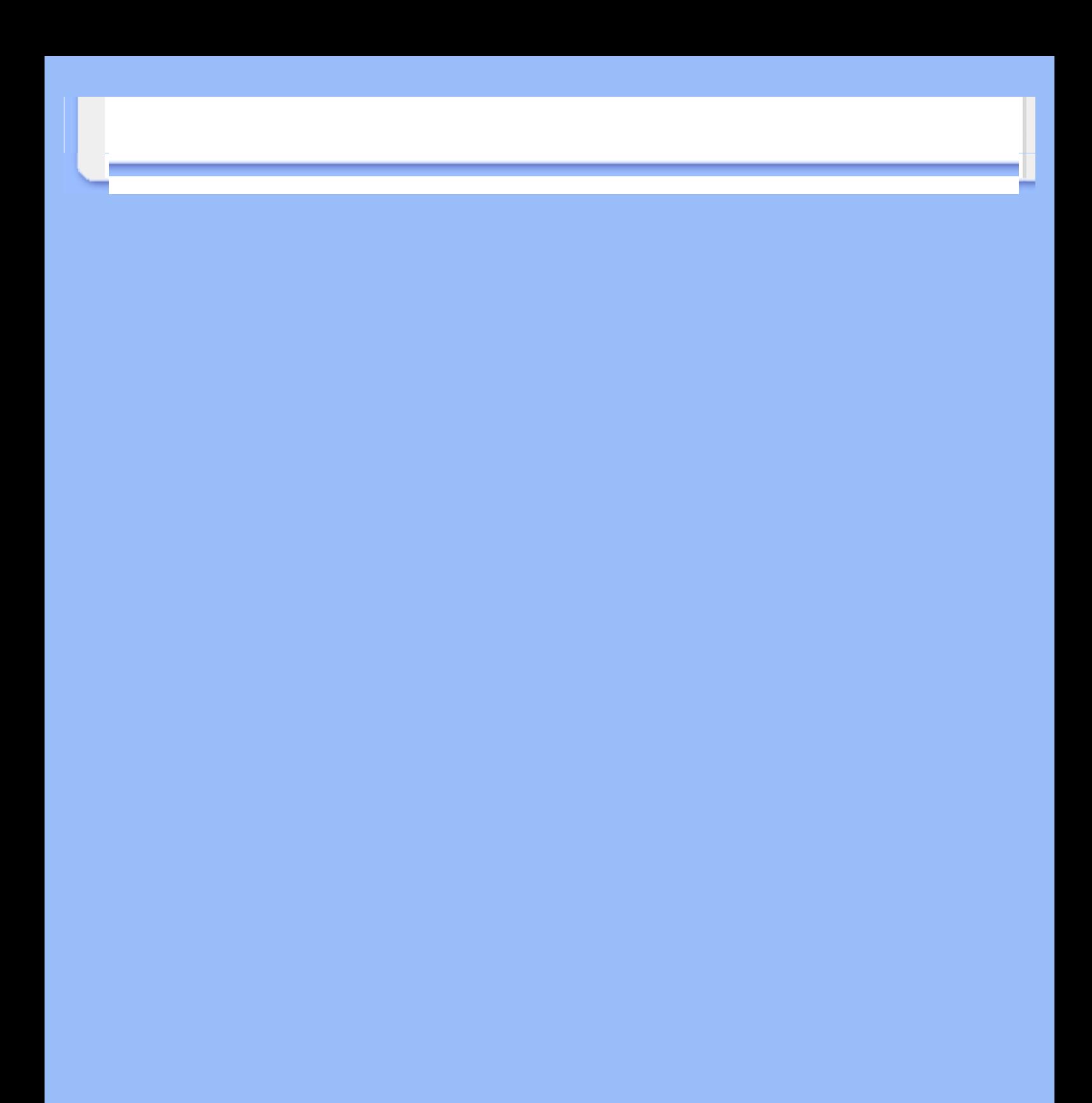

# **LIMITED WARRANTY (Computer Monitor)**

## **Three Years Free Labor/Three Years Free Service on Parts**

*\*This product must be shipped in at your expense for service.*

#### **WHO IS COVERED?**

**You must have proof of purchase to receive warranty service. A sales receipt or other document showing that you purchased the product is considered proof of purchase. Attach it to this owner's manual and keep both nearby.** 

#### **WHAT IS COVERED?**

**Warranty coverage begins the day you buy your product.** *For three years thereafter,* **all parts will be repaired or replaced, and labor is free.** *After three years from the day of purchase,* **you pay for the replacement or repair of all parts, and for all labor charges.** 

**All parts, including repaired and replaced parts, are covered only for the original warranty period. When the warranty on the original product expires, the warranty on all replaced and repaired products and parts also expires.** 

#### **WHAT IS EXCLUDED?**

**Your warranty does not cover:** 

- **labor charges for installation or setup of the product, adjustment of customer controls on the product, and installation or repair of antenna systems outside of the product.**
- **product repair and/or part replacement because of misuse, accident, unauthorized repair or other cause not within the control of Philips Consumer Electronics.**
- **reception problems caused by signal conditions or cable or antenna systems outside the unit.**
- a product that requires modification or adaptation to enable it to operate in any **country other than the country for which it was designed, manufactured, approved and/or authorized, or repair of products damaged by these modifications.**
- **incidental or consequential damages resulting from the product. (Some states do not allow the exclusion of incidental or consequential damages, so the above exclusion may not apply to you. This includes, but is not limited to, prerecorded material, whether copyrighted or not copyrighted.)**
- the model or production number on the product has been altered, deleted, removed **or made illegible.**

#### **Where IS SERVICE AVAILABLE?**

**Warranty service is available in all countries where the product is officially distributed by** 

**Philips Consumer Electronics. In countries where Philips Consumer Electronics does not distribute the product, the local Philips service organization will attempt to provide service (although there may be a delay if the appropriate spare parts and technical manual(s) are not readily available).** 

#### **Where CAN I GET MORE INFORMATION?**

**For more information, contact the Philips Customer Care Center by calling (877) 835-1838 (U. S.A. customers only) or** *(919) 573-7855***.** 

*Before Requesting Service...*

**Please check your owner's manual before requesting service. Adjustments of the controls discussed there may save you a service call.** 

#### **TO GET WARRANTY SERVICE IN U.S.A., PUERTO RICO OR U.S. VIRGIN ISLANDS...**

**Contact the Philips Customer Care Center phone number listed below for product assistance and procedures for servicing:** 

*Philips Customer Care Center* 

*(877) 835-1838 or (919) 573-7855*

*(In U.S.A., Puerto Rico and U.S. Virgin Islands, all implied warranties, including implied warranties of merchantability and fitness for a particular purpose, are limited in duration to the duration of this express warranty. But, because some states do not allow limitations on how long an implied warranty may last, this limitation may not apply to you.)*

**REMEMBER... Please record the model and serial numbers found on the product below.** 

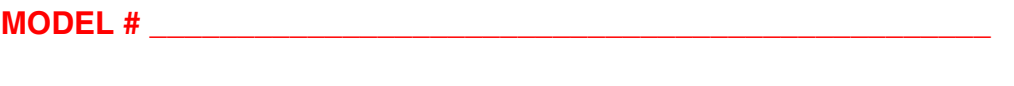

**SERIAL #**  $\blacksquare$ 

*This warranty gives you specific legal rights. You may have other rights which vary from state/ province to state/province.*

**Before contacting Philips, please prepare the following details so we can solve your problem quickly.** 

- **Philips type number**
- **Philips serial number**
- **Purchase date (copy of purchase may be required)**
- **PC environment Processor:**

❍ **286/386/486/Pentium Pro/Internal memory**

- ❍ **Operating system (Windows, DOS, OS/2, Apple Macintosh)**
- ❍ **Fax/Modem/Internet program?**
- **Other cards installed Having the following information available will also help speed up the process:**
- **Your proof of purchase indicating: date of purchase, dealer name, model and product serial number.**
- **The full address to which the swap model should be delivered.**

#### **Just a phone call away**

ļ

**Philips**' **customer help desks are located worldwide. Within the U.S. you can contact Philips customer care Monday-Friday from 8:00 AM-9:00 PM Eastern Time (ET) and on Saturdays from 10:00 AM-5:00 PM ET hrs by using one of the contact phone numbers.**

**For more information on this and more great Philips products visit our website at:**

**Website:** *[http://www.philips.com](http://www.philips.com/)*

# <span id="page-81-3"></span>**Słowniczek**

# **[A](#page-81-0) [B](#page-81-1) [C](#page-81-2) [D](#page-82-0) [E](#page-83-0) [F](#page-83-1) [G](#page-84-0) [H](#page-84-1) [I](#page-84-2) J K [L](#page-85-0) M [N](#page-85-1) O [P](#page-85-2) Q [R](#page-86-0) [S](#page-86-1) [T](#page-87-0) [U](#page-88-0) [V](#page-88-1) [W](#page-88-2) X Y Z**

## <span id="page-81-0"></span>**A**

## *Active matrix (Aktywna matryca)*

**To rodzaj ciekłokrystalicznej struktury wyświetlacza, w której przełączane tranzystory są podłączone do każdego z pikseli, w celu sterowania włączaniem/wyłączaniem napięcia. Umożliwia to uzyskanie bardziej jasnego i ostrego obrazu przy szerszym kącie widzenia niż w wyświetlaczach z matrycą pasywną. Patrz także TFT (thin film transistor [tranzystor cienkowarstwowy]).**

## *Amorphous silicon (a-Si) (Krzem amorficzny)*

**Materiał półprzewodnikowy wykorzystywany do wytwarzania warstwy TFT (thin film transistors [tranzystorów cienkowarstwowych]) aktywnej matrycy LCD.**

*Aspect ratio (Współczynnik kształtu)*

**Stosunek szerokości do wysokości aktywnego obszaru wyświetlacza. Zwykle, większość monitorów ma współczynnik kształtu 4:3 lub 5:4. Współczynnik kształtu 16:9 lub 16:10 mają szerokoekranowe monitory lub telewizory.**

#### **[POWRÓT DO POCZĄTKU STRONY](#page-81-3)**

#### <span id="page-81-1"></span>**[B](#page-81-1)**

# *Brightness (Jasność)*

<span id="page-81-2"></span>**Wymiar koloru odnoszący się do skali achromatycznej, w zakresie od czerni do bieli, także określany jako jasność lub odbijanie świecenia. Ze względu na mylenie z saturacją, należy zaniechać używania tego terminu.**

## *CCFL(cold cathode fluorescent light) (zimno katodowe światło fluorescencyjne)*

**Są to lampy fluorescencyjne zapewniające światło modułowi LCD. Lampy te są zwykle bardzo cienkie, mają około 2 mm średnicy.**

## *Chromaticity (Chrominancja)*

**Ta część specyfikacji koloru, która nie dotyczy natężenia oświetlenia. Chrominancja jest dwuwymiarowa i określana parami liczb, takimi jak dominująca długość fali i czystość.**

*CIE (Commission International de I'Eclairage) (Międzynarodowa Komisja Oświetleniowa)*

**Międzynarodowa Komisja Oświetleniowa, główna organizacja międzynarodowa obejmująca swoim działaniem kwestie kolorów i pomiaru kolorów.**

## *Color temperature (Temperatura barwowa)*

**Miara koloru światła wypromieniowanego przez obiekt podczas jego podgrzewania. Miara ta jest wyrażana w terminach skali absolutnej, (stopniach Kelvina). Niższe temperatury Kelvina takie jak 2400° K odnoszą się do koloru czerwonego; wyższe temperatury takie jak 9300° K do niebieskiego. Neutralna temperatura odpowiada bieli, w 6504° K. Monitory Philips zwykle oferują temperatury 9300° K, 6500° K oraz temperatury definiowane przez użytkownika.**

#### *Contrast (Kontrast)*

**Zróżnicowanie luminancji pomiędzy jasnymi i ciemnymi obszarami obrazu.**

#### *Contrast ratio (Współczynnik kontrastu)*

**Współczynnik luminancji pomiędzy najbardziej jasnym wzorcem bieli, a najbardziej ciemnym wzorcem czerni.**

#### *Czas odpowiedzi*

<span id="page-82-0"></span>**Czas odpowiedzi to czas wymagany przez komórkę ciekłego kryształu na przejście ze stanu aktywności (czarna) do braku aktywności (biała) i z powrotem do stanu aktywności (czarna). Czas ten jest mierzony w milisekundach. Im wyższy czas odpowiedzi tym lepiej: Niższy czas odpowiedzi oznacza szybsze przekształcenia i w związku z tym, daje w efekcie obraz o gorszej widoczności artefaktów, podczas wyświetlania szybko zmieniających się obrazów.**

## *D-SUB*

**D**

#### **Analogowe VGA złącze wejścia. Monitor ten jest dostarczany z kablem D-Sub.**

*Digital Visual Interface (DVI) - (Cyfrowy interfejs wizualny - DVI)*

**Parametry Cyfrowego interfejsu wizualnego (DVI) zapewniają cyfrowe połączenie o wysokiej prędkości danych typu wizualnego, które jest niezależne od technologii uzyskiwania obrazu. Interfejs ten skupia się przede wszystkim na zapewnieniu połączenia pomiędzy komputerem a jego urządzeniem obrazowym. Parametry DVI zaspokajają potrzeby wszystkich segmentów przemysłu PC (komputerów osobistych) - stacji roboczych, komputerów typu desktop, laptop itp., co umożliwia zespolenie różnych segmentów wokół jednego parametru interfejsu monitora.**

**Interfejs DVI umożliwia:**

- 1. **Pozostawanie treści w bezstratnej domenie cyfrowej od momentu jej utworzenia do chwili użycia.**
- 2. **Niezależność od technologii tworzenia obrazu.**
- 3. **Realizację technologii Plug and Play poprzez wykrywanie aktywnej wtyczki ("hot plug"), EDID i DDC2B.**
- 4. **Obsługę sygnału cyfrowego i analogowego przez pojedyncze złącze.**

## **[POWRÓT DO POCZĄTKU STRONY](#page-81-3)**

#### <span id="page-83-0"></span>**E**

*Energy Star Computers Programme Program Enerrgy Star* 

**Program oszczędności energii, uruchomiony przez Amerykańską Agencję Ochrony Środowiska (EPA), którego podstawowym celem jest promocja produkcji energooszczędnego automatycznego sprzętu biurowego. Przedsiębiorstwa przyłączające się do programu zobowiązują się do wytwarzania jednego lub więcej produktów zdolnych do przechodzenia w stan zmniejszonego poboru energii (<30 W) po okresie nieaktywności lub po określonym czasie wybranym uprzednio przez użytkownika.**

**[POWRÓT DO POCZĄTKU STRONY](#page-81-3)**

<span id="page-83-1"></span>*FPadjust Program*

**Program FPadjust generuje obrazy kontrolne, pomocne przy dokonywaniu regulacji parametrów monitora, takich jak KONTRAST (CONTRAST), JASKRAWOŚĆ (BRIGHTNESS), POŁOŻENIE W POZIOMIE I W PIONIE (HORIZONTAL & VERTICAL POSITION), FAZA (PHASE) i CZĘSTOTLIWOŚĆ (CLOCK).**

### **[POWRÓT DO POCZĄTKU STRONY](#page-81-3)**

**G**

<span id="page-84-0"></span>**[Ga](#page-84-0)mma**

**Luminancja ekranu jako funkcja napięcia video zbliżona do matematycznej funkcji mocy sygnału wejścia video, której wykładnik jest nazywany gamma.**

**Grayscale (Skala szarości)**

**Skala achromatyczna w zakresie od czerni poprzez serie coraz jaśniejszych szarości do koloru białego. Serie te mogą być złożone z kroków, rozmieszczonych w równej odległości od siebie. Jeśli konwerter analogowy/ cyfrowy jest 8 bitowy, to monitor może wyświetlać najwięcej 28 = 256 poziomów. W monitorach kolorowych, każdy kolor R.G.B. ma 256 poziomów. W związku z tym, całkowita liczba kolorów wynosi 256x256x256= 16,7 miliona.**

# **[POWRÓT DO POCZĄTKU STRONY](#page-81-3)**

#### **H**

**HDCP**

<span id="page-84-1"></span>**HDCP (High-Bandwidth Digital Content Protection) to system zabezpieczenia praw autorskich [da](#page-84-1)nych przesyłanych przez złącze DVI. System ten zapobiega nieautoryzowanemu kopiowaniu treści chronionych prawem autorskim. HDCP umożliwia odtwarzanie zabezpieczonych plików multimedialnych, takich jak filmy i koncerty. System sprawdza sygnał w celu zabezpieczenia przed piratami, umożliwiając wyświetlanie wyłącznie legalnych kopii.**

**Hue (Barwa)**

**Główny atrybut koloru, odróżniający go od innych kolorów. Przykładowo, kolor może mieć barwę zieloną, żółtą lub purpurową. Kolory określone jako mające barwę są nazywane kolorami chromatycznymi. Kolor biały, czarny i kolory szare nie posiadają barwy.**

# **[POWRÓT DO POCZĄTKU STRONY](#page-81-3)**

### <span id="page-84-2"></span>**I**

**IPS (In Plane Switching)** 

**Technika poprawiania kąta widzenia LCD, gdzie molekuły ciekłokrystaliczne są przełączane równolegle do warstwy LCD, a nie prostopadle do niej.**

<span id="page-85-0"></span>**L**

# *LCD (liquid crystal display) (wyświetlacz ciekłokrystaliczny)*

**Wyświetlacz składający się z ciekłych kryształów usytuowanych pomiędzy dwiema przezroczystymi płytami. Wyświetlacz składa się z tysięcy pikseli, które mogą być włączane lub wyłączane poprzez stymulację elektryczną. Dzięki temu, można wygenerować kolorowe obrazy/tekst.**

# *Liquid crystal (Ciekłe kryształy)*

**Składnik wyświetlaczy ciekłokrystalicznych. Ciekłe kryształy reagują w sposób przewidywalny w wyniku stymulacji elektrycznej. Sprawia to, że są idealnym środkiem do "włączania" lub "wyłączania" pikseli LCD. Ciekłe kryształy są czasami określane skrótowo jako LC.**

# *Luminance (Luminancja)*

**Miara jasności lub intensywności świetlnej światła, zwykle wyrażana w takich jednostkach jak kandela na metr kwadratowy (cd/m2) lub foot Lambert. 1 fL=3,426 cd/m2.**

# **[POWRÓT DO POCZĄTKU STRONY](#page-81-3)**

#### <span id="page-85-1"></span>**[N](#page-85-1)**

# *Niezależna funkcja Audio*

**Wbudowany, zaawansowany firmware, udostępnia wyjście audio z zewnętrznych urządzeń audio, takich jak przenośny magnetofon, odtwarzacz CD lub MP3, nawet przy braku wejścia video.**

*Nit* 

<span id="page-85-2"></span>**Jednostka luminancji równa 1 cd/m2 lub 0,292 ftL.**

## *Pixel (Piksel)*

**Element obrazu; najmniejszy element komputerowego obrazu CRT lub LCD umożliwiający jego wyświetlanie.**

#### *Podwójne wejście*

**Podwójne wejście udostępnia złącza przystosowane do obsługi wejścia analogowych sygnałów VGA oraz cyfrowych sygnałów DVI.**

## *Polarizer (Filtr polaryzacyjny)*

**Filtr światła umożliwiający w wyniku określonego obrotu przechodzenie jedynie niektórych fal światła. Materiał poddany polaryzacji w wyniku przejścia światła przez filtr o polaryzacji prostopadłej do niego jest wykorzystywany w technologii LCD, do ciekłych kryształów. Ciekłe kryształy są następnie wykorzystywane jako środek do przekręcania fal światła o 90°, w celu przepuszczania lub blokowania przechodzenia światła.**

# **[POWRÓT DO POCZĄTKU STRONY](#page-81-3)**

#### <span id="page-86-0"></span>**[R](#page-86-0)**

### *Refresh rate (Częstotliwość odświeżania)*

**Ilość razy na sekundę z jaką odświeżany lub przerysowywany jest ekran. Ilość ta jest zwykle określana w Hz (Hercach) lub cyklach na sekundę. Częstotliwość 60 Hz odpowiada 60 razom na sekundę.**

**[POWRÓT DO POCZĄTKU STRONY](#page-81-3)**

# <span id="page-86-1"></span>**S**

# *SmartControl*

**Oprogramowanie komputera służy do dokładnego dostrajania parametrów ekranu i wykonywania ustawień. Philips oferuje użytkownikom dwie możliwości wyboru regulacji ustawień wyświetlania. Nawigacja w wielopoziomowym menu ekranowym OSD przy pomocy przycisków lub użycie oprogramowania Philips SmartControl, umożliwiającego łatwą regulację ustawień wyświetlania.**

# *SmartImage Lite*

**Technologia Philips SmartImage Lite wraz z technologią Philips LightFrame zwiększa wydajność ekranu w zależności od typu wyświetlanych treści. Zmienia jasnosc lub kontrast by wzbogacic kolory obrazu i wyostrzyc tekst. System Philips SmartImage Lite zawsze** 

**zapewnia najlepszą jakość oglądania obrazów, zarówno przy przetwarzaniu tekstów jak i przy oglądaniu obrazów lub filmów video.**

#### *SmartManage*

**Wbudowany, zaawansowany firmware, udostępnia wyjście audio z zewnętrznych urządzeń audio, takich jak przenośny magnetofon, odtwarzacz CD lub MP3, nawet przy braku wejścia video.**

#### *SmartResponse*

**SmartResponsejest wylaczna technologia Philips, która pozwala na dostosowanie czasu reakcji to potrzeb programu. Dostarcza szybsza reakcje dla gier i wideo lub glebsze nasycenie kolorów do ogladania zdjec i nieruchomych obrazów.**

#### *Elementy sterowania SmartTouch*

**Elementy sterowania SmartTouch to inteligentne, ultra-czułe, wrażliwe na dotyk ikony, które zastępują wystające przyciski. Reagując na najlżejsze dotknięcie, elementy sterowania SmartTouch włączają na przykład zasilanie monitora lub ustawiają ostrość obrazu poprzez LightFrame . Po uaktywnieniu, ikony SmartTouch świecą, informując o zastosowanych komendach.**

#### *sRGB*

**sRGB to standard zapewniający prawidłową wymianę kolorów pomiędzy różnymi urządzeniami (np. aparatami cyfrowymi, monitorami, drukarkami, skanerami, itd.)**

**Poprzez wykorzystanie standardowej, zunifikowanej przestrzeni barwowej, sRGB wspomaga prawidłowe reprezentowanie obrazów wykonanych w urządzeniu kompatybilnym z sRGB, na monitorach Philips z włączonym standardem sRGB. W ten sposób, kolory są kalibrowane, co zapewnia ich wierne odtwarzanie na ekranie.**

**Podczas korzystania ze standardu sRGB, ważne jest ustalenie jasności i kontrastu monitora w predefiniowanym ustawieniu, a także ustawienie gamy kolorów. Także ważne jest wybranie ustawienia sRGB w menu OSD monitora.**

**W celu wykonania, otwórz okno OSD naciskając przycisk OK z boku monitora. Przyciskiem w dół przejdź do opcji Color (Kolor) i naciśnij ponownie OK. Użyj przycisku w prawo w celu przejścia do sRGB. Następnie użyj przycisku w dół i ponownie naciśnij OK, aby wyjść z okna OSD.**

<span id="page-87-0"></span>**Po wykonaniu tego ustawienia, nie należy zmieniać jasności ani kontrastu monitora. Po zmianie któregoś z tych parametrów, monitor opuści tryb sRGB i przejdzie ustawienia temperatury barwowej 6500K.**

# *TFT(thin film transistor) (tranzystory cienkowarstwowe)*

**Wytwarzane zwykle z silikonu amorficznego (a-Si) i wykorzystywane jako przełącznik układu podtrzymywania ładunku, usytuowanego pod każdym subpikselem na aktywnej matrycy LCD.**

# **[POWRÓT DO POCZĄTKU STRONY](#page-81-3)**

<span id="page-88-0"></span>**U**

## *USB lub Uniwersalna magistrala szeregowa*

**Uniwersalna magistrala szeregowa lub USB to standardowy protokół do połączeń komputera z urządzeniami peryferyjnymi. Ponieważ zapewnia ona wysoką szybkość i niski koszt połączenia, USB stał się najbardziej popularną metodą podłączania urządzeń peryferyjnych do komputera. Wygodnie położony port USB 2.0 znajdujący się w monitorze bezpośrednio w zasięgu wzroku użytkownika, umożliwia łatwe, wysokiej szybkości połączenia urządzeń USB.**

## **[POWRÓT DO POCZĄTKU STRONY](#page-81-3)**

#### <span id="page-88-1"></span>**V**

#### *Vertical refresh rate (Częstotliwość odświeżania ekranu)*

**Wyrażona w Hz, jest liczbą ramek (kompletnych obrazów) zapisywanych na ekran w każdej sekundzie.**

# **[POWRÓT DO POCZĄTKU STRONY](#page-81-3)**

#### <span id="page-88-2"></span>**W**

#### *Wbudowany zasilacz*

**Wbudowany zasilacz to adapter zasilania wbudowany w obudowę urządzenia wyświetlającego, stanowiący zamiennik ciężkiego zewnętrznego adaptera zasilania.**

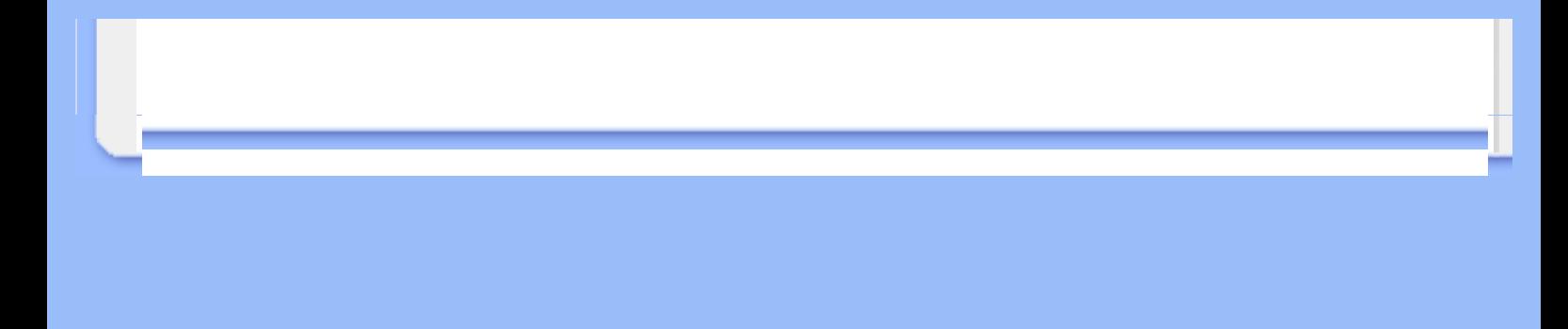

# **Pobieranie i drukowanie**

<span id="page-90-3"></span><span id="page-90-0"></span>**[Instalowanie](#page-90-0) [sterownika](#page-90-0)  [monitora](#page-90-0)  [LCD](#page-90-0) [Instrukcje](#page-90-1) [dotyczące](#page-90-1)  [pobierania i](#page-90-1)  [drukowania](#page-90-1) [plików](#page-90-1) [Instalowanie](#page-90-2) [programu](#page-90-2)  [FPadjust](#page-91-0)**

#### **Instalowanie sterownika monitora LCD**

*Wymagania systemowe:* 

- **Komputer PC, pracujący w systemie Windows® 95, Windows® 98, Windows® 2000, Windows® Me, Windows® XP, Vista lub w wersjach późniejszych.**
- **Odszukaj swój sterownik ".inf/.icm/.cat" w katalogu: lcd\pc\drivers**

**Przed przystąpieniem do instalacji przeczytaj plik "Readme.txt" .**

<span id="page-90-1"></span>**Niniejsza strona zawiera Podręcznik użytkownika w formacie .pdf. Pliki PDF mogą być pobrane i zapisane na dysk twardy, po czym przeglądane i drukowane w programie Acrobat Reader lub za pośrednictwem przeglądarki.**

**Jeżeli nie masz zainstalowanego programu Adobe Acrobat Reader, kliknij na łącze poniżej w celu dokonania instalacji. [Adobe® Acrobat Reader dla PC](file:///P|/P_TranslateFile/O9/2007/1/O9003553-Techview/220_Philips/lcd/pc/acrobat/ar405eng.exe) / [Adobe® Acrobat Reader dla Mac'a.](file:///P|/P_TranslateFile/O9/2007/1/O9003553-Techview/220_Philips/lcd/mac/acrobat/Reader%204.05%20Installer)**

*Instrukcja dotyczące pobierania plików:*

**W celu pobrania pliku:**

**1. Naciśnij i przytrzymaj lewy przycisk myszy na poniższej ikonie (użytkownicy Win95/98/2000/Me/XP/Vista powinni klikniąć prawym przyciskiem myszy).**

**Pobieranie [220WS8.pdf](file:///P|/P_TranslateFile/O9/2007/1/O9003553-Techview/220_Philips/lcd/manual/POLISH/download/220WS8_dfu_v3_PL.pdf)**

**2. Z pojawiającego się menu wybierz "Zapisz łącze jako ...", "Zapisz element docelowy jako..." lub "Zapisz łącze na dysk".**

**3. Wskaż miejsce zapisu pliku, kliknij "Zapisz" (w przypadku możliwości zapisu jako "tekst" lub "źródło", wybierz "źródło").**

*Instrukcja dotyczące drukowania plików:*

**W celu wydrukowania podręcznika:**

**1. Mając otwarty plik podręcznika wydrukuj potrzebne strony, wykonując polecenia właściwe dla posiadanej drukarki.**

**[POWRÓT DO POCZĄTKU STRONY](#page-90-3)**

<span id="page-90-2"></span>**Instalowanie programu FPadjust** 

<span id="page-91-0"></span>**Program FPadjust generuje obrazy kontrolne, pomocne przy dokonywaniu regulacji parametrów monitora, takich jak KONTRAST (CONTRAST), JASKRAWOŚĆ (BRIGHTNESS), POŁOŻENIE W POZIOMIE I W PIONIE (HORIZONTAL & VERTICAL POSITION), FAZA (PHASE) i CZĘSTOTLIWOŚĆ (CLOCK).**

*Wymagania systemowe:* 

● **Komputer PC, pracujący w systemie Windows® 95, Windows® 98, Windows® 2000, Windows® Me, Windows® XP, Vista lub w wersjach późniejszych.**

*Aby zainstalować program FPadjust:*

● **Kliknij na łącze lub ikonę, aby zainstalować program FPadjustment**

#### **lub**

● **Kliknij i przytrzymaj lewy przycisk myszy na ikonie (użytkownicy Win95/98/2000/Me/XP/ Vista- kliknięcie prawym przyciskiem myszy).**

l

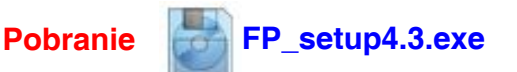

- **Z pojawiającego się menu wybierz "Zapisz łącze jako ...", "Zapisz element docelowy jako..." lub "Zapisz łącze na dysk".**
- **Wskaż miejsce zapisu pliku, kliknij "Zapisz" (w przypadku możliwości zapisu jako "tekst" lub "źródło", wybierz "źródło").**
- **Zakończ działanie przeglądarki i zainstaluj program FPadjust.**

**Przed przystąpieniem do instalacji przeczytaj plik "FP\_Readme4.3.txt" .**